**UNIVERSIDADE TECNOLÓGICA FEDERAL DO PARANÁ DEPARTAMENTO ACADÊMICO DE INFORMÁTICA BACHARELADO EM CIÊNCIA DA COMPUTAÇÃO**

# **BRUNO HENRIQUE MENDES DE OLIVEIRA VERONICA RIBEIRO NUNES**

# **COGNITA: OBJETO VIRTUAL DE APRENDIZAGEM PARA AUXÍLIO DO ENSINO E AVALIAÇÃO DA INFORMÁTICA À PESSOAS COM DEFICIÊNCIA INTELECTUAL**

**TRABALHO DE CONCLUSÃO DE CURSO**

**PONTA GROSSA**

**2019**

# **BRUNO HENRIQUE MENDES DE OLIVEIRA VERONICA RIBEIRO NUNES**

# **COGNITA: OBJETO VIRTUAL DE APRENDIZAGEM PARA AUXÍLIO DO ENSINO E AVALIAÇÃO DA INFORMÁTICA À PESSOAS COM DEFICIÊNCIA INTELECTUAL**

Trabalho de Conclusão de Curso apresentada como requisito parcial à obtenção do título de Bacharel em Ciência da Computação, do Departamento<br>Acadêmico de Informática. da de Informática, da Universidade Tecnológica Federal do Paraná.

Orientadora: Profª. Dra. Eliana Cláudia Mayumi Ishikawa Coorientadora: Profª. Dra. Simone Nasser Matos

### **PONTA GROSSA**

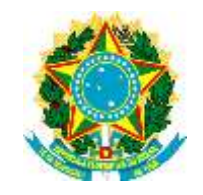

Ministério da Educação **Universidade Tecnológica Federal do Paraná** Câmpus Ponta Grossa Diretoria de Graduação e Educação Profissional Departamento Acadêmico de Informática Bacharelado em Ciência da Computação

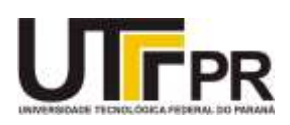

# **TERMO DE APROVAÇÃO**

### COGNITA: OBJETO VIRTUAL DE APRENDIZAGEM PARA AUXÍLIO DO ENSINO E AVALIAÇÃO DA INFORMÁTICA À PESSOAS COM DEFICIÊNCIA INTELECTUAL

por

# BRUNO HENRIQUE MENDES DE OLIVEIRA VERONICA RIBEIRO NUNES

Este Trabalho de Conclusão de Curso (TCC) foi apresentado em 06 de junho de 2019 como requisito parcial para a obtenção do título de Bacharel em Ciência da Computação. Os candidatos foram arguidos pela Banca Examinadora composta pelos professores abaixo assinados. Após deliberação, a Banca Examinadora considerou o trabalho aprovado.

> \_\_\_\_\_\_\_\_\_\_\_\_\_\_\_\_\_\_\_\_\_\_\_\_\_\_\_\_\_\_\_\_\_\_ Profª. Dra. Eliana Cláudia Mayumi Ishikawa Orientadora

Profª Dra. Helyane Bronoski Borges Membro titular

\_\_\_\_\_\_\_\_\_\_\_\_\_\_\_\_\_\_\_\_\_\_\_\_\_\_\_\_\_\_\_\_\_\_\_

Profª. Dra. Simone de Almeida Membro titular

\_\_\_\_\_\_\_\_\_\_\_\_\_\_\_\_\_\_\_\_\_\_\_\_\_\_\_\_\_\_\_\_\_\_\_

Prof. MSc. Geraldo Ranthum Responsável pelo Trabalho de Conclusão de **Curso** 

\_\_\_\_\_\_\_\_\_\_\_\_\_\_\_\_\_\_\_\_\_\_\_\_\_\_\_\_\_\_\_\_

\_\_\_\_\_\_\_\_\_\_\_\_\_\_\_\_\_\_\_\_\_\_\_\_\_\_\_\_\_ Prof. MSc. Saulo Jorge Beltrão de Queiroz Coordenador do curso

- O Termo de Aprovação assinado encontra-se na Coordenação do Curso -

Dedicamos este trabalho às nossas famílias, que mesmo com tantas dificuldades em nossa trajetória, sempre nos apoiaram e incentivaram.

### **AGRADECIMENTOS**

Agradecemos, primeiramente aos nossos familiares pelo incentivo, aos professores pelo tempo dedicado e aos amigos pelos momentos compartilhados.

Um agradecimento especial à professora Dra. Simone Nasser Matos, que aceitou e não poupou esforços para nos orientar. Também à professora Dra. Eliana Mayumi Ishikawa por assumir a responsabilidade de tomar a orientação para si durante o andamento do projeto.

Aos professores do Departamento Acadêmico de Informática (DAINF) da Universidade Tecnológica Federal do Paraná (UTFPR), Campus Ponta Grossa que, de alguma forma, fizeram parte da nossa trajetória.

À professora Jacqueline e demais professores, alunos e toda a direção da Escola de Educação Básica Dra. Zilda Arns na Modalidade de Educação Especial por disponibilizar tempo e oferecer o espaço da escola para que a pesquisa ocorresse.

Por fim, um agradecimento especial e direto às nossas mães e pais que, sem o seu apoio, incentivo e dedicação, não estaríamos aonde estamos.

Enfim, por tudo que passamos e pela presença de cada um dos citados, o nosso muito obrigado. Somos gratos por tudo.

A educação é a arma mais poderosa que você pode usar para mudar o mundo. Devemos promover a coragem onde há medo, promover o acordo onde existe conflito e inspirar esperança onde há desespero**.**

(MANDELA, Nelson).

### **RESUMO**

DE OLIVEIRA, Bruno Henrique Mendes; NUNES, Veronica Ribeiro. **COGNITA:**  Objeto Virtual de Aprendizagem Para Auxílio do Ensino e Avaliação da Informática à Pessoas com Deficiência Intelectual**.** 2019. 118 f. Trabalho de Conclusão de Curso (Bacharelado em Ciência da Computação) - Universidade Tecnológica Federal do Paraná. Ponta Grossa, 2019.

As ferramentas de Tecnologia da Informação e Comunicação (TIC) em conjunto com a tecnologia assistiva (TA), aliadas a ludicidade, podem auxiliar no processo de ensino aprendizagem, corroborando no desenvolvimento cognitivo e motor de alunos com deficiência intelectual (DI), pois o lúdico torna o ambiente educacional mais prazeroso e divertido. Porém, a literatura mostra que os trabalhos desenvolvidos para este público são voltados apenas para o letramento, ignorando a avaliação da aprendizagem de informática. Este trabalho desenvolveu um Objeto de Aprendizagem (OA) denominado COGNITA que auxilia o ensino e avalia os conteúdos de informática usando como aplicação exercícios da disciplina de Língua Portuguesa previstos na Base Nacional Comum Curricular (BNCC) para alunos com DI. O COGNITA foi desenvolvido utilizando um *framework* de aprendizagem colaborativa, denominado FrameVOC, que tem por finalidade auxiliar na construção de objetos virtuais de aprendizagem colaborativa. O experimento foi aplicado na Escola de Educação Básica para Educação Especial Doutora Zilda Arns na Modalidade de Educação Especial e os resultados obtidos pela aplicação do COGNITA em ambiente escolar, mostram que os conteúdos vistos em sala de aula podem ser ensinados e avaliados com critérios bem estruturados em conjunto com os conteúdos da informática.

**Palavras-chave:** Deficiência Intelectual. Objeto Virtual de Aprendizagem. Ambiente Virtual de Aprendizagem. Avaliação.

### **ABSTRACT**

DE OLIVEIRA, Bruno Henrique Mendes; NUNES, Veronica Ribeiro. **COGNITA:** Virtual learning object for the aiding of Teaching and Evaluation of Computing for People with Intellectual Disabilities. 2019. 118 p. Work of Conclusion Course (Graduation in Computer Science) - Federal Technology University - Paraná. Ponta Grossa, 2019.

The Information and Communication Technology (ICT) tools, together with assistive technology (AT), combined with playfulness, can aid in the learning teaching process, corroborating in the cognitive and motor development of students with intellectual disability (ID), since the playfulness makes the educational environment more enjoyable and fun. However, the literature shows that the works developed for this audience are focused only on literacy, ignoring the evaluation of computer learning. This work developed a Learning Object (LO) called COGNITA which assists teaching and assesses computing contents using as exercises the Portuguese Language course provided for in the National Curricular Common Base (NCCB) for students with ID. COGNITA was developed using a collaborative learning framework, called FrameVOC, whose purpose is to assist in the construction of virtual objects of collaborative learning. The experiment was applied in the Special Education School for Special Education, Doctor Zilda Arns in the Special Education Modality, and the results obtained through the application of COGNITA in a school environment show that the contents seen in the classroom can be taught and evaluated with well-structured criteria in conjunction with the contents of information technology.

**Keywords:** Intellectual Disability. Virtual Learning Object. Virtual learning environment. Evaluation.

# **LISTA DE FIGURAS**

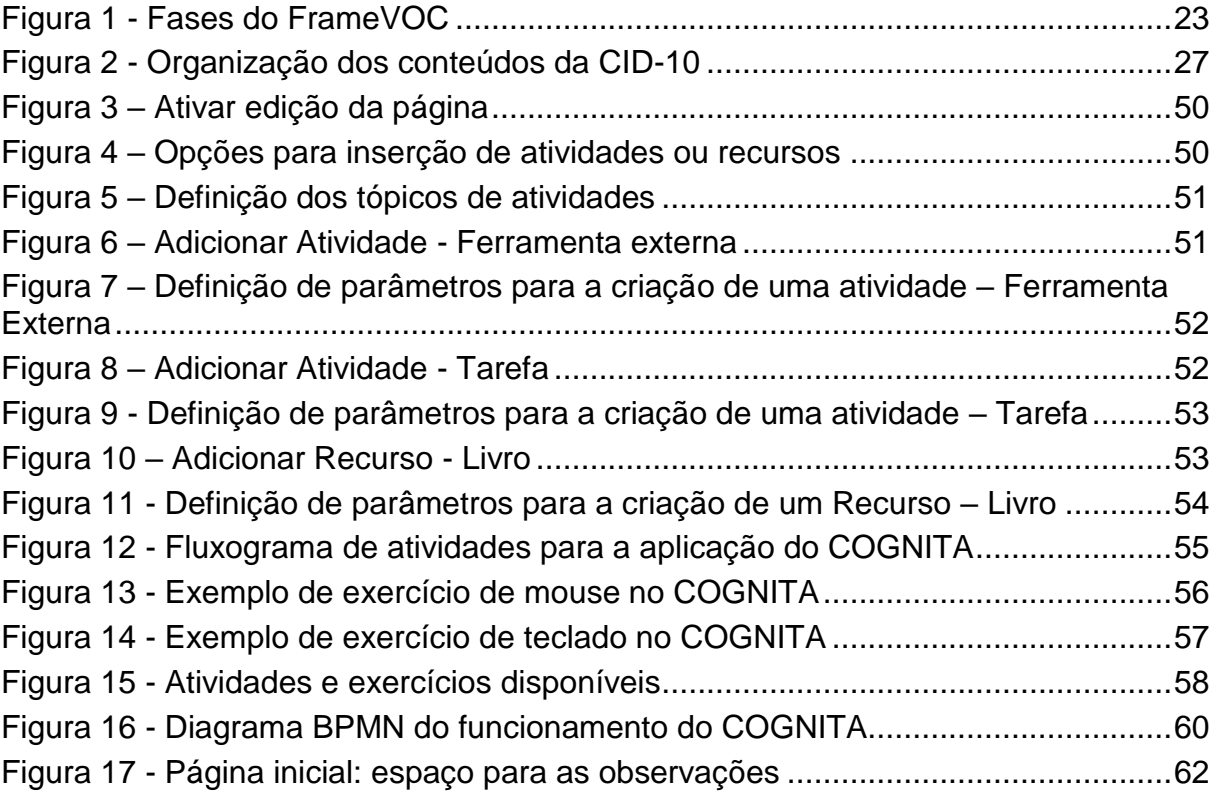

## **LISTA DE QUADROS**

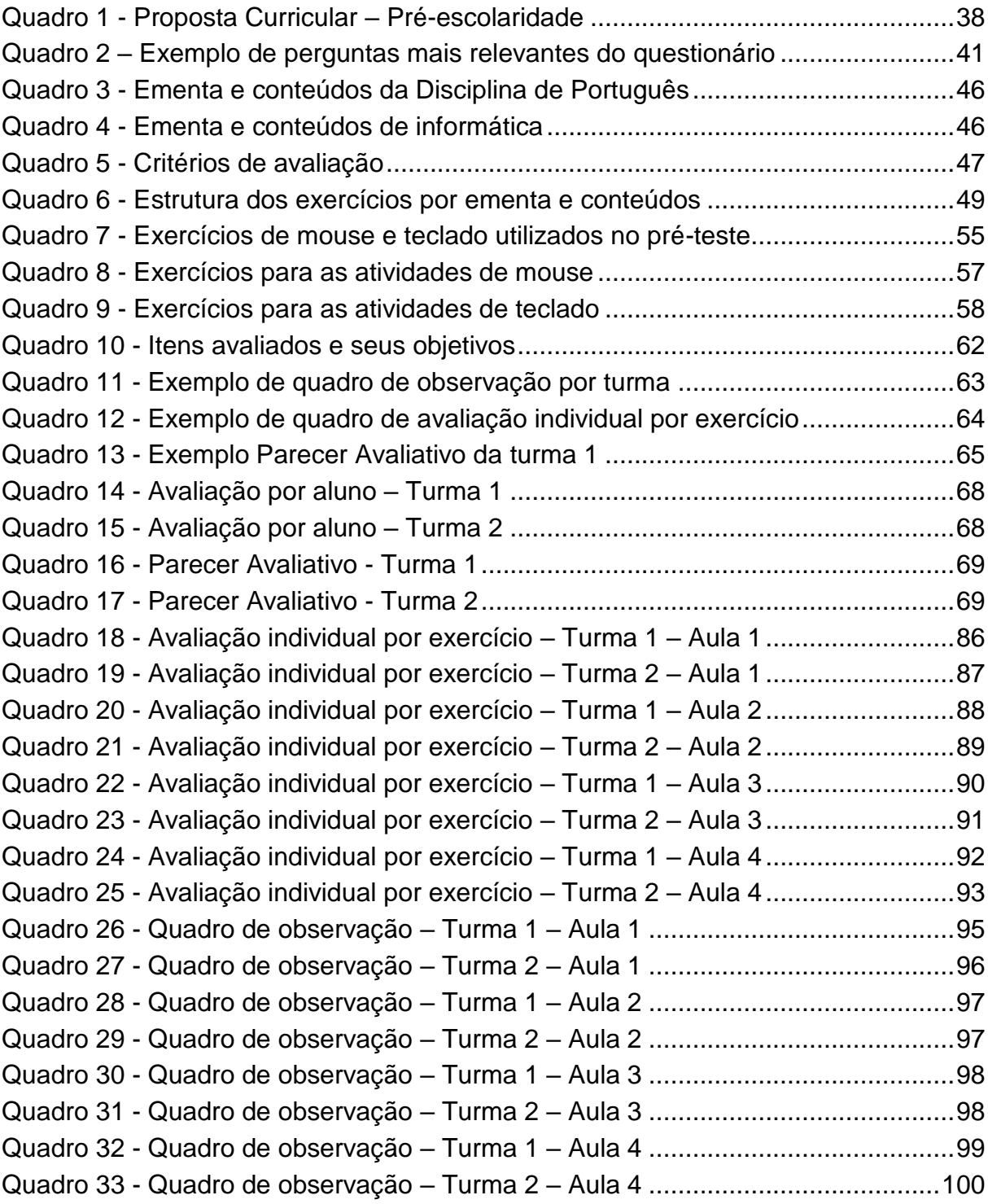

# **LISTA DE SIGLAS**

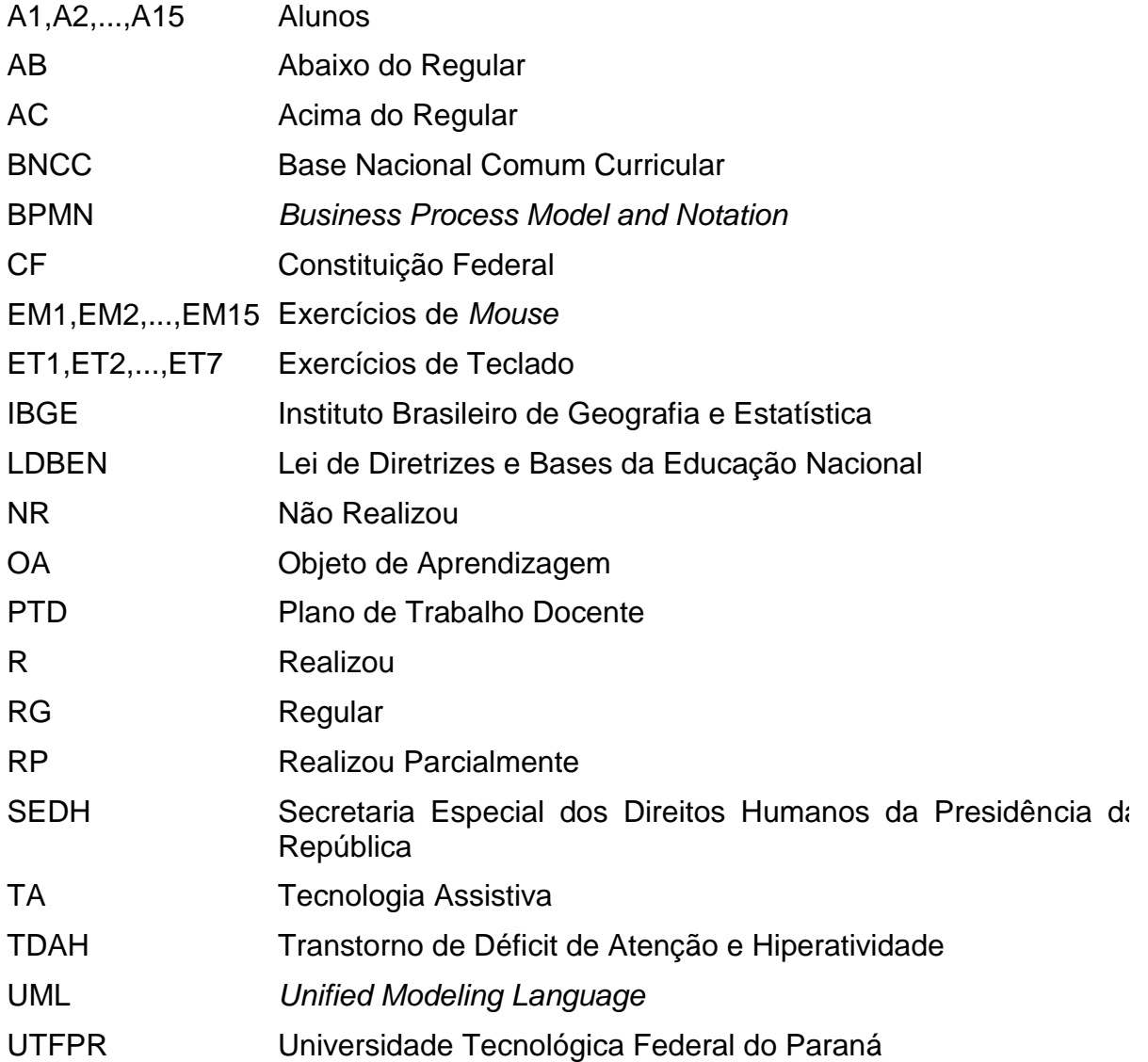

# **LISTA DE ACRÔNIMOS**

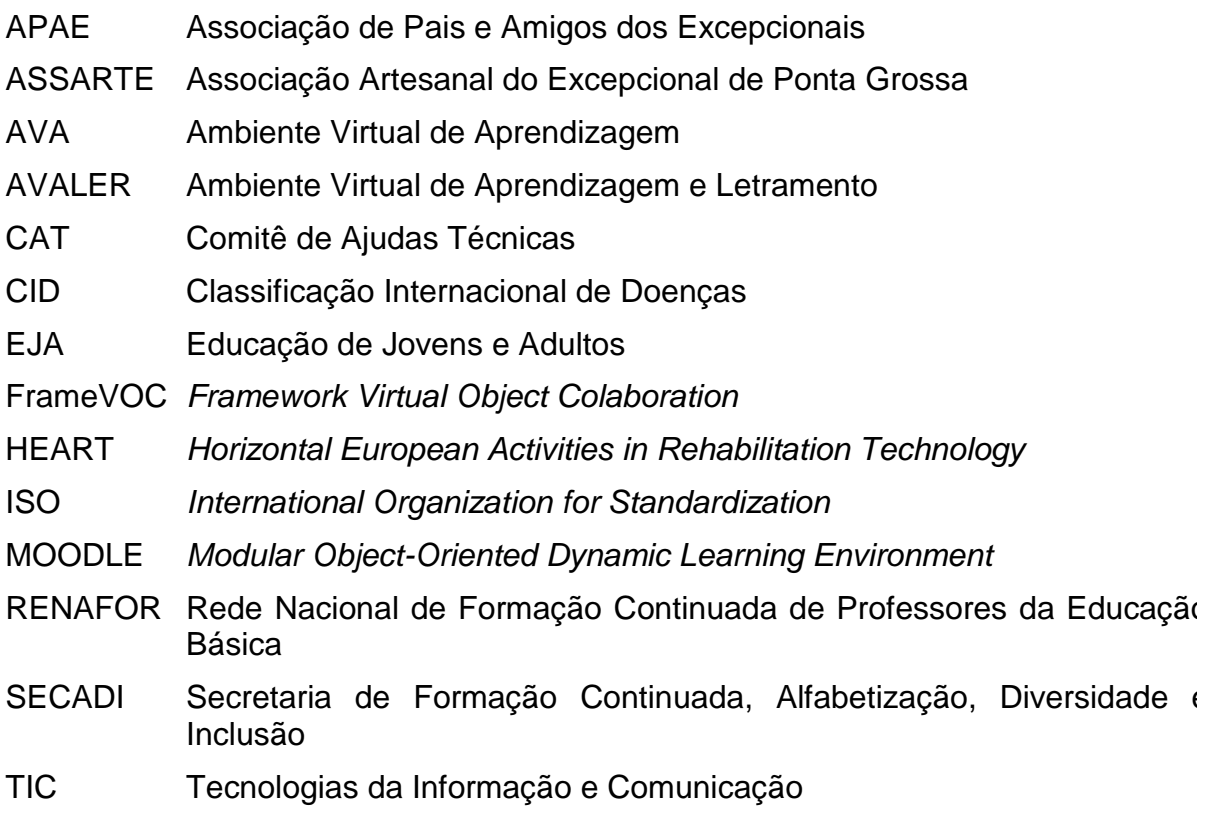

# **SUMÁRIO**

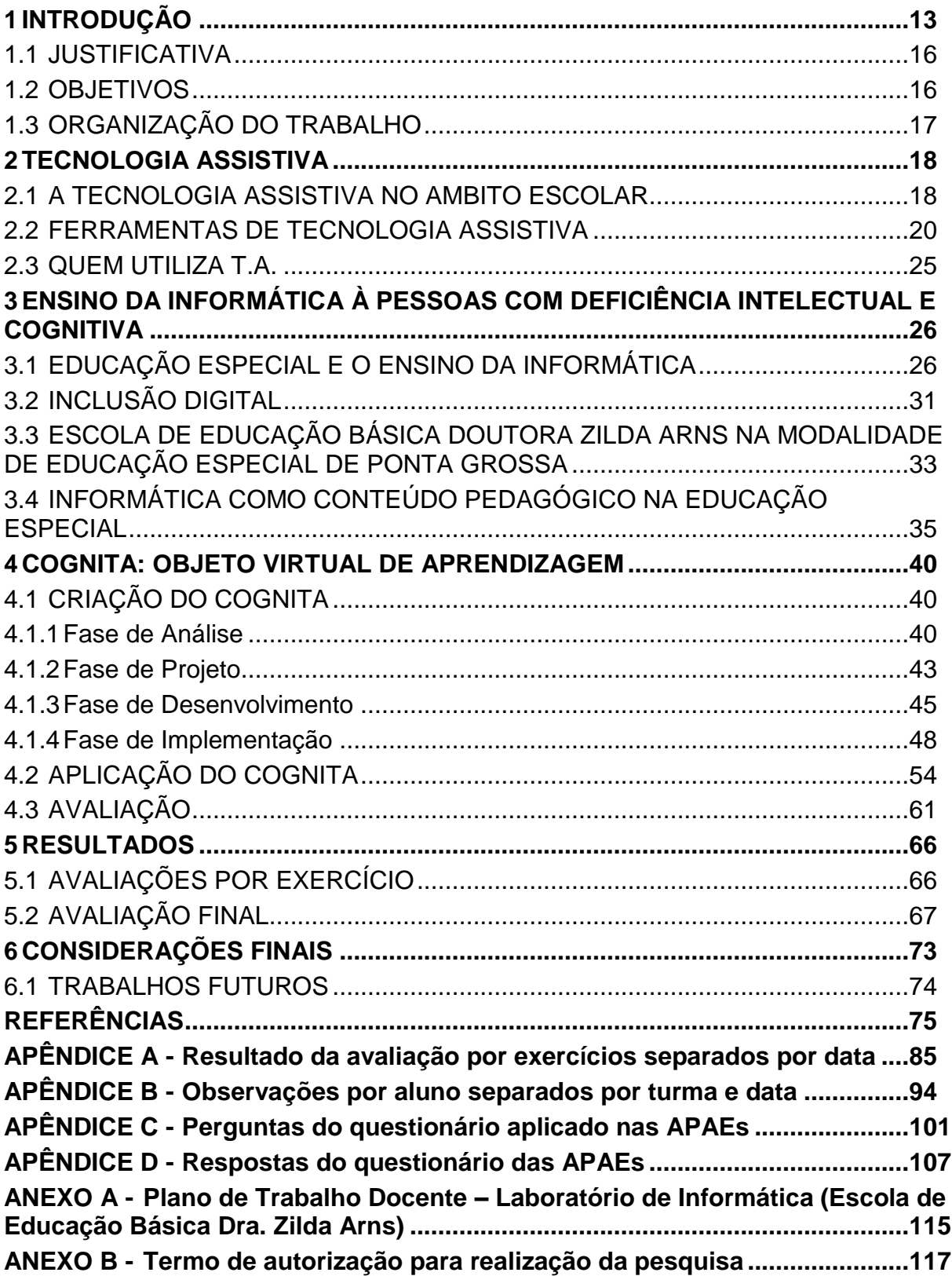

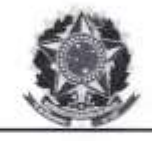

Ministério de Educação Universidade Tecnológica Federal do Paraná<br>Câmpus Ponta Grossa Diretoria de Graduação e Educação Profissional<br>Departamento Acadêmico de Informática

Bacharelado em Ciência da Computação

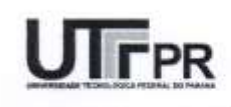

### TERMO DE AUTORIZAÇÃO PARA REALIZAÇÃO DA PESQUISA

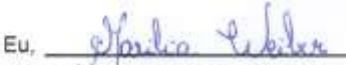

Diretora da Escola de Educação Básica Doutora Zilda Arns na Modalidade da Educação Especial, RG Nº 2198818-7 CPF Nº 465145769-68 AUTORIZO os pesquisadores Bruno Henrique Mendes de Oliveira, portador do RG Nº 9.610.800-1, CPF Nº 091.922.439-32, Registro Acadêmico Nº 1429710 e Veronica Ribeiro Nunes portadora do RG Nº 10.527.211-1, CPF Nº 092.157.859-81, Registro Acadêmico Nº 1429752, ambos do curso de Bacharelado em Ciência da Computação da Universidade Tecnológica Federal do Paraná campus Ponta Grossa, a realizarem observações das aulas, entrevista com a professora de informática e aplicar exercícios para os alunos das turmas das professoras Rosângela e Rosenir, ambas do período matutino, participantes das aulas de informática, para a realização da pesquisa de Trabalho de Conclusão de Curso denominado: COGNITA: OBJETO VIRTUAL DE APRENDIZAGEM PARA AUXÍLIO DO ENSINO E AVALIAÇÃO DA INFORMÁTICA À PESSOAS COM DEFICIÊNCIA INTELECTUAL, que tem por objetivo geral avaliar as habilidades de informática de alunos com deficiência intelectual por meio de um Objeto de Aprendizagem que contemple conteúdos de língua portuguesa vistos em sala de aula.

Os pesquisadores acima qualificados se comprometem a:

- 1- Obedecerem às disposições éticas de proteger os participantes da pesquisa, garantindo-lhes o máximo de benefícios e o mínimo de riscos.
- 2- Assegurarem a privacidade das pessoas citadas nos documentos institucionais e/ou contatadas diretamente, de modo a proteger suas imagens, bem como garantem que não utilizarão as informações coletadas em prejuízo dessas pessoas e/ou da instituição, respeitando deste modo as Diretrizes Éticas da Pesquisa Envolvendo Seres Humanos, nos termos estabelecidos na Resolução CNS Nº 466/2012, e obedecendo as disposições legais estabelecidas na Constituição Federal Brasileira, artigo 5º, incisos X e XIV e no Novo Código Civil, artigo 20.

Ponta Grossa, 17 de junho de 2019.

Diretora da Instituição

Marília Weiber Marilla Welber<br>Diretora<br>RG 3.198.818-7<br>CPF 465.145.709-68<br>Podana de Nomeação 002/2014

### <span id="page-15-0"></span>**1 INTRODUÇÃO**

A Tecnologia Assistiva (TA) abrange mobilidade, desenvolvimento cognitivo, interação e comunicação com outras pessoas. Tem por objetivo auxiliar, favorecer e potencializar as habilidades das pessoas com necessidades especiais (BERSCH, 2009).

Essa tecnologia pode ser vista como uma técnica que visa apoiar os alunos no desenvolvimento de habilidades cognitivas, e consequentemente, auxiliá-los na execução de suas atividades escolares e cotidianas. Pode-se dizer que a TA é o estudo e a aplicação de recursos e serviços que tem como objetivo promover a autonomia de pessoas com necessidades especiais (CONTE, *et al.,* 2017).

O termo recurso de TA, abrange itens ou sistemas modificados ou customizados, os quais podem ser, desde um objeto criado para auxiliar a limpeza doméstica ou um sistema de computador. Estão incluídos nos recursos *softwares* e *hardwares* adaptados, realidade virtual, utilizados com o intuito de desenvolver ou melhorar as habilidades funcionais, ou seja, todo equipamento que permita que esse indivíduo consiga realizar uma tarefa. Já o termo serviço de TA pode ser prestado por vários profissionais, pois envolve diversas áreas, como por exemplo: medicina, psicologia, educação, portanto, estes estão ligados a outros serviços que assistem uma pessoa com deficiência no momento em que ela tem a iniciativa da procura por um serviço (ou recurso) de TA, na aquisição ou no uso efetivo (SEDH, 2009; PELOSI, 2008)**.** 

Diante disso optou-se por utilizar Objeto de Aprendizagem (OA), pois pode ser visto como um recurso de TA e também ser definido como uma ferramenta que pode ser utilizada para facilitar o processo de aprendizagem, corroborando para uma situação de aprendizagem mais motivadora e atrativa. Para que isso ocorra, os objetivos pedagógicos devem ser estruturados e claramente especificados para que seja possível ser ampliado ou reusado (ISHIKAWA, 2018; MENDES, *et al*., 2007).

A definição ampla sobre OA refere-se a qualquer ferramenta, digital ou não, permitindo que seja utilizado, reutilizado, recombinado ou que possa ser referenciado durante a aprendizagem por meio da tecnologia (IEEE, 2015).

Segundo Carneiro e Silveira (2014) os OA possuem uma diversidade de aplicações pedagógicas possíveis no que tange os recursos educacionais digitais, permitem a união de artefatos digitais que auxiliem não só o ensino da informática,

mas também suas características tendem a auxiliar na construção do conhecimento na área para o qual foi projetado.

A primeira atividade a ser feita para implementar um recurso de Tecnologia Assistiva na escola é proporcionar ao profissional compreensão do ambiente que o estudante se encontra, suas características físicas e psicomotoras, perceber também as necessidades do professor para conseguir inserir o aluno no processo de ensino e aprendizagem (ROCHA; DELIBERATO, 2012).

Neste sentido, a pesquisa aponta que a preocupação de desenvolver ferramentas é o letramento e a avaliação de informática desses indivíduos, ou seja, deve-se aplicar e exercitar o que é visto em sala de aula, com o auxílio do computador. Estudos indicam que em geral, os sistemas oferecem exercícios, vídeos ou jogos, no qual, a maioria deles é voltada para o público infantil, e que, não consideram a avaliação da aprendizagem da informática.

Softwares especiais como o Programa Participar, proposto por Veneziano *et al*. (2013) e o Ambiente Virtual de Aprendizagem (AVA), denominado Ambiente Virtual de Aprendizagem e Letramento (AVALER), proposto por Cruz (2013), surgiram a partir da falta de ferramentas focadas em educação inclusiva existentes, porém, o problema encontrado nestas ferramentas é a falta da avaliação das habilidades computacionais desenvolvidas pelos alunos, uma vez que as ferramentas mais utilizadas são construídas com conteúdos da educação regular<sup>1</sup>.

A proposta de incluir pessoas com deficiência intelectual em ambiente informatizado e de aprendizagem, deve respeitar o pluralismo e a individualidade destes, analisando seus anseios e limitações. Para isso é importante que as ferramentas criadas para auxiliar o ensino, não sejam apenas um meio de mecanizar a realização de uma atividade, mas sejam adaptáveis, levando em conta as especificidades individuais destes, capazes de modificar a forma como um aluno especial desenvolve suas habilidades (ARAÚJO*, et. al.,* 2013).

Faz-se necessário o uso de técnicas que possibilitem a criação de critérios avaliativos para que seja possível identificar se houve a aprendizagem efetiva dos conteúdos de informática e mensurar se as ferramentas utilizadas contribuíram para o ensino de conteúdos previstos em sala de aula. Com isso, observou-se a

1

<sup>1</sup> Educação regular, termo que se refere ao que é aplicado nas salas de aula, por exemplo o ensino básico (linguagens, matemática, ciências da natureza, ciências humanas, entre outras) ou seja, tudo que está incluso na Base Nacional Comum Curricular (BNCC).

necessidade da análise de dois enfoques relacionados a conteúdos pedagógicos e computacionais, para que fosse possível unir conteúdos previstos na Base Nacional Comum Curricular (BNCC) com os conteúdos de informática.

Diante deste cenário, optou-se por utilizar uma ferramenta que contemplasse os dois enfoques para a construção de um Objeto Virtual de Aprendizagem (OA), visto que a proposta é avaliar os conteúdos de informática aliando aos conteúdos vistos em sala de aula pelos alunos. Para tanto, a ferramenta escolhida foi o *framework* desenvolvido por Ishikawa (2018) denominado *Framework Virtual Object Colaboration* (FrameVOC), pois utiliza de uma metodologia híbrida contemplando dois enfoques sendo eles: o computacional e o pedagógico.

O FrameVOC foi utilizado no desenvolvimento de um Objeto Virtual de Aprendizagem denominado COGNITA, aliando os recursos que a TA oferece para auxiliar o ensino dos conteúdos e avaliar as habilidades de informática de alunos com deficiência intelectual oriundos da Escola de Educação Básica Doutora Zilda Arns na Modalidade de Educação Especial, no entanto, algumas atividades previstas em cada uma das fases foram adaptadas para atender ao propósito deste trabalho, como por exemplo, as atividades colaborativas.

Este OA foi inserido como um recurso no ambiente *Modular Object-Oriented Dynamic Learning Environment* (MOODLE) da Universidade Tecnológica Federal do Paraná (UTFPR) e conta com atividades que unem os conteúdos de língua portuguesa da sala de aula previstos na BNCC com os conteúdos de informática.

Desta forma, este trabalho realiza o desenvolvimento e aplicação de um OA que permita auxiliar o ensino e avaliar as habilidades de informática aliado aos conteúdos vistos em sala de aula de alunos com deficiência intelectual.

A aplicação do COGNITA ocorreu no laboratório de informática da Escola Dra. Zilda Arns durante 4 (quatro) aulas, cada aula com duração de 50 (cinquenta) minutos, por meio da aplicação de exercícios inseridos no MOODLE.

Os resultados da pesquisa foram obtidos e analisados por meio da aplicação de critérios de avaliação e com observações realizadas durante as aulas de informática da Escola.

#### <span id="page-18-0"></span>1.1 JUSTIFICATIVA

O papel do computador na educação e no processo de ensino e aprendizagem, aliado à TA, vem ajudando na construção do conhecimento e no desenvolvimento de habilidades cognitivas, motoras e sociais dos alunos, em especial aqueles que possuem algum tipo deficiência intelectual.

Softwares especiais tais como os propostos por Veneziano, *et al*. (2013) e o de Cruz (2013) são fundamentados em educação inclusiva, mas não são específicos para avaliar as habilidades dos alunos no que tange os conteúdos de informática.

Ferramentas da informática permitem um maior grau de autonomia e de aprendizado das pessoas que o utilizam. Estes conteúdos, muitas vezes, não fazem parte da grade curricular das escolas tradicionais, principalmente naquelas que trabalham com alunos que possuem alguma deficiência intelectual. A proposta de introduzir um Objeto Virtual de Aprendizagem baseado em medir o desempenho nos conteúdos da informática, pode favorecer e motivar o desenvolvimento intelectual e pessoal desses alunos (CRUZ, 2013).

Por isso, o uso de um OA permite diminuir as dificuldades e auxiliar os indivíduos no aprendizado, melhorando o desempenho cognitivo e exercitando suas habilidades funcionais.

### <span id="page-18-1"></span>1.2 OBJETIVOS

O objetivo geral deste trabalho é avaliar as habilidades de informática de alunos com deficiência intelectual por meio de um Objeto de Aprendizagem que contemple conteúdos de língua portuguesa vistos em sala de aula.

Os objetivos específicos do desenvolvimento do modelo proposto são:

- Propor um Objeto de Aprendizagem no âmbito da Educação Especial que comtemple conteúdos de Língua Portuguesa e conteúdos de Informática;
- Analisar as dificuldades que os alunos da Escola de Educação Básica Dra. Zilda Arns na Modalidade de Educação Especial de Ponta Grossa, tendo por princípio inserir um Objeto de Aprendizagem no âmbito da Educação Especial;

 Introduzir atividades que exercitem habilidades psicomotoras dos alunos que estejam no contexto da informática.

### <span id="page-19-0"></span>1.3 ORGANIZAÇÃO DO TRABALHO

Este trabalho é composto por seis Capítulos. O Capítulo 2 refere-se à Tecnologia Assistiva, evidencia sua importância em ambiente escolar, quais são suas ferramentas e qual é o seu público alvo.

No Capítulo 3 é descrito o ensino da informática a pessoas com deficiência intelectual, englobando a importância da inclusão digital para este público. O capítulo também apresenta a instituição de ensino onde a pesquisa foi realizada, finalizando com a análise dos conteúdos de informática que são aplicados na educação regular e na educação especial.

O Capítulo 4 relata o desenvolvimento do COGNITA, utilizando as fases do *Framework Virtual Object Colaboration* (FrameVOC), bem como os passos para o uso, a aplicação no laboratório de informática da Escola Dra. Zilda Arns e o método de avaliação utilizado.

O Capítulo 5 apresenta os resultados obtidos com a aplicação do COGNITA, e por fim, Capítulo 6 aponta as considerações finais bem como possíveis trabalhos futuros.

#### <span id="page-20-0"></span>**2 TECNOLOGIA ASSISTIVA**

A Tecnologia Assistiva é vista como um auxílio para a potencialização das habilidades, seja ela cognitiva ou motora, de pessoas com determinados tipos de deficiência. Sendo assim, surge a oportunidade do aprofundamento no estudo da TA como alternativa no enfoque educacional, para que alunos com deficiência intelectual tenham acesso à uma educação de qualidade. Aliada às Tecnologias da Informação e Comunicação (TIC), pode-se aplicar TA também no ensino da informática fazendo com que estes alunos sejam incluídos neste meio.

Na Seção 2.1 será apresentada uma visão geral sobre TA, enfatizando sua aplicação no ambiente escolar de pessoas com necessidades educacionais especiais, na Seção 2.2 quais ferramentas podem ser utilizadas neste contexto e, finalizando o Capítulo, na Seção 2.3, será mencionado qual o público alvo da TA.

#### <span id="page-20-1"></span>2.1 A TECNOLOGIA ASSISTIVA NO AMBITO ESCOLAR

O conceito de Tecnologia Assistiva pode ser definido como qualquer ferramenta, seja ela produto ou serviço, criado, desenvolvido ou modificado para que proporcione maior autonomia, desenvolvimento cognitivo, mobilidade e comunicação de pessoas com necessidades especiais (BERSCH, 2009).

Tecnologia Assistiva pode ser vista como uma técnica que visa apoiar pessoas no desenvolvimento de habilidades cognitivas, e consequentemente, auxiliálos na execução de suas atividades escolares e cotidianas. Pode-se dizer que a TA é o estudo e a aplicação de recursos e serviços que tem como objetivo promover a autonomia de pessoas com necessidades especiais (CONTE, *et al.,* 2017).

Segundo a Secretaria Especial dos Direitos Humanos da Presidência da República (SEDH), existem 3 diferentes termos para designar esta área. Em países de língua inglesa, o termo adotado é *Assistive Technology*, *Ayudas Técnicas* em países de língua espanhola e em Portugal o termo em inglês é traduzido como Tecnologia de Apoio (SEDH, 2009).

Na literatura, são utilizados os seguintes termos de referência: Ajudas Técnicas, Tecnologia Assistiva e Tecnologia de Apoio. Neste mesmo documento, o termo tecnologia assistiva é reconhecido como o mais adequado para esta área, e consequentemente, sugere que este seja utilizado em pesquisas e referenciais teóricos brasileiros (SEDH, 2009).

A TA abrange serviços e recursos que auxilie no dia a dia de pessoas com necessidades especiais. Recursos de TA englobam todo e qualquer item criado ou modificado que proporcione autonomia ao usuário, dentre eles estão os itens que, por exemplo, auxilie na limpeza doméstica ou até mesmo um programa de computador. Nos serviços de TA estão inclusos aqueles que foram criados ou adaptados por profissionais de diversas áreas (medicina, psicologia, educação, etc.), para atender ao público com determinado tipo de necessidade especial (SEDH, 2009; PELOSI, 2008).

Na educação, a TA mostra-se como uma ferramenta importante, pois permite que alunos com necessidades educacionais especiais desenvolvam habilidades, potencializem seus estudos, a comunicação e a interação com outras pessoas (ALVES, *et al.*, 2017).

Para que tais potenciais sejam explorados, os recursos de TA que se mostram mais necessários são os denominados de baixa e alta tecnologia. Os recursos de baixa tecnologia são aqueles que podem ser facilmente confeccionados e possuem um baixo custo, já os de alta tecnologia, demandam alto custo e também um grau mais elevado de complexidade para sua confecção, como por exemplo, recursos de *software* e/ou *hardware* (GIVIGI, *et al*., 2015).

Calheiros *et al.* (2018), afirmam que apesar da importância da aplicação da TA nas escolas, existe uma barreira na área de formação de professores para este público, pois são exigidas competências especificas no qual este profissional precisa conhecer métodos e técnicas diferenciadas voltadas a este contexto. O motivo é que no curso de formação destes profissionais não estão previstos conhecimentos tão aprofundados desta área, acarretando assim, um prejuízo na aprendizagem do aluno com deficiência.

Com o intuito de contornar este problema, foi estabelecida uma parceria entre a Secretaria de Formação Continuada, Alfabetização, Diversidade e Inclusão (SECADI) e as Instituições de Ensino Superior que integram a Rede Nacional de Formação Continuada de Professores da Educação Básica (RENAFOR), para que seja desenvolvido cursos de formação continuada em nível de aperfeiçoamento e de pós-graduação lato sensu (CALHEIROS, *et al*., 2018).

Desta forma, considerando todos estes problemas e colocando a TA como uma solução, deve-se encontrar alguma forma de disponibilizar recursos e serviços de TA no ambiente escolar em que o aluno está inserido, possibilitando, assim, seu desenvolvimento.

### <span id="page-22-0"></span>2.2 FERRAMENTAS DE TECNOLOGIA ASSISTIVA

É sabido que, enquanto portador de necessidades especiais, o indivíduo enfrenta barreiras em relação à inclusão e o aprendizado. Por isso, é importante que sejam criadas formas para que essas barreiras sejam quebradas e superadas (DAMASCENO; FILHO, 2002).

A ISO<sup>2</sup> 9999 de 2007 – Produtos assistivos para pessoas com deficiência – detém a classificação por função destes produtos onde cada um deles diz respeito à uma classe com suas respectivas explicações e referências (SEDH, 2009). Alguns exemplos de classificação por função destes produtos no nível de classe são: tratamento médico pessoal, treinamento de habilidades, órteses e próteses, proteção e cuidados pessoais, mobilidade, cuidados com o lar, entre outros (SEDH, 2009). Já a classificação *Horizontal European Activities in Rehabilitation Technology* (HEART) sugere que a classificação de TA seja feita de acordo com o conhecimento gerado a partir de sua utilização. Esta classificação é subdivida em: componentes técnicos, componentes humanos e componentes socioeconômicos (SEDH, 2009).

Políticas públicas também são contribuintes para que a demanda de itens ou recursos de TA aumente. A Política Nacional de Educação Especial na Perspectiva da Educação Inclusiva sugere que alunos com determinado tipo de necessidade devem estar inclusos no ambiente educacional (RODRIGUES; ALVES, 2013).

Para Conte *et al*. (2017), existe um déficit na pesquisa de TA com abordagens pedagógicas, que podem ser desde infraestrutura até recursos tecnológicos que estejam em conformidade para que seja possível suprir a demanda de pessoas com necessidades educacionais especiais.

1

<sup>2</sup> *International Organization for Standardization* (ISO) (Associação Internacional de Normalização) trata-se de uma federação mundial, seus comitês técnicos geralmente possuem a tarefa de criar normas internacionais.

No que diz respeito a Educação Especial, existe um modelo colaborativo de consultoria, uma vez que é destinada a sanar problemas de inclusão escolar fazendo com que haja uma colaboração entre profissionais da área e professores da escola comum. Estes serviços são oferecidos tanto na modalidade presencial como à distância e evidenciam o uso dos recursos de TA pelos professores e demais profissionais da Educação Especial (CALHEIROS, *et al*., 2018).

Com isso, a utilização de ferramentas de aprendizagem pode estar ligada diretamente à teoria construtivista, no qual o indivíduo é responsável pela própria construção do conhecimento por intermédio de algum recurso ou ferramenta, como no computador, por exemplo. A utilização do computador auxilia a construção do conhecimento, resgatando os princípios da teoria construtivista de Piaget (FRANCISCATTO, *et al.,* 2018). Tendo isto em vista, os Ambientes Virtuais de Aprendizagem surgem como uma excelente ferramenta de apoio para o ensinoaprendizagem.

Os AVA podem ser vistos como uma otimização no processo de ensinoaprendizagem e também na comunicação aluno-professor, uma vez que isto possibilita autonomia e o desenvolvimento de novas habilidades por parte dos alunos (PRADO, *et al.,* 2012).

De acordo com Martins (2002), o ambiente de aprendizagem pode ser considerado como uma ferramenta que auxilia o aluno a desenvolver determinadas atividades ao longo do processo de aprendizagem em diversas situações.

Segundo Seixas *et al.* (2012), um AVA pode ser visto não só como um repositório de conteúdos mas também como uma ferramenta de comunicação e interação aluno-aluno e aluno-professor. Desta forma, os AVAs podem possuir diferentes funcionalidades, podendo cada um ter uma ferramenta específica dependendo do contexto em que está inserido.

Como exemplo deste tipo de ferramenta, pode-se citar o *Modular Object-Oriented Dynamic Learning Environment* (MOODLE), um dos sistemas de gerenciamento de aprendizado baseado na *Web* mais populares, utiliza a metodologia de software livre, sendo usado em diversas escolas, universidades e empresas do mundo todo (FRANSCISCATTO, *et al.,* 2018).

O MOODLE foi desenvolvido pelo cientista da computação Martin Dougiamas em 2001, como parte de sua tese para a obtenção do título de doutor pela *Curtin University of Technology* na Austrália. Atualmente é mantido por uma comunidade científica internacional, composta por técnicos, cientistas e programadores do mundo todo (SEIXAS, *et al.*, 2012).

Possui características como adaptabilidade, personalização e extensibilidade. Possibilita a criação de fóruns; chats; pesquisas e questões com perguntas e respostas, evidenciando assim, a possibilidade de interação aluno-aluno e alunoprofessor. Com ferramentas similares a de outros AVAs, o MOODLE possui uma diferença que possibilita a ativação e a desativação destes recursos, o que também facilita a criação e definição de atividades colaborativas (SEIXAS, *et al.*, 2012; FRANSCISCATTO, *et al.,* 2018).

Para Júnior (2016) recursos digitais que podem ser reutilizados para o suporte ao ensino, podem ser considerados um Objeto de Aprendizagem (OA), o conceito principal de um OA é particionar conteúdos educacionais, em que as mesmas possam ser utilizadas em diferentes ambientes de aprendizagem.

Os objetos de aprendizagem por serem construídos em blocos, permite que estes sejam alterados ou melhorados para serem reutilizados como uma ferramenta facilitadora em diferentes contextos de ensino e aprendizagem, em que o tempo, esforço e o custo são reduzidos, uma vez que não será necessário o desenvolvimento de um material educacional para outras áreas do conhecimento, no que diz respeito a disciplina e conteúdos (FUJII; SILVEIRA, 2006; JÚNIOR, 2016).

Os OA podem ser utilizados para auxiliar a construção do saber, pois permite o uso de recursos digitais, tais como: áudio, foto, animação em *flash*, *website*, jogos, etc. Estes recursos facilitam a exposição e o estudo dos conteúdos tornando-os mais atrativos, melhorando a forma de como o conteúdo pode ser exposto, no que diz respeito as maneiras em que os recursos podem ser utilizados (TEIXEIRA, *et al*., 2007; JÚNIOR, 2016).

Sendo assim, para Ishikawa (2018) os OA não são apenas recursos educacionais divididos em pedaços, mas também podem ser programas de computadores, em que são considerados desde uma simples produção no *PowerPoint* até uma simulação computacional, além disso, por possuir diversas formas de aplicação pedagógica os recursos oferecidos pelos OA, auxiliam os alunos na fixação mais eficiente dos conteúdos dispostos pelo objeto.

Desenvolver OA envolve conhecimentos interdisciplinares, o que torna sua criação não trivial, pois além de entender os conteúdos que serão propostos, exige também o conhecimento de ferramentas computacionais para que seja possível o seu desenvolvimento eficiente e auxilie no processo de construção do conhecimento (MENDES, *et al*., 2007).

É importante para o desenvolvimento de um OA, que as atividades que serão aplicadas sejam bem definidas e estruturadas, tornando importante a escolha de uma metodologia que supra as necessidades e auxilie a equipe envolvida a organizar e a padronizar este processo (ISHIKAWA, 2018).

Em sua tese de doutorado Ishikawa (2018) desenvolveu um processo de desenvolvimento denominado FrameVOC para auxiliar no processo de construção de um OA colaborativo, com suporte a aspectos pedagógicos e computacionais.

O FrameVOC é constituído por meio da conexão de 5 etapas para o desenvolvimento de qualquer tipo de objeto virtual colaborativo, sendo elas: Análise, Projeto, Desenvolvimento, Implementação e Avaliação ilustrados na Figura 1, que tenha por objetivo final o ensino aprendizagem e a avaliação da colaboração (ISHIKAWA, 2018).

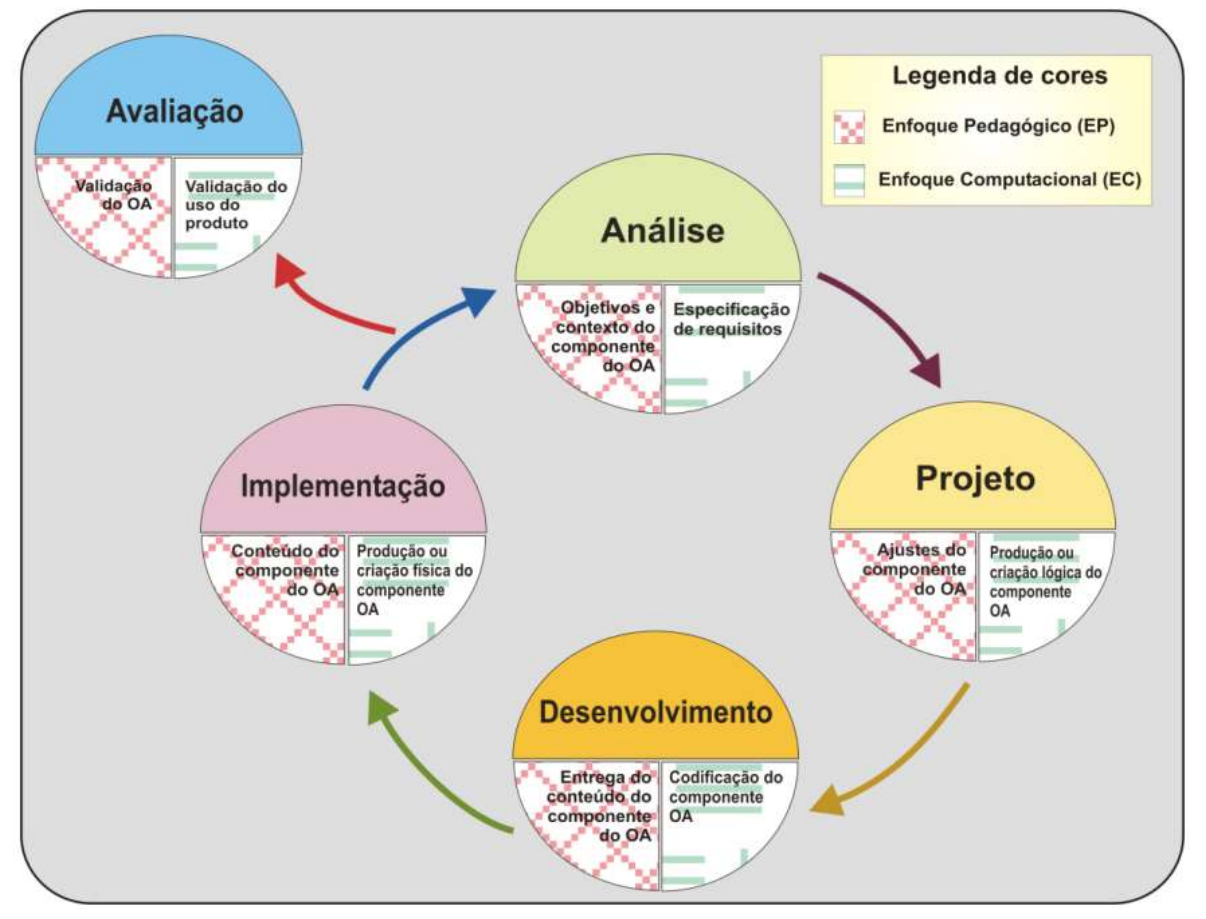

<span id="page-25-0"></span>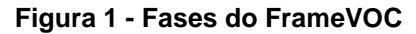

**Fonte: Ishikawa (2018)**

A fase de análise com enfoque pedagógico está relacionada com a identificação e levantamento das informações do domínio e também a viabilidade do modelo, planejar e definir as atividades que deverão ser realizadas. Já no enfoque computacional é necessário realizar a especificação dos requisitos e dos processos que serão necessários para a viabilidade da modelagem, propor um modelo gráfico das funcionalidades e definir um protótipo de telas.

A fase de projeto é definida em paralelo com a fase de análise, tem como enfoque pedagógico verificar a fase anterior detectando possíveis mudanças nos requisitos e na arquitetura, definindo o comportamento das funcionalidades. Tem como enfoque computacional a definição da arquitetura de software, ou seja, a descrição de diferentes visões de um sistema computacional (modelos) separados em partes que interagem entre si e das regras de negócio, que irão determinar o comportamento de uma ou mais funcionalidades do sistema.

Na terceira fase, a de desenvolvimento, é realizado o refinamento dos conteúdos, ou seja, tem por enfoque pedagógico a estruturação dos conteúdos. No enfoque computacional é definido e desenvolvido um modelo de armazenamento de dados.

Na fase de implementação ocorre a realização de todas as informações levantadas nas fases anteriores, no enfoque pedagógico é feito a entrega do conteúdo do componente e no enfoque computacional a codificação do componente.

Por fim, como enfoque pedagógico da fase de avaliação, será realizada a análise dos componentes e funcionalidades do modelo e também são realizadas possíveis discussões sobre o levantamento de requisitos. Como enfoque computacional espera-se que os conteúdos criados estejam de acordo com as especificações e que exista um detalhamento das instruções sobre como implementar o COGNITA baseado no modelo proposto.

O FrameVOC por ser um *framework*, auxilia no desenvolvimento de qualquer tipo de objeto virtual de aprendizagem colaborativo, não tendo limitação de área de aplicação, tamanho ou complexidade, importante para o levantamento dos aspectos computacionais e pedagógicos no decorrer das fases.

Sendo assim, se inseridos como recursos de TA, os AVAs podem ser vistos como importantes ferramentas no processo de ensino e aprendizagem, dado o grande desafio de inserir o aluno com deficiência intelectual de modo que estes não sejam rotulados e que a diversidade humana não seja aprisionada no quadro da normalidade. Os autores também enfatizam que estes recursos de TA são, muitas vezes, o único meio com que o aluno com deficiência intelectual tenha acesso ao currículo escolar (GIVIGI *et al.*, 2015).

#### <span id="page-27-0"></span>2.3 QUEM UTILIZA T.A.

A crescente desta área nos últimos anos, se dá pelo fato de que, além da demanda dos serviços e recursos de TA, também está atrelada às exigências da sociedade no que se refere à acessibilidade e inclusão de pessoas com algum tipo de necessidade especial (RODRIGUES; ALVES, 2013).

Dados do Censo 2010, realizado pelo Instituto Brasileiro de Geografia e Estatística (IBGE), mostram que cerca de 24% da população brasileira possui algum tipo de deficiência, que, se comparado ao Censo de 2000, houve um aumento de 9,4% nessa população (IBGE, 2012).

Por sua vez, o Censo Escolar de 2017 aponta que cerca de 810.098 alunos com deficiência estão matriculados na Educação Especial, divididos entre educação infantil, fundamental e médio de escolas municipais e estaduais, distribuídos entre Escolas Especiais, Classes Especiais ou alunos incluídos (INEP, 2017).

Estas Escolas, Classes Especiais e Escolas que possuem alunos incluídos, devem possuir espaços organizados com equipamentos de informática, itens de TA, materiais pedagógicos e mobiliários adaptados para que seja possível o pleno atendimento às necessidades de alunos com deficiência, como está previsto na Portaria Normativa número 13 (BRASIL, 2007).

Complementando, Alves *et al.* (2017) afirma que a TA é o meio mais adequado para que os alunos com deficiência intelectual tenham acesso ao conhecimento, onde possam desenvolver as suas habilidades e também interagir com outras pessoas. O autor ainda sugere uma hipótese de que, quanto maior o grau de inclusão existente no ambiente escolar, provavelmente maior será o aproveitamento destas pessoas, e com isso, desenvolva melhor a sua autoestima, implicando assim, na possibilidade do prosseguimento nos estudos e até a inserção no mercado de trabalho.

## <span id="page-28-0"></span>**3 ENSINO DA INFORMÁTICA À PESSOAS COM DEFICIÊNCIA INTELECTUAL E COGNITIVA**

A informática no âmbito educacional é um recurso inovador, podendo ser amplamente utilizado como uma alternativa no ensino aprendizagem de pessoas com deficiência intelectual. Diante deste cenário é possível perceber a importância de incluir essas pessoas em ambientes informatizados, corroborando com a produção do conhecimento e do desenvolvimento psicomotor desses indivíduos, incluindo-os digitalmente na sociedade.

Na Seção 3.1, serão apresentadas as características do público alvo da pesquisa e também sobre como as ferramentas da informática podem auxiliar na educação especial, dando continuidade na Seção 3.2 sobre a importância da inclusão digital dos alunos com deficiência intelectual, as contribuições do uso das ferramentas de informática na educação, a Seção 3.3 descreve sobre a instituição de ensino em que a pesquisa é aplicada, e por fim, na Seção 3.4 realizado uma análise de como os conteúdos de informática são abordados e avaliados na educação regular e na educação especial.

### <span id="page-28-1"></span>3.1 EDUCAÇÃO ESPECIAL E O ENSINO DA INFORMÁTICA

Ao longo do tempo o uso do computador para o ensino e aprendizagem tornou-se uma ferramenta popular, isso contribui para que as pessoas desenvolvam atividades coletivas ou individuais em ambiente escolar por meio de softwares e sites desenvolvidos para esta área (CASTRO; BRITO, 2002).

Atividades lúdicas usadas como ferramentas de inclusão digital para pessoas com necessidades educacionais especiais no meio escolar, proporcionam interação com o ambiente em que elas se encontram e assim envolvem diversas formas de obter o conhecimento, a socialização e a criatividade (COSTA *et al.,* 2016).

Segundo Declaração de Salamanca (UNESCO, 1994), o termo necessidades educacionais especiais tange crianças ou jovens que possuam alguma dificuldade de aprendizagem educacional.

O termo necessidades educacionais especiais é composto por: pessoas com dificuldade de aprendizagem ou superdotação, com transtorno do desenvolvimento (autismo), Transtorno de Déficit de Atenção e Hiperatividade (TDAH), além de abranger deficiência mental, física sensorial, múltipla e etc (FERNANDES; VIANA, 2009).

É importante ressaltar que o termo necessidades especiais, não é equivalente a palavra deficiência, uma vez que a maioria das pessoas com deficiência apresenta necessidades especiais, sejam elas na escola ou no cotidiano, porém, nem toda pessoa com necessidades especiais apresenta algum tipo de deficiência (LOPES, 2014). Em razão disto a terminologia adotada nesta pesquisa para designar o público alvo será deficiência intelectual.

Segundo Nubila e Buchalla (2008), com a crescente necessidade de conhecer as causas de mortalidade e morbidade, a Classificação Internacional de Doenças (CID<sup>3</sup> ) foi estruturada, o seu uso foi ampliado e diversas revisões foram realizadas. A CID está na sua décima revisão, sendo esta a mais recente, nomeado de Classificação Internacional de Doenças e Problemas Relacionados à Saúde, ou em sua forma abreviada CID-10.

A CID-10 é organizada em capítulos, cada capítulo é composto por agrupamentos e estes são subdivididos em categorias, sendo elas as subcategorias intituladas com uma única letra seguida de dois dígitos (00 a 99).

<span id="page-29-0"></span>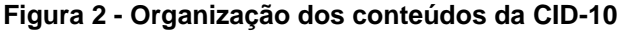

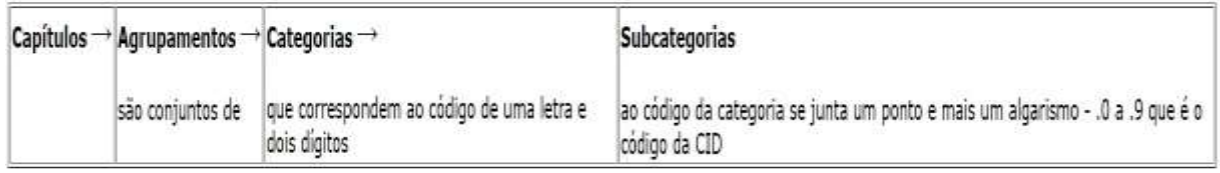

**Fonte: CID-10 (2008)**

1

O capítulo cinco da CID-10, intitulado como "Transtornos mentais e comportamentais", é composto pelas categorias do F00 a F99, no qual a deficiência intelectual é subdividida do F70 ao F79 que vai do Retardo Mental<sup>4</sup> Leve ao Retardo Mental não especificado (CID-10, 2008).

A deficiência intelectual tange pessoas que apresentam uma deficiência que se caracteriza por limitações associada a áreas de habilidades adaptativas, tais como:

<sup>3</sup> A CID tem por finalidade classificar, de acordo com a família de classificações internacionais da Organização Mundial da Saúde (OMS), fornecendo um modelo através da investigação da origem e as causas das condições ou estados de saúde, bem como: doenças, distúrbios e etc.

<sup>4</sup> As palavras Retardo Mental e Deficiência Intelectual, são sinônimos, ou seja, as terminologias englobam o mesmo público (DA SILVA, 2016).

raciocínio e aprendizagem; independência; cuidados pessoais e comportamentais, incluindo capacidades sociais/interpessoais, sendo limitações que se manifestam antes da idade adulta (SILVA; COSTA, 2018).

A educação nos dias atuais utiliza como suporte meios tecnológicos, isso justifica a importância da inclusão digital de pessoas com deficiência intelectual por meio da informática, uma vez que permite a difusão da informação em larga escala além de ser uma forma de inclusão social, possibilitando oportunidades de descobrir e explorar o mundo. As pessoas com deficiência ampliam as suas potencialidades interagindo com o mundo a sua volta por intermédio do computador, percebendo, criando e recriando formas de interagir com as ferramentas da informática (SANTOS; SOUZA, 2011).

É sabido que a informática na educação especial promove a inclusão e diversas formas de desenvolvimento intelectual, porém não foram encontradas ferramentas que auxiliem no ensino efetivo da informática. Como exemplos, serão citados dois trabalhos recentes desenvolvidos para ensinar pessoas com necessidades especiais.

Em sua tese de doutorado, Cruz (2013) propõe um Ambiente Virtual de Aprendizagem com a finalidade de desenvolver atividades de letramento. O enfoque da pesquisa abrange estudos sobre alfabetização e letramento de pessoas com necessidades educacionais especiais.

Denominado Ambiente Virtual de Aprendizagem e Letramento (AVALER), este ambiente tem como um de seus objetivos incentivar o desenvolvimento da leitura, o AVA disponibiliza textos no formato de hipertexto<sup>5</sup>.

Em sua primeira versão, o AVALER foi desenvolvido na plataforma *Modular Object-Oriented Dynamic Learning Environment* (MOODLE), uma plataforma de aprendizagem a distância baseada em software livre, no qual eram disponibilizadas atividades de letramento.

Devido a plataforma MOODLE se tratar de um ambiente fechado, ou seja, havia necessidade de autenticação por meio de dados de usuário e senha, o acesso à plataforma foi inviabilizado, visto que os alunos sentiam dificuldades ao tentar acessar o ambiente por conta de a senha ser escondida por asteriscos e não exibir os

1

<sup>5</sup> Forma de organizar e conectar diferentes textos que possuam algum tipo de relacionamento.

caracteres originais. Após este episódio, a autora optou por implementar um *site* aberto.

Para que a leitura não se tornasse infantilizada e excessivamente simplificada, foram usados itens como: frases curtas e claras, de fácil entendimento, imagens com textos; margens de oito centímetros; imagens preferencialmente à esquerda do texto; fonte de letra de fácil leitura; minúsculas e com sombreamento.

Desenvolvido por meio do programa *Dreamweaver* CS5, com as atividades e jogos desenvolvidos com o *software Hot Potatoes*<sup>6</sup> , o AVALER trata-se de um ambiente de hipermídia, ou seja, um ambiente que mescla hipertexto com multimídia. Isso proporciona aos alunos uma interação com o *software* não-linear, isto é, o aluno decide a maneira com que acessa os recursos.

Segundo Cruz (2013) o AVALER promoveu a autonomia dos alunos e tornou o momento de aprendizagem algo divertido, interessante e prazeroso por meio da inclusão digital.

O segundo trabalho, desenvolvido por Veneziano *et al.* (2013), trata-se de um produto denominado Programa Participar. Um *software* que tem como objetivo pedagógico apoiar a alfabetização de jovens e adultos com necessidades educacionais especiais, em que as atividades são relacionadas com palavras do cotidiano do aluno, sendo elas divididas em níveis e temas. As atividades são divididas em três módulos: Explorar Teclado, Lições e Exercícios. O módulo Explorar Teclado, tem como objetivo sonorizar a pronuncia da letra corretamente, correspondente a tecla pressionada no teclado, representando-a simultaneamente em caixa alta por meio de imagem.

Já no módulo Lições o professor tem a opção de escolher a letra do alfabeto que gostaria de trabalhar, para cada letra existe quatro tipos de lição, sendo elas: A primeira sobre o Ensino da letra, que tem como objetivo ensinar como a letra é ilustrada, em que o desenho da letra aparece na tela e o aluno precisa localiza-la no teclado. Se a letra correta for pressionada, a mesma será pronunciada por meio de um vídeo com foco labial, caso contrário uma mensagem de advertência será emitida.

O segundo tipo de lição é o Escrita da Letra, tem como objetivo ensinar como a letra é no formato descritivo, por meio de um vídeo que pode ser pausado a qualquer

1

<sup>6</sup> Programa de acesso livre que disponibiliza diferentes aplicações para elaboração de atividades educativas, como palavras cruzadas, perguntas de múltipla escolha, entre outras.

momento. A terceira lição é sobre o Posicionamento da letra na palavra, onde são apresentadas três palavras, em que a letra da lição fica em destaque simultaneamente com suas respectivas figuras, no qual o aluno precisa clicar em uma imagem, para que a pronúncia possa ser escutada.

A quarta refere-se a Escrita da palavra, em que o aluno precisa reconhecer a letra faltante na palavra apresentada, é possível ouvir durante a atividade a pronúncia da mesma, onde a palavra e a letra faltante são as mesmas das lições anteriores.

Por fim, no Módulo Exercícios, as atividades exploradas possuem foco na escrita da palavra, que através de uma palavra incompleta o aluno precisa reconhecer as letras faltantes, uma imagem que representa a palavra é utilizada para instruir o aluno no momento da resposta.

O software é utilizado apenas como uma ferramenta de apoio a professores, ou seja, não é um novo método de alfabetização. E como o nome do trabalho já sugere, teve como resultado promover a participação dos alunos na sociedade por meio das ferramentas da informática.

A maior dificuldade encontrada nos trabalhos desenvolvidos por Cruz (2013) e Veneziano *et al.* (2013), diz respeito ao nível de alfabetização dos alunos; dificuldade de memorizar alguns conteúdos e de associação de ideias; na realização de algumas atividades envolvendo palavras antes desconhecidas por eles. Os autores constataram também que o uso do computador como mediador no processo de letramento, promoveu a autonomia dos alunos, aumentando a motivação pela aprendizagem. Com isso, ressalta-se a importância da inclusão social e digital, integração e participação de pessoas com deficiência intelectual no âmbito escolar e social.

Conclui-se que ambos os trabalhos enfatizaram o letramento de pessoas com deficiência intelectual, promovendo e facilitando o acesso dos alunos as ferramentas da tecnologia da informação e comunicação, porém, o ensino dos conteúdos da informática, não foram enfatizados, portanto, não sendo possível avaliar se o conhecimento nessa área foi realmente adquirido, o que indica que essa é uma área que pode e precisa ser melhor explorada.

### <span id="page-33-0"></span>3.2 INCLUSÃO DIGITAL

A importância do uso das Tecnologias da Informação e Comunicação (TIC) no âmbito educacional é crescente, devido a sua relevância em todas as áreas da educação. Essas ferramentas corroboram para o fácil acesso às informações a pesquisas e documentos, por meio do uso de *sites* e *softwares* educativos (CASTRO; BRITO, 2002; PEREIRA; FREITAS, 2004).

O objetivo do uso das ferramentas da informática para desenvolver atividades escolares, é o de ampliar e aprimorar o desenvolvimento cognitivo e social por meio da manipulação do *software* e do *hardware* (CASTRO; BRITO, 2002).

O crescimento do uso das TIC colabora para o surgimento de novas tecnologias, porém, percebe-se que o acesso a essas tecnologias é assimétrico, no qual alguns possuem a oportunidade de acessar às ferramentas da informática e outras não, por razões econômicas e sociais, incidindo na exclusão social que está diretamente ligada a exclusão digital (KNOP, 2014).

A inclusão do computador no ensino e aprendizagem de pessoas com deficiência intelectual, desperta o interesse do aluno, e possibilita a formalização de conceitos importantes, em que o aluno passa a ser construtor do seu próprio conhecimento. O computador permite ao professor aplicar atividades diferentes respeitando o ritmo de aprendizagem de cada aluno (SOUZA *et al*., 2005).

As Tecnologias da Informação e Comunicação ampliam as oportunidades de aprendizado, visto que pessoas que possuem algum tipo de deficiência não são menos desenvolvidas, mas sim desenvolvem seu aprendizado de maneira diferenciada (SANTAROSA, 2002).

Assim, para que a tecnologia faça diferença deve-se manter o foco na importância da inclusão digital. Para que isso ocorra, as TIC devem estar interligadas nos sistemas e processos sociais à comunidade a ser alcançada (PASSERINO; MONTARDO, 2007).

O desafio maior da inclusão digital é o de oferecer oportunidades de acesso e participação efetivo no uso das TIC, no qual seja possível capacitar pessoas para o uso correto das ferramentas disponíveis, contribuindo de forma efetiva para o desenvolvimento pessoal e profissional, corroborando para mudanças sociais. Ou seja, incluir uma pessoa digitalmente é capacita-la para não somente saber onde e

como buscar uma informação, mas também de conceitua-la tornando-a útil no seu cotidiano ou até mesmo no futuro profissional (KNOP, 2014).

Como exemplo da importância da inclusão digital, pode-se citar o trabalho de Knop (2014), nomeado como "Projeto de Inclusão Digital, software livre e Cidadania", teve como objetivo incluir digitalmente pessoas de classe social baixa ou consideradas em risco social. Os conteúdos ministrados eram informática básica, editor de texto cujo software é livre, intitulado BrOffice e noções de internet. O trabalho reforçava a importância da inclusão digital a partir de softwares livres, abordava sobre os desafios encontrados na execução do projeto, reconhecendo as particularidades dos alunos e a relação com a tecnologia antes de iniciar o curso, cita as dificuldades encontradas no decorrer do curso que se refere a estrutura de informática disponível e relata as barreiras encontradas pelos alunos no decorrer do aprendizado.

Um dos principais desafios encontrados durante o projeto foi a infraestrutura física e das TIC inadequadas não contemplando a necessidade de aprendizado informatizado dos alunos, dificuldade de leitura e escrita nas aulas teóricas e o não acesso contínuo dos alunos às tecnologias criando barreiras no aprendizado efetivo.

Por fim o autor constatou que para a inclusão digital seja efetiva, é preciso de mais investimentos no que se refere as TIC nas escolas públicas, entidades beneficentes, etc. Ou seja, esta inclusão digital não será completa, visto que a maioria dos alunos não possuía computador em casa. Só seria possível por meio de projetos em conjunto com outros programas que embarquem diversas áreas do saber.

Outro trabalho no âmbito inclusão digital que pode ser citado é o de Carneiro e Costa (2017), que teve como objetivo incluir digitalmente alunos com necessidades educacionais especiais, propondo e avaliando o impacto do uso na informática no âmbito pedagógico. O estudo contemplou crianças, jovens e adultos, com necessidades educacionais especiais nos mais diversos graus. As atividades elaboradas pelos instrutores tinham como critério a especificidade de cada aluno, sendo a maioria delas elaborada individualmente.

A pesquisa foi desenvolvida durante oito meses e todas as atividades planejadas estavam atreladas com as atividades vistas em sala de aula. Nos primeiros três meses o enfoque foi no uso correto dos periféricos do computador, após essa introdução atividades de alfabetização e letramento foram exploradas. Foram também abordados *softwares*, bem como ferramentas de editor de texto e planilhas eletrônicas, vídeos e jogos educativos. Os recursos utilizados nas atividades tinham como objetivo auxiliar a coordenação motora, cognitiva e viso-especial, proporcionando autonomia dos estudantes no ambiente informatizado.

Os autores concluem que as TIC promoveram o ensino aprendizagem proporcionando a associação dos conteúdos com a realidade dos alunos, desenvolvendo a coordenação motora e cognitiva e motivando-os a realizar as atividades propostas.

Segundo os autores dos trabalhos, os resultados foram obtidos por meio dos relatos das professoras e o acompanhamento processual do desempenho dos alunos, demonstrando que a inclusão digital ocorreu e que o computador corroborou como uma ferramenta pedagógica importante no processo de ensino e aprendizagem.

Portanto, inclusão digital é o direito de ter acesso ao mundo digital para o desenvolvimento intelectual, psicomotor e político, pois o uso das TIC no âmbito escolar propicia meios alternativos de comunicação e construção do conhecimento (OLIVEIRA; GUSSI, 2013).

Com isso evidencia-se a importância e a necessidade da aquisição de recursos tecnológicos por parte da instituição de ensino escolhida para a aplicação do presente estudo mostrada na Seção 3.3.

### <span id="page-35-0"></span>3.3 ESCOLA DE EDUCAÇÃO BÁSICA DOUTORA ZILDA ARNS NA MODALIDADE DE EDUCAÇÃO ESPECIAL DE PONTA GROSSA

Segundo o documento de Identificação da Instituição de Ensino (ESCOLA DE EDUCAÇÃO BÁSICA DRA. ZILDA ARNS, 2019) cedido pela mesma, a Associação Artesanal do Excepcional de Ponta Grossa (ASSARTE) e o Centro Ocupacional Pontagrossense – Ensino Especial, foram criados em 1985, surgiram com a necessidade de dar continuidade ao atendimento às pessoas com necessidades especiais maiores de 16 anos que, até esta idade, eram atendidos pela Associação de Pais e Amigos do Excepcional (APAE) de Ponta Grossa.

A partir do ano de 1987 a ASSARTE foi oficialmente reconhecida e autorizada para que seu funcionamento tivesse início neste mesmo ano. No início a instituição especializada possuía apenas onze alunos e os trabalhos desenvolvidos eram voltados a atividades de marcenaria. Após a ampliação do espaço físico juntamente com o atendimento escolar, a instituição passou a atender estudantes encaminhados
pela Secretaria Estadual e Municipal de Educação, oriundos e encaminhados pela comunidade em geral.

O objetivo principal da ASSARTE é o de prestar assistência a pessoas com necessidades educacionais especiais, no âmbito de deficiência intelectual a partir dos 16 anos de idade e sem idade limite para permanência. A instituição especializada oferta Educação de Jovens e Adultos (EJA) e idosos, com autorização para desenvolver atividades da Educação Infantil, Ensino Fundamental nos Anos Iniciais.

Em 2011 o Centro de Educação Especial Ocupacional Pontagrossense recebe a denominação de Escola de Educação Básica Doutora Zilda Arns na Modalidade de Educação Especial. A instituição conta com um laboratório de informática, com estrutura adequada, professor especialista e equipado com computadores.

Apresenta uma proposta pedagógica adaptada as necessidades educacionais dos alunos e acessibilidade nas estruturas, provendo apoios contínuos, adaptação curricular e currículo funcional.

Segundo a professora de informática da escola, as aulas seguem um planejamento anual feito por ela (Anexo A), este planejamento é flexível, ou seja, conta com conteúdos elaborados de acordo com as necessidades dos alunos e conforme a adaptação do mesmo ao decorrer das aulas este conteúdo pode ser modificado, pois há casos onde o aluno desenvolve suas habilidades mais lentamente e em outros avança mais rápido.

As aulas de informática contemplam em média 120 (cento e vinte) alunos divididos em 14 (quatorze) turmas, 6 (seis) no turno da manhã e 8 (oito) no período da tarde. E dois níveis de ensino: pré-escolaridade e escolaridade. O nível de préescolaridade corresponde a alunos que ainda não possuem domínio pleno da leitura e escrita, e consequentemente realizam apenas exercícios simples no laboratório de informática, como por exemplo jogos educativos que exercitem o reconhecimento das vogais. Já no nível da escolaridade, os alunos possuem maior domínio da língua portuguesa, ou seja, são capazes de ler e redigir textos, realizam outros exercícios de informática, como por exemplo pesquisas de assuntos variados, acesso a *websites*, entre outros. Cada turma é atendida uma vez por semana com aulas com duração de 50 (cinquenta) minutos.

A avaliação realizada é descritiva, ou seja, ao final do semestre a professora elabora um relatório por aluno com todas as informações coletadas durante as aulas. Como por exemplo: o desempenho de determinado aluno na utilização do *mouse*; teclado; qual foi o seu comportamento e interação no laboratório; entre outros. A partir deste relatório é obtida a avaliação dos conteúdos de informática e ao final do semestre é apresentado ao conselho de classe da escola.

# 3.4 INFORMÁTICA COMO CONTEÚDO PEDAGÓGICO NA EDUCAÇÃO ESPECIAL

Os conteúdos de informática aplicados na educação pública regular precisam estar interligados com as diretrizes nacionais, estaduais e municipais dos Planos de Educação. O professor deve analisar os recursos de informática disponíveis e aliar o que é visto em sala de aula com as atividades que serão realizadas no computador, usando como ferramentas editores de texto, planilhas eletrônicas, *sites* de busca, vídeos, jogos, entre outros (DIAS; CAVALCANTI, 2016).

Segundo Oliveira (2011), a maior preocupação dos professores que utilizam as TIC como ferramentas de auxílio no processo de ensino e aprendizagem é a condução desconectada dos conteúdos ministrados no laboratório de informática das atividades vistas em sala de aula.

Entretanto, na Educação Especial não é diferente, se o conteúdo do ensino em sala de aula é matemática, deve-se explorar softwares, jogos e ferramentas educacionais que possibilitem o uso das TIC para o desenvolvimento interativo e dinâmico das atividades desta disciplina, porém, é necessário adaptar as atividades percebendo as particularidades de cada aluno (COSCARELLI, 1998; OLIVEIRA, 2003).

Segundo o Documento Norteador Educação e Ação Pedagógica (OLIVEIRA, 2017), nas escolas especiais nas modalidades de Educação Infantil e Ensino Fundamental, os currículos dos alunos devem corresponder a uma base nacional comum, com uma parte a ser complementada por meio de artes, atividades culturais, música, educação física e/ou atividades que envolvam tecnologias da informação e comunicação. A parte diversificada será de acordo com as normativas dos Conselhos de Educação estaduais ou municipais em cada estado.

A Educação Especial<sup>7</sup> foi assegurada pela Constituição Federal de 1988 garantindo a igualdade de condições para o acesso e a permanência na escola (BRASIL, 1988), ou seja, o processo de ensino aprendizagem perpassa todos os níveis, e etapas utilizando o ensino comum regular seguindo a Lei de Diretrizes e Bases da Educação Nacional (LDBEN) e a Base Nacional Comum Curricular (BNCC).

A LDBEN ampara, no âmbito educacional, o direito às pessoas com deficiência a educação, tendo como princípio desenvolver a educação escolar do educando, vinculando-se às práticas sociais, ao mundo do trabalho e preparando-o para o exercício da cidadania. Assegura aos alunos currículo, métodos, técnicas, recursos e organização específicos para atender às suas especificidades no aspecto físico, psicológico, intelectual e cognitivo (BRASIL, 1996).

Entre outros aspectos, a BNCC é constituída com base em dois conceitos estabelecidos pela LDBEN. O primeiro diferencia o que é comum do que é diverso, ou seja, divide as partes comuns que se referem às competências e diretrizes, dos currículos que são as partes diversas. Já o segundo, foca-se no currículo, definindo não apenas o que é básico, mas também o que é essencial para o pleno desenvolvimento de competências e que assegure a formação básica comum (BRASIL, 2017).

A BNCC estabelece a finalidade da educação Infantil, do Ensino Fundamental e do Ensino Médio, desenvolvendo a igualdade educacional, tendo como foco a equidade, reconhecendo a importância das práticas pedagógicas inclusivas e de diferenciação curricular, através das competências gerais da educação básica. (BRASIL, 2008; BRASIL, 1996).

A BNCC (BRASIL, 2017) determina os conteúdos mínimos que deverão ser ministrados e a LBDEN garante a vinculação destes conteúdos aos aspectos da vida cidadã, garantindo que os currículos tenham uma base nacional comum, sendo flexível em cada escola, tendo características regionais e locais da sociedade, da cultura e dos alunos.

O quinto item das competências gerais da Educação Básica definidos pela BNCC se refere as TICs na construção do conhecimento:

1

<sup>7</sup> Educação Especial é a modalidade de ensino que se caracteriza para apoiar, reforçar ou em alguns casos substituir serviços educacionais comuns a pessoas que possuam necessidades educacionais especiais, ela é oferecida preferencialmente na rede regular de ensino. Diferenciando-se apenas em local de atendimento, material pedagógico, tendo como foco a individualização do ensino.

"Compreender, utilizar e criar tecnologias digitais de informação e comunicação de forma crítica, significativa, reflexiva e ética nas diversas práticas sociais (incluindo as escolares) para se comunicar, acessar e disseminar informações, produzir conhecimentos, resolver problemas e exercer protagonismos e autoria na vida pessoal e coletiva" (BRASIL, 2017).

Segundo Dias e Cavalcanti (2016) e Castro e Brito (2002) os conteúdos de informática abordados nas escolas depende das particularidades da realidade escolar em questão e de rever as diretrizes curriculares para que seja possível inclui-los nos conteúdos ministrados. Usar a tecnologia torna as atividades mais atraentes, ao invés de utilizar o papel, utilizam o computador, ficando o ensino da informática subentendido, onde as atividades realizadas devem estar de acordo com os objetivos e conteúdos pedagógicos programados pelo professor responsável pela turma.

O documento intitulado Referências Pedagógicas para as Escolas Especializadas do Estado do Paraná da Secretaria de Estado da Educação (SEED/PR, 2018), propõe conteúdos dos níveis da Educação Infantil e Ensino Fundamental na modalidade da Educação Especial e sugere que o conteúdo deste documento deve ser utilizado para elaboração da Proposta Pedagógica Curricular fundamentado na Base Nacional Comum Curricular.

No nível de Ensino Fundamental o documento prevê as disciplinas de Língua Portuguesa/Alfabetização, Geografia, História, Ciências, Ensino Religioso, Matemática, Arte e Educação Física.

Este documento é flexível para atender as necessidades específicas de cada escola, isto é, deixa livre à escola adapta-lo de acordo com a realidade dos professores e dos alunos.

O Quadro 1 mostra os conteúdos de língua Portuguesa da Escola Doutora Zilda Arns da cidade de Ponta Grossa, do nível de pré-escolaridade, adaptados do documento Referências Pedagógicas para as Escolas Especializadas do Estado do Paraná.

A relação entre os conteúdos de Língua Portuguesa previstos na BNCC adaptados à proposta curricular da Escola Zilda Arns juntamente com os seus objetivos apresentado no Quadro 1. Estas informações são utilizadas no momento da elaboração do planejamento das aulas de informática de acordo com a especificidade de cada turma.

| <b>CONTEÚDO DA BASE</b><br><b>NACIONAL COMUM</b><br><b>CURRICULAR</b> | <b>PROPOSTA CURRICULAR</b><br><b>NA DIMENSÃO DA ESCOLA</b><br><b>ESPECIALIZADA</b> | <b>OBJETIVOS</b>                                                                                                    |
|-----------------------------------------------------------------------|------------------------------------------------------------------------------------|----------------------------------------------------------------------------------------------------|
| Oralidade                                                             | Escuta e Atenda                                                                    | Falar e ouvir, evidenciando a<br>compreensão do conteúdo e<br>do funcionamento de<br>diferentes gêneros orais que<br>circulam socialmente para<br>desenvolver a competência<br>comunicativa. |
| Análise linguística/semiótica<br>(Alfabetização)                      | Conhecimento do alfabeto do<br>Português do Brasil/Ordem<br>alfabética             | Diferenciar as letras dos outros<br>sinais gráficos para perceber a<br>funcionalidade da escrita<br>alfabética.                                                                              |
|                                                                       |                                                                                    | Reconhecer as letras que<br>compõe o alfabeto,<br>relacionando a seus<br>respectivos sons.                                                                                                   |

**Quadro 1 - Proposta Curricular – Pré-escolaridade**

**Fonte: Adaptado de Escola de Educação Básica Dra. Zilda Arns (2019)**

Valentini *et al.* (2016) destaca a importância da utilização de recursos computacionais focados nas individualidades de cada aluno, porém os estudos citados não possuem como foco o aprendizado da informática e sim em resolução de problemas matemáticos e habilidades fonológicas no reconhecimento do som que cada letra se refere, entre outros.

O uso do computador é utilizado como mediador no processo de ensino e aprendizagem tanto na educação regular, quanto na especial. A disposição das ferramentas de informática, permitem maior autonomia propiciando a interação entre aluno e ambiente de ensino, onde se faz possível buscar melhores caminhos, estratégias, permitindo o direito de decisão, aumentando o senso crítico e o de inquirir (SOUZA *et al.*, 2005).

É por meio da interação que se constrói o saber, pois esta construção se dá por meio da curiosidade, comunicação, tomada de decisão, interpretação e etc (PDE, 2008; BECK, 2007).

Os conteúdos de informática propostos são realizados por meio da sinestesia, ou seja, realização de atividade no computador envolvendo mais de um dos órgãos de sentido, como por exemplo: o professor aplica uma atividade em que o aluno precise dominar o *mouse* e clicar, onde simultaneamente as habilidades cognitivas são percebidas e avaliadas (PDE, 2008).

Segundo Pedro e Chacon (2013) é necessário que as atividades elaboradas para serem propostas na sala de informática indispensavelmente devem atender às especificidades dos alunos, e esteja vinculado diretamente à série escolar em que estiverem matriculados. Os conteúdos elaborados são planejados por meio da comunicação com as professoras, neste momento que os conteúdos abordados em sala de aula com os alunos com deficiência intelectual são coletados, para então se iniciar a busca por *softwares* e jogos com atividades que contemplassem tais conteúdo.

Com isso, percebe-se que os recursos de informática são utilizados como mediadores no ensino aprendizagem, onde o conhecimento dos periféricos ou outros componentes do computador na maioria das vezes são abordados superficialmente ou não são ensinados, deixando o aprendizado de informática subentendido (BECK, 2007; SOUZA *et al*., 2005; OLIVEIRA, 2011).

A informática pode ser utilizada para modificar o método de ensino de pessoas com deficiência intelectual, se aliada a estratégias de ensino, torna-se uma ferramenta indispensável no ambiente escolar para despertar o interesse a criatividade e o autoconhecimento, desenvolvendo novas perspectivas de vida, modificando a maneira de receber e de transmitir a informação.

### **4 COGNITA: OBJETO VIRTUAL DE APRENDIZAGEM**

Com base no referencial teórico deste trabalho, fica evidente a necessidade da criação de um OA que auxilie o ensino da informática, mas também que avalie este ensino, aliando os conteúdos vistos em sala de aula, com os conteúdos de informática, ou seja, é possível que se estabeleça uma relação entre eles para que ocorra a avaliação da aprendizagem.

Este capítulo apresenta o desenvolvimento da pesquisa. Na Seção 4.1 é mostrada como se deu a criação do COGNITA, com o apoio do FrameVOC e a aplicação de suas fases. A Seção 4.2 mostra os passos do uso do OA, como ocorreu sua aplicação na escola e como a avaliação foi realizada.

# 4.1 CRIAÇÃO DO COGNITA

O Objeto Virtual de Aprendizagem foi criado com o apoio de um *framework* para aprendizagem colaborativa FrameVOC (ISHIKAWA, 2018). Foram aplicadas as fases de Análise, Projeto, Desenvolvimento, Implementação e Avaliação, no entanto, algumas atividades previstas em cada uma das fases do FrameVOC foram adaptadas para atender ao propósito deste trabalho, como por exemplo as funcionalidades colaborativas.

### 4.1.1Fase de Análise

Na primeira fase, foi realizado o levantamento dos principais objetivos para o ensino e avaliação da informática, por meio de atividades lúdicas que envolvam os conteúdos de Língua Portuguesa no nível de pré-escolaridade, aplicadas na Escola Dra. Zilda Arns localizada em Ponta Grossa no Paraná.

Os participantes da pesquisa foram 15 (quinze) alunos distribuídos em duas turmas. A primeira turma com 9 (nove) e a segunda com 6 (seis) alunos. As turmas escolhidas participaram do Projeto de Letramento Digital Infantil da Universidade Tecnológica Federal do Paraná, Campus Ponta Grossa, no qual os autores participaram como instrutores de informática.

Diante de uma parceria estabelecida entre a universidade e a instituição foi disponibilizado o Plano de Trabalho Docente (PTD) (Anexo A) do laboratório de informática e a aplicação do COGNITA.

De acordo com a Seção 3.4 deste trabalho, foi possível identificar, juntamente com visitas a instituições de ensino e conversas com profissionais da área da educação, um déficit na avaliação do ensino da informática no âmbito da educação especial.

Verificou-se também a viabilidade da construção de um OA para avaliar a aprendizagem de informática, por meio de um questionário elaborado com a finalidade de identificar as barreiras na aprendizagem da informática e quais ferramentas utilizadas (Apêndices C e D) aplicado em âmbito nacional nas APAEs.

O questionário elaborado foi composto por 12 (doze) questões, em que se referenciavam a quais circunstâncias as TAs contribuem para o auxílio do ensino da informática; quais programas/*sites* são utilizados; qual o nível de dificuldade dos alunos em relação aos programas/*sites*; se o ensino da informática contribui de alguma forma para essas pessoas; quais os conteúdos de informática são ministrados; qual o nível de escolaridade dos instrutores, entre outros.

Este questionário foi enviado para 18 (dezoito) unidades da APAE em âmbito nacional e foram obtidas 4 (quatro) respostas. Os resultados desta pesquisa apontam a importância do aprendizado da informática.

| <b>Perguntas</b>                                             | <b>Alternativas</b> | <b>Percentual de Respostas</b> |
|--------------------------------------------------------------|---------------------|--------------------------------|
| Quais das opções abaixo são<br>as preferências dos alunos em | Vídeos              | 100%                           |
| relação ao aprendizado da                                    | Músicas             | 50%                            |
| informática?                                                 | Jogos Educativos    | 100%                           |
|                                                              | Outros              | 25%                            |
| Como o ensino da informática<br>contribui para o             | Não contribui       | 0%                             |
| desenvolvimento dos alunos da<br>APAE?                       | Contribui pouco     | 25%                            |
|                                                              | Contribui muito     | 75%                            |

**Quadro 2 – Exemplo de perguntas mais relevantes do questionário**

**Fonte: Autoria própria**

Perguntas como: Quais as preferências dos alunos em relação ao aprendizado da informática. As respostas eram de múltipla escolha e em 100% das respostas a alternativa de "jogos educativos" foi assinalada. Outra pergunta relevante a ser citada é quanto os professores que responderam ao questionário consideram que a informática contribui no desenvolvimento dos alunos. Em 75% das respostas, os professores consideram que contribui muito, já os outros 25% considera que contribui pouco com a justificativa de que muitas vezes a informática é vista como recreação e não como ensino.

Com estas informações disponíveis, os requisitos foram desenvolvidos utilizando a ferramenta Modelio, pois além de se tratar de um *software open source*, possui um ambiente de modelagem *Unified Modeling Language* (UML) que suporta uma ampla variedade de modelos e diagramas, as funcionalidades do COGNITA foram representadas por meio da notação para modelagem de processos de negócio *Business Process Model and Notation* (BPMN) (MODELIO OPEN SOURCE, 2019).

Esta notação permite acompanhamento das fases de um projeto, otimização de processos, ampliação dos recursos de modelagem e mapeamento entre as linguagens de alto nível e as linguagens de execução. Permite criar um modelo de processos que possibilita o entendimento de todos os envolvidos no projeto (PEREIRA, 2011).

Pereira (2011) mostra que os componentes de um diagrama BPMN assemelha-se aos componentes de um fluxograma tradicional, e que são divididos em quatro categorias: Objetos de fluxo, objetos de conexão, *swinlanes* e artefatos:

- Objetos de fluxo: Composta por objetos de evento, atividade e *gateways*, que são utilizados para definir o comportamento de processos de negócio.
- Objetos de conexão: Composta por fluxo de associação, fluxo de mensagens e fluxo sequencial, utilizados para conectar os objetos de fluxo.
- *Swimlanes*: Agrupa *pools* e *lanes*, que são os elementos responsáveis por particionar um diagrama BPMN, identifica onde e por quem determinadas ações serão executadas.
- Artefatos: Subdivido em dados, grupo e anotação, responsáveis por disponibilizar informações adicionais do processo modelado.

Os protótipos de tela previstos para esta fase, não se fez necessário, por conta da decisão de utilizar a ferramenta MOODLE para implementar o COGNITA, suas funcionalidades e ferramentas já estão implementadas e disponíveis para uso.

### 4.1.2Fase de Projeto

A segunda fase, Projeto, por incidir em paralelo com a fase anterior de análise, teve como finalidade verificar as funcionalidades, arquitetura, etc., para possíveis ajustes antes de iniciar a implementação.

O COGNITA foi projetado para manter a organização das atividades dos participantes e facilitar o acesso do professor a essas atividades, sendo elas controladas por meio de um conjunto de regras de negócio, delimitadas por Alunos, Atividades, Exercícios e Avaliação:

- I. Alunos: No primeiro momento, o professor realiza o *login*, navega até a página do curso, seleciona a atividade e em seguida escolhe um exercício para o aluno resolver. Esta funcionalidade futuramente pode ser alterada para que cada aluno tenha seu próprio usuário de acesso ao ambiente.
- II. Atividades: São separadas em níveis (Fácil, Médio, Difícil), contém uma coleção de exercícios correspondentes aos níveis, divididas em temas (teclado e *mouse*), na qual é permitida a realização de apenas uma atividade por vez. Ao término da atividade do dia será disponibilizada uma tabela de observações em branco para que o professor preencha com as considerações atribuídas àquele aluno e ao término da realização de todas as atividades, será realizada uma avaliação final calculada por meio de uma média ponderada com os resultados obtidos em cada atividade, utilizando a equação (1) da Seção 4.1.3. O aluno poderá não realizar todas as atividades previstas, isto dependerá do tempo utilizado para resolver os exercícios. O tempo de duração das atividades dependerão do tempo disponível para a aula, isso implica que os alunos podem resolver quantidades diferentes de exercícios de uma mesma atividade, visto que cada um leva um tempo diferente para a realização dos mesmos.

III. Exercícios: São relacionados aos conteúdos propostos, cada exercício estará contido em uma atividade e deverá ser resolvido de acordo com a ordem em que foram disponibilizados pelo professor.

Os critérios utilizados para a seleção de exercícios foram embasados por meio dos conhecimentos adquiridos no decorrer da pesquisa, em conjunto com os resultados obtidos nos artigos de Nunes *et al.* (2018) e Almeida *et al.* (2018). Os autores relatam que o objetivo era buscar alternativas para ensinar e avaliar informática a pessoas com deficiência intelectual por meio do lúdico.

Os critérios estabelecidos para a seleção dos exercícios desta pesquisa, visam alia-los com a ludicidade, ou seja, que contenham sons, animações, cores e que possuam retornos positivos ou negativos no decorrer e/ou ao término dos exercícios.

Não há tempo estipulado para a realização dos exercícios, pois cada aluno possui suas especificidades. Estas especificidades serão utilizadas para medir a dificuldade do exercício individualmente. A interrupção do exercício, será de acordo com a dificuldade e o interesse demonstrado no momento da realização.

Ao término do exercício, o professor realiza um estímulo oral ao aluno, independente se o exercício foi realizado total ou parcialmente, visto que a avaliação do exercício não é calculada por pontuação. Sendo assim, os exercícios serão classificados em: Realizou (R), Realizou Parcialmente (RP) e Não Realizou (NR).

O estímulo oral é feito para cada exercício proposto e individualmente por aluno, o objetivo deste *feedback* é proporcionar o reconhecimento dos seus avanços e dificuldades. Alguns exemplos de estímulos orais são: "Parabéns! Você conseguiu finalizar o exercício. "; "Muito bem! Você finalizou rapidamente o exercício"; "Vamos lá, não desista. Você consegue"; entre outros.

IV. Avaliação: A avaliação ocorrerá em dois momentos: uma parcial ao final de cada exercício e outra final quando todas as atividades propostas forem finalizadas. Ao final de cada atividade, observações serão realizadas pelo professor individualmente por aluno. Ao término da aula, o professor deverá preencher uma tabela por turma que estará disponível que conterá: identificação do aluno, os exercícios realizados e a avaliação parcial de acordo com os critérios estabelecidos. Em um segundo momento, quando o professor julgar necessário, uma avaliação final será estabelecida em uma outra tabela disponibilizada referente ao periférico estudado que precisará conter: informações da turma, identificação do aluno e o resultado da avaliação.

No enfoque computacional desta fase, foi realizada a definição da arquitetura do COGNITA, desenvolvida com o apoio da ferramenta MOODLE, um AVA que permite a utilização de diferentes módulos. A arquitetura foi construída com recursos do MOODLE, como por exemplo o módulo de Ferramenta Externa, no qual é possível apresentar páginas da *Web* diretamente dentro do ambiente, sem que seja necessária a abertura de outra aba no navegador.

O MOODLE também permite a criação de *chats*, fóruns, questionários, etc. Ferramentas estas que podem ser inseridas futuramente no COGNITA. Também é possível adicionar e remover atividades, exercícios ou outros módulos que venham a fazer parte do OA proposto, respeitando as regras de negócio estabelecidas.

### 4.1.3Fase de Desenvolvimento

Na fase de Desenvolvimento, no enfoque pedagógico, é realizado a estruturação dos conteúdos, ou seja, é nesse momento em que as atividades, exercícios e conteúdo são definidos. Foram utilizados para o desenvolvimento da estruturação dos conteúdos a organização proposta pelo FrameVOC (ISHIKAWA, 2018), a Proposta Curricular referente a pré-escolaridade disponibilizado pela instituição (ESCOLA DE EDUCAÇÃO BÁSICA DRA. ZILDA ARNS, 2019) e o Plano de Trabalho Docente (Anexo A).

Para a pesquisa, a disciplina de Língua Portuguesa foi escolhida, pois segundo relato da professora de informática da Escola Dra. Zilda, os alunos se encontram em fase de alfabetização.

O Quadro 3, é composto pela ementa escolhida e seus respectivos conteúdos, estas informações serão utilizadas para que seja possível relacionar com a ementa de informática, tendo como objetivo o reconhecimento de diferentes tipos de letras, o reconhecimento do alfabeto e transcrições de texto relacionadas a um contexto.

| <b>EMENTA</b>                 | <b>CONTEÚDO</b>                                                                           |
|-------------------------------|-------------------------------------------------------------------------------------------|
|                               | Conhecimento do alfabeto do Português do<br>Brasil/Ordem alfabética.                      |
| Análise linguística/semiótica | Conhecer os diferentes<br>tipos de<br>letras<br>percebendo sua funcionalidade na escrita. |
|                               | Realizar tentativas de escrita de palavras que<br>tenham sido trabalhadas em um contexto. |

**Quadro 3 - Ementa e conteúdos da Disciplina de Português**

**Fonte: Adaptado de Ishikawa (2018) e Escola de Educação Básica Dra. Zilda Arns (2019)**

Aliados aos conteúdos da Língua Portuguesa mostrados anteriormente, foram definidos a ementa e os conteúdos de informática descritos no Quadro 4, para auxiliar o ensino e avaliar o letramento da informática dos alunos da Escola Dra. Zilda Arns participantes da pesquisa.

O Quadro 4, apresenta a ementa de informática proposta com seus respectivos conteúdos, cujo objetivo é ensinar e treinar as habilidades dos periféricos de *hardware* teclado e *mouse*.

| <b>EMENTA</b> | <b>CONTEÚDO</b>                             |
|---------------|---------------------------------------------|
|               | Movimentos circulares                       |
| Mouse         | Clicar e arrastar                           |
|               | Clique botão esquerdo                       |
|               | Reconhecer as teclas e suas funcionalidades |
| Teclado       | Digitação                                   |

**Quadro 4 - Ementa e conteúdos de informática**

**Fonte: Adaptado de Ishikawa (2018)**

Cada exercício avaliado contém um resultado: Realizou (R), Não Realizou (NR) ou Realizou Parcialmente (RP) apresentado no Quadro 5.

| Legenda   | <b>Critérios</b>      | <b>Resultados Esperados</b>                                                                |  |  |  |  |
|-----------|-----------------------|--------------------------------------------------------------------------------------------|--|--|--|--|
| R         | Realizou              | Realiza o exercício (pelo menos uma vez) sem auxílio do<br>professor.                      |  |  |  |  |
| <b>NR</b> | Não realizou          | Não demonstra interesse em realizar o exercício, mesmo<br>com o incentivo dos professores. |  |  |  |  |
| RP        | Realizou parcialmente | Realiza o exercício, porém, apenas com o auxílio do<br>professor.                          |  |  |  |  |

**Quadro 5 - Critérios de avaliação**

**Fonte: Autoria própria**

A atividade é composta por um número de exercícios, sendo assim, ao término de todas as atividades aplicadas, é realizada uma média ponderada dos resultados obtidos em cada exercício utilizando a equação (1).

Para o cálculo da média ponderada utiliza-se o total de avaliações do tipo R e RP multiplicados pelo peso de cada critério. Estes serão representados pelos pesos 4 (quatro) para RP e 6 (seis) para R, totalizando 10 (dez) pontos.

$$
M = \frac{TRP \cdot P1 + TR \cdot P2}{P1 + P2} \tag{1}
$$

TRP representa o total de avaliações do tipo RP, TR o total de avaliações do tipo R e P1 e P2 são os pesos estabelecidos para cada avaliação.

Esses valores foram definidos na fase de análise, com o auxílio das professoras da Escola Dra. Zilda Arns, pois em sala de aula os alunos são avaliados por meio de uma porcentagem e no laboratório de informática utiliza-se NR, RP, R.

Sendo assim, o método de avaliação utilizando a média ponderada foi escolhido para obter uma melhor visualização dos dados coletados no decorrer da pesquisa. Os valores de NR obtidos não são aplicados na equação (1), visto que são informações que correspondem ao número de vezes em que o aluno se recusou a realizar os exercícios.

Com o resultado deste cálculo, é possível verificar o desempenho e a aprendizagem da informática dos alunos da Escola Dra. Zilda, mostrando que o resultado (M) estiver entre 0 (zero) e 3,9 (três vírgula nove) o resultado é dado como ABAIXO DO REGULAR (AB), se estiver entre 4 (quatro) e 4,9 (quatro vírgula nove) o resultado é dado como REGULAR (RG) e se estiver entre 5 (cinco) e 7 (sete), o resultado é dado como ACIMA DO REGULAR (AC). Conforme a professora do laboratório o resultado esperado é RG ou AC.

O enfoque computacional desta fase foi adaptado, pois a arquitetura utilizada para auxiliar no desenvolvimento do COGNITA já conta com um sistema de armazenamento de dados.

### 4.1.4Fase de Implementação

A fase de implementação está relacionada com a execução dos processos, considerando as informações levantadas nas fases anteriores. O enfoque pedagógico desta fase espera que exista um caminho para a entrega das atividades e prevê a organização dos conteúdos e das ementas que serão abordados, descritos nos Quadro 3 e 4 da Seção 4.1.3.

A professora de informática da Escola Dra. Zilda Arns indicou formas de abordar os conteúdos de forma lúdica, tornando as atividades mais divertidas para os alunos. Cada turma visita a sala de informática uma vez por semana, com a duração de 50 (cinquenta) minutos. Por meio destas informações levantadas, foram selecionados exercícios por nível de dificuldade e que possibilitem rápida resolução, visto no Quadro 6.

O Quadro 6 apresenta a quantidade de exercícios disponibilizados e qual a relação entre ele e o conteúdo de Língua Portuguesa especificado na ementa da proposta curricular. Vale ressaltar que nem todos os exercícios disponíveis no COGNITA estão relacionados neste quadro, visto que estes exercícios não têm relação com os conteúdos da proposta curricular, ou seja, apresentam conteúdos que avaliam apenas o uso da informática.

| Tópicos da ementa<br>de Língua<br>Portuguesa                                                                                                    | Conteúdos de Língua Portuguesa |                                                                                     |                                                                               | Tópicos da<br>ementa de<br><b>Informática</b> | Conteúdos de<br><b>Informática</b>             | Fácil     | Médio          | <b>Difícil</b> | <b>Total de</b><br>exercícios |
|----------------------------------------------------------------------------------------------------|--------------------------------|-------------------------------------------------------------------------------------|-------------------------------------------------------------------------------|-----------------------------------------------|------------------------------------------------|-----------|----------------|----------------|-------------------------------|
|                                                                                                    |                                |                                                                                     |                                                                               |                                               | Movimentos circulares                          | 0         | 0              |                | 0                             |
| Realizar<br>tentativas<br>escrita<br>de<br>de palavras<br>Análise<br>que tenham<br>linguística/semiótica<br>sido<br>trabalhadas<br>um<br>em<br>contexto. | Conhecer os                    |                                                                                     | Mouse                                                                         | Clicar e arrastar                             |                                                |           |                | 3              |                               |
|                                                                                                    |                                |                                                                                     |                                                                               | Clique botão esquerdo                         |                                                | 3         | $\overline{2}$ | 6              |                               |
|                                                                                                    |                                | diferentes<br>tipos de letras<br>percebendo<br>sua<br>funcionalidade<br>na escrita. | Conhecimento<br>do alfabeto do<br>Português do<br>Brasil/Ordem<br>alfabética. |                                               | <b>Subtotal Mouse</b>                          |           |                |                | 9                             |
|                                                                                                    |                                |                                                                                     |                                                                               |                                               | Reconhecer as teclas e<br>suas funcionalidades |           | 2              |                | 4                             |
|                                                                                                    |                                |                                                                                     |                                                                               | Teclado                                       |                                                | Digitação |                |                |                               |
|                                                                                                    |                                |                                                                                     |                                                                               |                                               | <b>Subtotal Teclado</b>                        |           |                |                |                               |
|                                                                                                    |                                |                                                                                     |                                                                               | <b>Total</b>                                  |                                                |           |                | 16             |                               |

**Quadro 6 - Estrutura dos exercícios por ementa e conteúdos**

**Fonte: Adaptado de Ishikawa (2018)**

Já o enfoque computacional desta fase, é relacionado a algumas tecnologias utilizadas para auxiliar no desenvolvimento do COGNITA. Para a construção do OA foi utilizado o FrameVOC (ISHIKAWA, 2018), para a criação do modelo BPMN foi usado a ferramenta Modelio *Open Source* 3.8 (MODELIO OPEN SOURCE, 2019) e a plataforma MOODLE utilizada para a aplicação do COGNITA.

Para a organização das atividades e exercícios no MOODLE, é necessário que a edição da página seja ativada. Com a edição ativa, são disponibilizadas as opções para inserção de atividades ou recursos, como ilustram as Figuras 3 e 4.

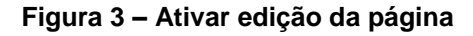

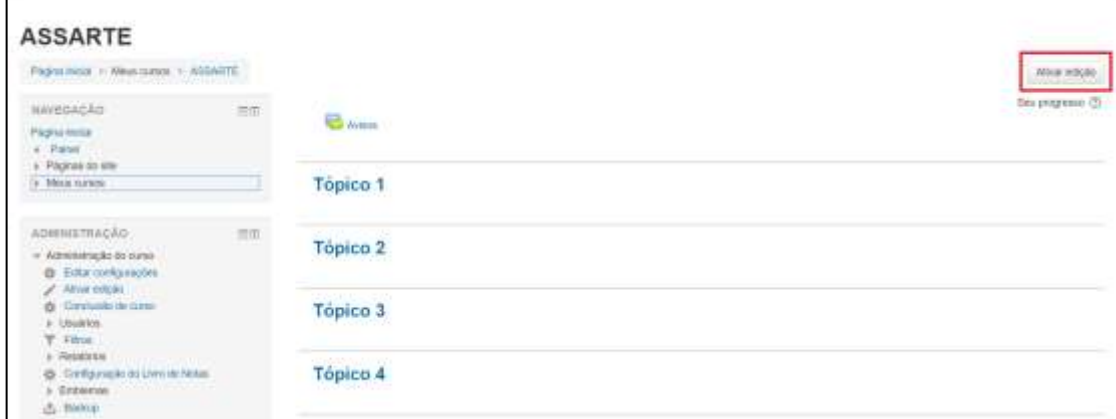

**Fonte: Autoria própria**

| <b>ASSARTE</b>                                                                                                    |                                   |                                                                                                    |
|----------------------------------------------------------------------------------------------------|-----------------------------------|----------------------------------------------------------------------------------------------------|
| Pagnerwar > Mexicones > ASSAULE<br>10 TAYAN WAS TRANSPORTED TO THE TWO CASE                                                                                 |                                   | Douhare Sub-                                                                                               |
| NAVEGAÇÃO<br>Pagencrices<br>a "Paine"<br>a: Maghas do she.                                                                                                  | 扫<br>$\alpha$<br>$4.42 \text{ k}$ | 4240-<br>Eday.<br>fitters R.<br>End and California and California<br>- Adolonar citrà attendare nu recurso |
| of Meun surabe<br><b>ASSARTS</b><br>A COSSO-DITC<br># COMMITCHIED<br>$0.45960 - 1011$                                                                       | $+$ Topico 1                      | Edgs<br>+ Attaceur procatosane su resusso                                                                  |
| $0.98380 - 981$<br>$p : \mathsf{P} \mathsf{L} \overline{\mathsf{D}} \mathsf{L} \setminus \mathsf{L} \overline{\mathsf{D}} \overline{\mathsf{D}} \mathsf{H}$ | + Tópico 2                        | Fritz-<br>Aboorar sea photos ou recurso                                                                    |
| ADMINISTRAÇÃO<br><b>CATCH WANTED</b><br>$-$ Administração do outro<br>di Erike configurazioni                                                               | $\pm$<br>+ Tópico 3<br>$+ +$      | hits-<br>4 Adoler you abstance to resume                                                                   |
| A Deather edge<br><b>&amp;</b> Constants de paral-<br>a Uniter<br>T Finns<br>y flatebrais                                                                   | $+$ Tópico 4                      | Fifts-<br>+ Advoces and stridum to reache                                                                  |

**Figura 4 – Opções para inserção de atividades ou recursos** 

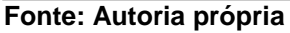

A Figura 5 apresenta a disposição dos tópicos que são utilizados para a subdivisão das atividades no ambiente. Para a inserção de uma atividade ou recurso nos tópicos criados, é necessário que a edição esteja ativa para que esta opção seja liberada.

**Figura 5 – Definição dos tópicos de atividades**

| Floria messi - Mess subset - Abbaldres                                                                     |                      |                                     | Deather striple                                              |
|----------------------------------------------------------------------------------------------------|----------------------|-------------------------------------|--------------------------------------------------------------|
|                                                                                                    |                      |                                     |                                                              |
| <b>WAVEGACKO</b><br><b>Pages hold</b><br>e. Point                                                          | $\frac{1}{\sqrt{2}}$ | $+$                                 | <b>CERT</b><br>主任田十里<br>4. Advance two attrospects contempor |
| 4 . Flaginia do sile:<br>- Mean masse.<br><b>ASSANTE</b><br>A TECHNOLOGY C<br># TOBBATOFLOD                |                      | + Atividade 1 - Mouse - Nivel fácil | $1.2 -$<br>de Adolesia una abidade su mueso                  |
| 4 48300 - 1911<br>a Asiatti - NOV<br># PLID-11218                                                          |                      | $+$ Tópico 2                        | <b>Filter</b><br>- Advance on a minimizing mount             |
| ADMINISTRAÇÃO<br><b>THE R. P. LEWIS CO., LANSING MICH.</b><br>$=$ Airrente aplications<br>@ Udurunkjampler | $\equiv$ m<br>$44 -$ | $+$ Topico 3                        | Liter+<br>Ф Адхона кла изорабока неката                      |
| Designar which:<br>ö<br><b>Contado in stem</b><br>4 Universe<br>$Y$ . Fling<br>a Hutatorean                |                      | $+$ Tópico 4                        | <b>Editor</b><br>+ Abstractive abstacle to recent            |

#### **Fonte: Autoria própria**

Com exceção de 3 (três) exercícios, todos os outros foram retirados da *web*. Sendo assim, foi necessário a inserção destes exercícios no COGNITA por meio do recurso de Ferramenta externa disponibilizado pelo MOODLE. Com este recurso é possível fazer com que *websites* sejam apresentados na própria ferramenta, sem que seja necessária a abertura de outra aba do navegador. As figuras 6 e 7 apresentam as interfaces para a escolha deste recurso e criação da mesma.

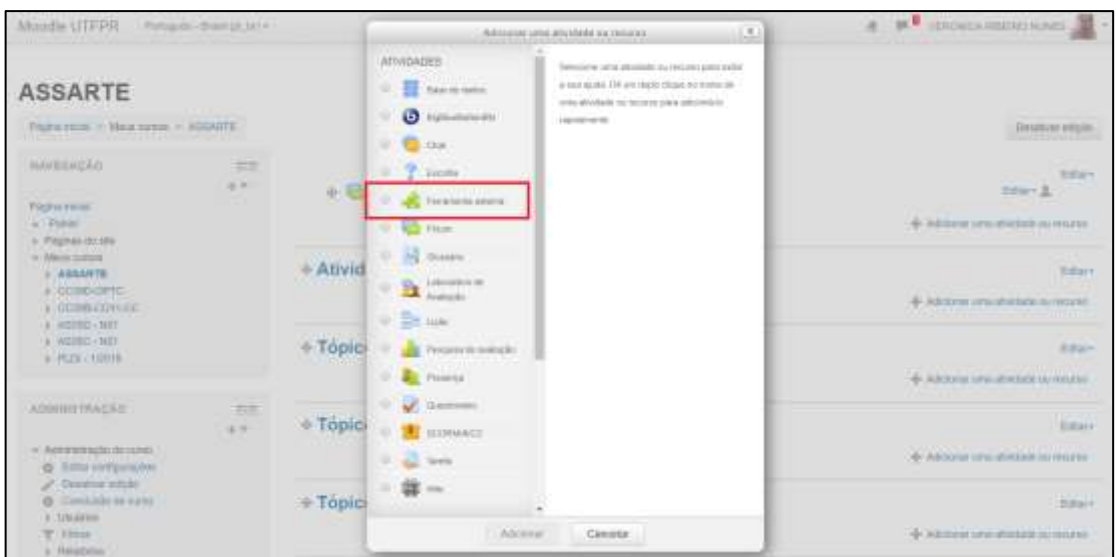

**Figura 6 – Adicionar Atividade - Ferramenta externa**

**Fonte: Autoria própria**

A Figura 7 apresenta os campos que o recurso Ferramenta Externa dispõe no momento de adicionar uma atividade, campos para preenchimento do nome da atividade, bem como o *link* do *site* que será disponibilizado entre outras configurações.

**Figura 7 – Definição de parâmetros para a criação de uma atividade – Ferramenta Externa**

| <b>ASSARTE</b>                                                                                                    |                  |                                                        |                                                                                                    |                |
|----------------------------------------------------------------------------------------------------|------------------|--------------------------------------------------------|----------------------------------------------------------------------------------------------------|----------------|
|                                                                                                    |                  |                                                        | Pagna Initial = Meas curate = ASSARTE = Africade 1 - Mixiez - Nivel fact = Adelenaodo unqui nevoca Ferramenta externa em Abvidade 1 - Mexico - Nivel fact |                |
| нимерлойо.<br>Allana Mata<br>Pagna Inicial<br>$n$ Painei                                                          | 商商<br>$+10^{-1}$ | fácil o                                                | , Adicionando um(a) novo(a) Ferramenta externa em Atividade 1 - Mouse - Nivel                                                                             | + Expandrituto |
| I- Páginas do sile.<br>> Meso cursos                                                                              |                  | v Geral                                                |                                                                                                    |                |
| ADMINISTRAÇÃO<br>- Actrinistração do curso<br>Eitta configurações<br>o<br>Desativar epicilo.<br>Concusão de curso | $202\%$<br>a 4-  | Norse da atividade -<br>Ferramenta pré-scotigurada (2) | Automatico, com base no URL da ferramenta. + $\frac{1}{2}$ = = =<br>醇                                                                                     |                |
| Lisabrice<br><b>W. Filmus</b><br>Fintatorioo<br>@ Configuração do Livro de Notas<br><b>I. Entramay</b>            |                  | URL da ferramenta (f):<br>Segredo compartificado (2)   | Clique para insert desta / Q<br>Motitor manu-<br>30 m 20 m                                                                                                |                |
| <b>Blackupt</b><br>Æ.<br><b>Sleets For</b><br><i><b>Importer</b></i><br>C Hecofgyran                              |                  | Privacidade<br>» Nota                                  |                                                                                                    |                |

**Fonte: Autoria própria**

Para a inserção dos exercícios de transcrição textual para avaliar o uso do periférico teclado, foi utilizado a Atividade Tarefa, recurso também disponibilizado pelo MOODLE. As figuras 8 e 9 mostram os passos para a criação desta atividade.

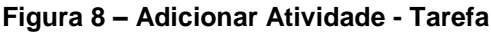

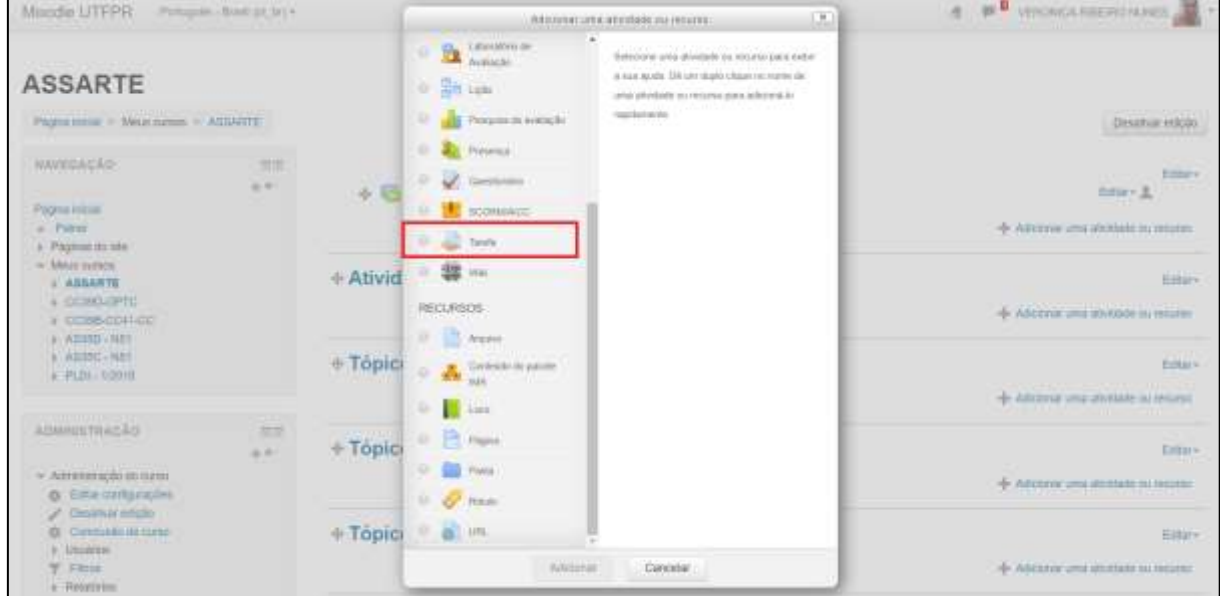

**Fonte: Autoria própria**

A Figura 9 corresponde aos campos que precisam ser preenchidos para a criação de um exercício de transcrição textual, contém campos para preencher com o nome do exercício, descrição, opção para definir se o envio da resolução será por

meio de texto *online* (elaborado na própria ferramenta) ou submissão de documento externo.

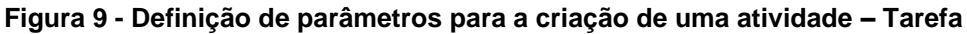

| <b>ASSARTE</b>                                                                                                    |               |                                                                |                                                                                                    |                                                            |
|----------------------------------------------------------------------------------------------------|---------------|----------------------------------------------------------------|----------------------------------------------------------------------------------------------------|------------------------------------------------------------|
|                                                                                                    |               |                                                                | Pageu rocke = Meus cursus = ASSARTE = Asvidage 1 / Technic - Nivel face = Adicionanzio untisi rescipi Tienfa.em Athdade 1 - Technic - Nivel facil |                                                            |
| NAVEGAÇÃO<br>血血<br>$4.9 -$<br>Página Wésa<br>« Poine!<br>» Paginia no site                                                                           |               | - Geral                                                        | La Adicionando um(a) novo(a) Tarefa em Atividade 1 - Teclado - Nível fácil ⊚                                                                      | + Expandy tudo:                                            |
| w Meur naven<br>A ASSARITE<br><b>» DOMILOFTO</b><br>L COMBIDORIZO<br>A AR35D - NB1<br>$k$ , $A/125C$ , $1011$<br><b>A PLOI + 100118</b>              |               | Nome de tareta -<br>Descrição                                  | **** · B / U 田田   国田 日<br>→ 一本名足 田田田 三国 五×五×左右<br>metroliter beatrolin (0) 最 5 P 乙口田 げ 5 角 8 B                                                    |                                                            |
| ADMINISTRAÇÃO<br>- Azerostetracilo do cuito<br>@ Eilte configurações<br>Desation educat<br>Constusio ne surva<br>Linidehra<br>Firm<br>۳<br>Realisies | $rac{357}{9}$ | Exibir descrição na pagina do cunto<br>Argulyca adicionate (2) | Cannitr p<br>m                                                                                                    | Terrenno makeris para novia amasoc. 2008.<br>ask Lore 2 cm |

**Fonte: Autoria própria**

Para a criação dos quadros de observações foi necessário o uso do recurso de Livro, disponível no MOODLE. Este recurso permite a criação de textos longos com a possibilidade de separação por capítulos. As figuras 10 e 11 apontam a seleção deste recurso bem como a sua configuração.

| Moodia UTFPH<br>Pompules - Annul (pt. 341 +                                                                                                    | ABUJUK STATISTICK SLYPPE                                                                                                    | $\mathbb{R}^n$<br>STATISTICS PARTITION FUTURES<br>$\mathbb{R}$                                                                                                    |
|----------------------------------------------------------------------------------------------------|----------------------------------------------------------------------------------------------------|----------------------------------------------------------------------------------------------------|
| <b>ASSARTE</b><br>Pages exist - Meteoreus - Atturre<br><b>NAVEGICAR</b><br><b>STILL</b><br>$4 - 4 -$<br>Радли скла-<br>a. Palmi<br>is Paulos analy<br>w. Mean newer<br>- ASSARTE<br>a Patrassen.<br><b>W. Editerrish</b><br>Circumbase<br>图 NiDH<br>is them.<br>a Abresso L. Terraco i Mini fanti<br>4 天地和北<br>$a$ -Topics 3<br>k Thiscard<br>A "ARTICLE T-1550/AF-TENT 18/F | $\bullet$<br>$\mathbf{B}$<br>×<br>balacere pra alvidade os mount per este-<br><b>Audiochi</b><br>a max laurie. Dit use manocheur na mane de<br>12 Security<br>area advitatis eu recurso non admorti in-<br>standamenter<br>Persona in postaglia<br>Ð<br>×<br>Persenza<br>$\frac{1}{2}$<br>U. Geskeak<br>不同<br>×<br>BODMARKSC-<br>Tenho<br>$\overline{\mathbf{z}}$<br>$\cdots$<br>Yellow.<br>$+$ Ativid<br><b>HEDUREOS</b><br>÷.<br>$\sim$<br>distance.<br>Consultat do Juliano<br>÷<br><b>SOF</b><br>÷<br><b>Call Line</b><br>$0.11$ Fax $1$<br>$D$ $\equiv$ $r_{\rm atm}$ | Detailing edgab<br><b>AAkaru</b><br>fizie v.E.<br>+ Ammy univ attition or more<br><b>Ridges</b><br>fitte-<br>Elter+<br>Either-<br>Efte-<br>4 Abdroit una atMana na moute.<br><b>THE 11</b> |
| a Atrono Fi Mose (Well main<br>a "Attribute" by Massac (Their EESE)<br>a Abutton 4 - Terrato - Mind Fast<br>a "Allocate & Chesters" How Elberto<br>A' Alcottate E . Testam - Nivel Othat<br>+ CLANSCRITE<br>a statute of the status service                                                                                                    | Ativid<br>Cy Atlanta<br>÷<br>$= 0.148$<br>Asidinar.<br><b>Concelor</b>                                                                                                    | <b>Titary</b><br>51<br>Editory.<br>$\overline{167}$<br>Eita's<br>33<br>fifte-<br><b>Contract</b><br><b>SALES AND</b>                                                                       |

**Figura 10 – Adicionar Recurso - Livro**

**Fonte: Autoria própria**

| <b>ASSARTE</b>                                                                                                    |                |                                                                     |                                      |                |
|----------------------------------------------------------------------------------------------------|----------------|---------------------------------------------------------------------|--------------------------------------|----------------|
| Pagina Inicial = Meus cursos = ASSARTE = Geral = Adicionando unta) novo(in) Livro                                                           |                |                                                                     |                                      |                |
| NAVEGACÃO<br>Pagina Intolal<br>$n$ Pared                                                                                                    | $\mathbb{R}^n$ | Adicionando um(a) novo(a) Livro o<br>- Geral                        |                                      | F Expands tuto |
| E. Páginas do ele                                                                                                    |                |                                                                     |                                      |                |
| b. Meus carses                                                                                                    |                | Nome -                                                              |                                      |                |
| ADMINISTRAÇÃO                                                                                                    | ibiti.         | Descrição                                                           | Holes + B / E H H / I 国 国 B 6        |                |
|                                                                                                    | a a            |                                                                     | - - 8 5 8 8 年前第二項 & 5 8 1 年5         |                |
| - Administração do curso:<br>@ Editor configurações<br>Desafirar edição<br>Concurato de curso<br>o<br>» Ununricut<br>Fillos<br>i-Relatorios |                |                                                                     | fankatory Teatraty 0 最加とこ日目 d ためり 30 |                |
| Configuração de Livro de Notas<br>+ Emblemas                                                                                                |                |                                                                     | Carenter p                           |                |
| Buchage<br>Floridaturial<br>Importan                                                                                                    |                | Exitir descrição na página do curso<br>오늘 나오면서 이 사람들은 사람이 되었다.<br>G |                                      |                |
| C) Recordiguran                                                                                                    |                | * Aparéncia                                                         |                                      |                |

**Figura 11 - Definição de parâmetros para a criação de um Recurso – Livro**

**Fonte: Autoria própria**

A próxima fase do FrameVOC denominada avaliação, está relacionada à validação do uso do Objeto de Aprendizagem proposto neste trabalho. A Seção 4.2 descreve as atividades, o funcionamento e os resultados obtidos com a aplicação do OA.

# 4.2 APLICAÇÃO DO COGNITA

Com a aplicação das outras etapas do FrameVOC, elencadas na seção anterior, aplica-se a etapa de avaliação, cujo objetivo é apresentar a aplicação do OA e avaliar o seu uso.

Seguindo o fluxograma da Figura 12, foi dado início às pesquisas pelos exercícios de cada atividade que seriam inseridas no OA. Seguindo os critérios citados na fase de projeto da seção anterior, foram selecionados 22 (vinte e dois) exercícios, no qual 19 (dezenove) deles estão disponíveis na *Web*, os outros 3 (três) são exercícios de transcrição textual, elaborados e disponibilizados pelo MOODLE.

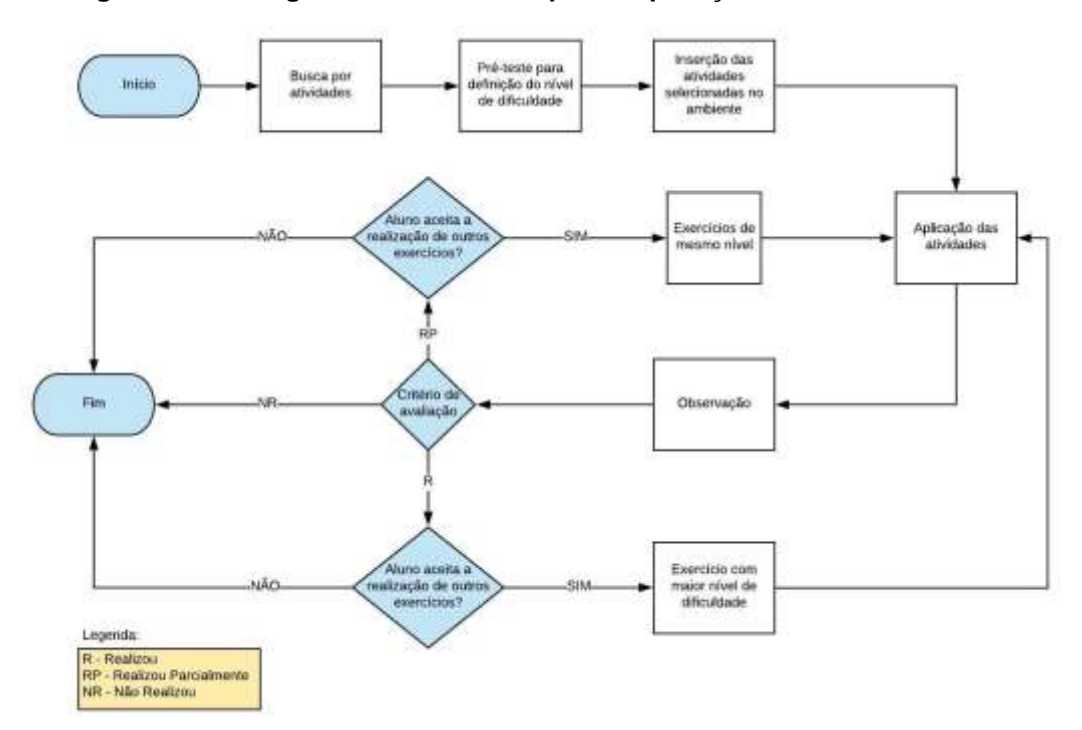

**Figura 12 - Fluxograma de atividades para a aplicação do COGNITA**

#### **Fonte: Autoria própria**

Na primeira aula, foi realizado o pré-teste com os exercícios previamente estabelecidos para verificar como os alunos interagiam no laboratório, e qual era o nível de cada um em relação aos conteúdos de informática.

Neste pré-teste foram aplicados os exercícios EM1, EM3, EM4 e ET1, ou seja, três deles para testar os movimentos e outras funcionalidades do *mouse* e um deles de transcrição textual para a utilização do teclado, todos eles de nível fácil, descritos no Quadro 7.

| <b>Atividade</b> | <b>Mouse</b>                                      |              |  |  |  |
|------------------|---------------------------------------------------|--------------|--|--|--|
| <b>Exercício</b> | <b>Título</b>                                     | <b>Nível</b> |  |  |  |
| EM <sub>1</sub>  | Arrastar e Soltar - Vogais                        | Fácil        |  |  |  |
| EM <sub>3</sub>  | Fácil<br>Movimento do Mouse -<br>Caminhão da maçã |              |  |  |  |
| EM4              | Movimentos do Mouse -<br>Descobrir imagem         | Fácil        |  |  |  |
|                  | <b>Teclado</b>                                    |              |  |  |  |
| ET <sub>1</sub>  | Transcrição Textual - Vogais                      | Fácil        |  |  |  |

**Quadro 7 - Exercícios de mouse e teclado utilizados no pré-teste**

**Fonte: Autoria própria**

Os exercícios EM1 e ET1 foram utilizados para verificar não somente as habilidades de informática, mas também para verificar se os alunos tinham conhecimentos da língua portuguesa. Neste momento, houve também uma conversa com a professora de informática da instituição para acrescentar conhecimento sobre os alunos.

O objetivo do exercício (EM1) apresentado na Figura 13 é exercitar os movimentos do *mouse*, unindo as funcionalidades de clicar e arrastar até que todas as letras coloridas sejam alocadas em suas correspondentes em branco. Este exercício avalia tanto a utilização do periférico *mouse* bem como o reconhecimento das vogais.

Este exercício foi introduzido no COGNITA por meio do recurso "Ferramenta Externa" do MOODLE, onde é possível adicionar uma página da *Web* no ambiente sem que seja necessário abrir outra janela ou outra aba do navegador.

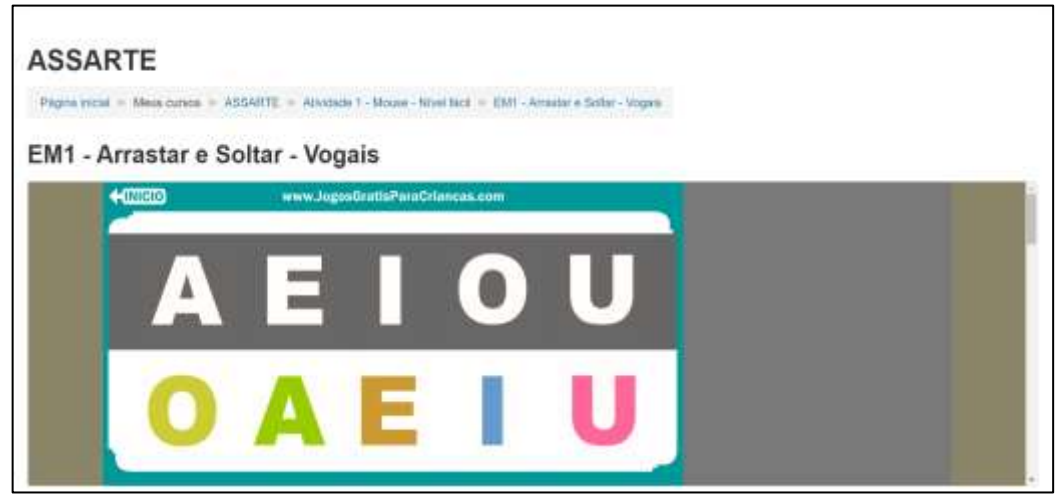

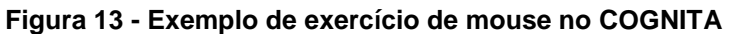

Já o exercício (ET1) apresentado na Figura 14 foi criado com o recurso "Tarefa" do MOODLE, onde é possível disponibilizar um enunciado e um campo de texto em branco para que o aluno possa submeter a resposta. O exercício propõe ao aluno uma transcrição textual das vogais.

**Fonte: Autoria própria**

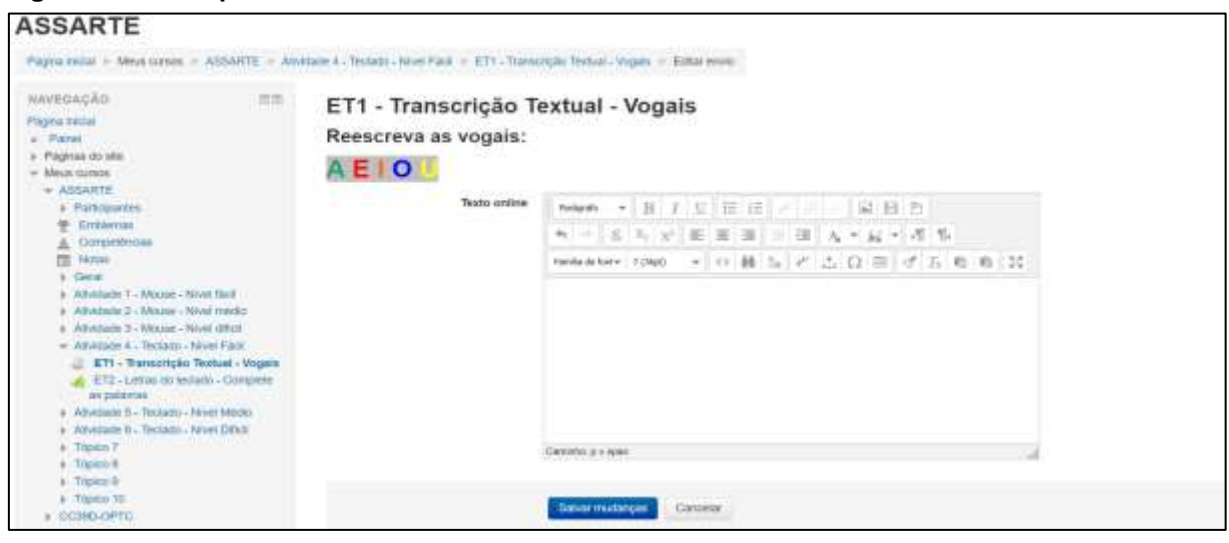

**Figura 14 - Exemplo de exercício de teclado no COGNITA**

**Fonte: Autoria própria**

Feito este levantamento, foi possível verificar e definir os níveis de dificuldade dos exercícios selecionados para a inserção no COGNITA. Estes exercícios foram separados por níveis, agrupados em atividades apresentados nos Quadros 8 e 9.

| <b>Atividade</b> | <b>Mouse</b>                                                      |              |  |  |  |  |
|------------------|-------------------------------------------------------------------|--------------|--|--|--|--|
| <b>Exercício</b> | Título                                                            | <b>Nível</b> |  |  |  |  |
| EM <sub>1</sub>  | Arrastar e Soltar - Vogais                                        | Fácil        |  |  |  |  |
| EM <sub>2</sub>  | 1 clique - Vogais                                                 | Fácil        |  |  |  |  |
| EM <sub>3</sub>  | Movimentos do Mouse - Caminhão da Maçã                            | Fácil        |  |  |  |  |
| EM4              | Movimentos do mouse - Descobrir imagem                            | Fácil        |  |  |  |  |
| EM <sub>5</sub>  | Arrastar e Soltar - Quebra-Cabeça das vogais                      | Médio        |  |  |  |  |
| EM6              | Arrastar e Soltar - Quebra Cabeça dos Animais                     | Médio        |  |  |  |  |
| EM7              | 1 clique - Completar as palavras com vogais                       | Médio        |  |  |  |  |
| EM8              | 1 clique - Associar imagens com as letras                         | Médio        |  |  |  |  |
| EM <sub>9</sub>  | 1 clique - Sílabas                                                | Médio        |  |  |  |  |
| EM <sub>10</sub> | Arrastar e soltar - Montar e Colorir                              | Difícil      |  |  |  |  |
| <b>EM11</b>      | 1 clique, Movimentos Circulares, Arrastar e Soltar -<br>Scrapbook | Difícil      |  |  |  |  |
| <b>EM12</b>      | 1 clique, Arrastar e Soltar - Quebra-Cabeça Toy<br>Story          | Difícil      |  |  |  |  |
| <b>EM13</b>      | 1 clique - Completar as palavras                                  | Difícil      |  |  |  |  |
| <b>EM14</b>      | 1 clique - Alfabeto nas bolhas                                    | Difícil      |  |  |  |  |
| <b>EM15</b>      | Clicar e arrastar - Letras do alfabeto                            | Difícil      |  |  |  |  |

**Quadro 8 - Exercícios para as atividades de mouse**

**Fonte: Autoria própria**

| Atividade        | Teclado                                            |              |  |  |  |  |
|------------------|----------------------------------------------------|--------------|--|--|--|--|
| <b>Exercício</b> | Título                                             | <b>Nível</b> |  |  |  |  |
| ET <sub>1</sub>  | Transcrição Textual - Vogais                       | Fácil        |  |  |  |  |
| ET <sub>2</sub>  | Letras do teclado - Complete as palavras           | Fácil        |  |  |  |  |
| ET <sub>3</sub>  | Transcrição textual - O computador                 | Médio        |  |  |  |  |
| ET4              | Letras do teclado - Vogais nas bolhas de sabão     | Médio        |  |  |  |  |
| ET <sub>5</sub>  | Letras do teclado - Encontrar letras               | Médio        |  |  |  |  |
| ET6              | Letras do teclado - Alfabeto                       | Difícil      |  |  |  |  |
| ET7              | Transcrição textual - Texto longo sobre computador | Difícil      |  |  |  |  |

**Quadro 9 - Exercícios para as atividades de teclado**

**Fonte: Autoria própria**

A seleção dos exercícios seguiu os critérios citados acima e dispostos em suas respectivas atividades. Alguns destes exercícios seguem os conteúdos da sala de aula aliados aos conteúdos de informática, outros apenas exercitam os conteúdos de informática, como é o caso de EM3 e EM4 que foram utilizados no pré-teste cujo objetivo é testar e exercitar apenas movimentos do *mouse*. As atividades foram criadas de acordo com o periférico de *hardware* (*mouse* e teclado) abordado, e seu nível de dificuldade como mostra a Figura 15.

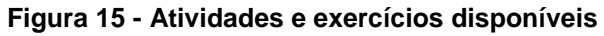

| Moodle UTFPR<br>Portugale - Brasil (pr. fa') =                                                                                                    |                                                                                                    | <b>W</b> VERONICA RIBEIRD NUNES<br>æ.                                                |                                                  |
|----------------------------------------------------------------------------------------------------|----------------------------------------------------------------------------------------------------|--------------------------------------------------------------------------------------|--------------------------------------------------|
| $-$ ASSARTE<br><b>&gt; Portugaring</b><br>Enterna<br>Concelevias<br>Nobin<br>a Getal<br>U. Allemindo 1 - Moune - Nivot fault<br>Altomisain: 2 - Mo just - Newt reaction<br>a Allmitado T - Motater - Niver officio<br>Afontage 4 - Technoli - Nivel Field<br>Abretonie 3 - Techniti - Nivel Modio | + Atividade 1 - Mouse - Nivel facil<br><b>BM : Anastal e Bortur - Vogals</b><br>÷.<br>- EM2 - 1 dime - Vogale -<br>TMS - Montmertin de Miune - Carravisto da Maçã<br>÷<br>BAL - Movimentos do movie - Descobrir Imagen                                                                                     | fatur».<br>Editor+<br>Editar»<br><b>Extract</b><br>- Addores any atvisade ou recisto | Edgar<br>宿<br>运<br>$F^2$<br>E                    |
| Advertisers 4 - Tecladd - Nivel Dificil<br>$I$ Tiphn $I$<br>b' Thobat fl<br>» Tépicir #<br>a - Tibpico 50<br>CONSUMITO<br>CONNECCITICO<br>AS330-N31<br>$4.48360 - 1851$<br>$B$ $PLD$ $-120$ 10                                                                                                    | + Atividade 2 - Mouse - Nivel médio<br>ENS - Anweter e Sotte - Quettra-Cobeça mei voges<br>- EMI - Anastar e Boltar - Quema Cabeça dos Animale.<br>÷<br>+ EM7 - 1 clique - Completar se palavnas com vogals<br>EAM - 1 dirgue - Associat Imagens cont as letter /<br>÷<br>÷<br>ALL ENG - 1 clipse - Shatom | Editor»<br><b>BYREST F</b><br>ficker v<br>Editor»<br>Estat+ El                       | Elfrey c<br><b>F</b><br>$\overline{1}$<br>G<br>E |
| <b>ADMINISTRAÇÃO</b><br>$=$<br>中午<br>- Astronomyclio su curso:<br>@ Edite confurnation<br>Desatus inticaci<br>Covenato de cono                                                                                                    | + Atividade 3 - Mouse - Nivel dificil<br><b>P . A EVID - Anadar e seta - Mentar e Gooss</b><br>EUIT - 1 stqur, Muvimmos Cinsolvini, Artastal e Solte - Scraptock                                                                                                    | de Adicionar unta atteidade permitirata<br>Graham w<br>Editar-                       | Etiber-<br>₽<br>R                                |

**Fonte: Autoria própria**

Feito este levantamento, iniciou-se às aplicações das atividades no laboratório de informática da Escola Dra. Zilda Arns. Com o auxílio da professora de informática da escola, os pesquisadores puderam verificar quais exercícios poderiam ser aplicados para cada aluno e qual o nível destes exercícios.

As atividades foram aplicadas para duas turmas, a primeira contava com 9 (nove) alunos e a segunda com 6 (seis), totalizando 15 (quinze) alunos participantes da pesquisa. Conforme já mencionado, em ambas as turmas o nível era o da préescolaridade em que os alunos não possuem ainda o domínio pleno da leitura e escrita, e consequentemente realizam apenas exercícios simples no laboratório de informática, como por exemplo jogos educativos que exercitem o reconhecimento das vogais. As aulas ocorriam durante as segundas-feiras pela manhã, sendo a primeira das 8h00min às 8h50min e a segunda das 9h00min às 9h50min.

Para o experimento foram utilizadas 4 (quatro) aulas, sendo divididas as duas primeiras aulas (29/04/2019 e 06/05/2019) para aplicações de exercícios voltados para as habilidades de *mouse* (Atividades 1 e 2) e as outras duas (13/05/2019 e 20/05/2019) voltadas para exercícios relacionados a teclado (Atividades 3 e 4). Com um total de 50 (cinquenta) minutos por aula, as atividades eram realizadas durante os primeiros trinta minutos e os outros vinte eram reservados para atividades de livre escolha dos alunos (vídeos, músicas, outros jogos).

Como foi utilizado o ambiente MOODLE da UTFPR, não era viável a criação de um usuário de acesso ao ambiente para cada aluno, por isso os pesquisadores cederam o próprio *login* para que os alunos realizassem as atividades.

Em primeiro momento, foi passado para cada aluno qual atividade e qual exercício da mesma ele faria, ficando responsável por abrir e iniciar o exercício, porém, devido ao tamanho das turmas e pelo tempo de aula escasso, isso se tornou inviável, visto que cada aluno tem suas dificuldades e limitações, o que tomaria grande parte do tempo da aula. Sendo assim, os pesquisadores com a ajuda da professora de informática da instituição, ficaram responsáveis por abrir e disponibilizar os exercícios para os alunos.

Para anotações relevantes quanto ao desempenho dos alunos durante as atividades, foi utilizada a ferramenta "Livro" disponível no MOODLE. Esta ferramenta permite adicionar páginas e capítulos, onde fica a critério do administrador adicionar as informações que julgar necessário.

Por fim a aplicação da avaliação, ocorreu em dois momentos: o primeiro momento o professor analisou as dificuldades individualmente durante a resolução dos exercícios propostos, e atribui o critério a este exercício. Estas informações serão inseridas manualmente em uma tabela de avaliação parcial disponibilizada pelo COGNITA.

O segundo momento de avaliação aconteceu após o término de todas as atividades no qual foi realizada a análise dos resultados obtidos durante a realização dos exercícios. Estes resultados foram inseridos pelo professor em uma tabela de avaliação final também disponibilizada pela ferramenta.

O diagrama da Figura 16 apresenta o fluxo de processos do funcionamento do COGNITA por meio de um diagrama de *Business Process Model and Notation* (BPMN). Este diagrama mostra os passos necessários para a utilização do COGNITA.

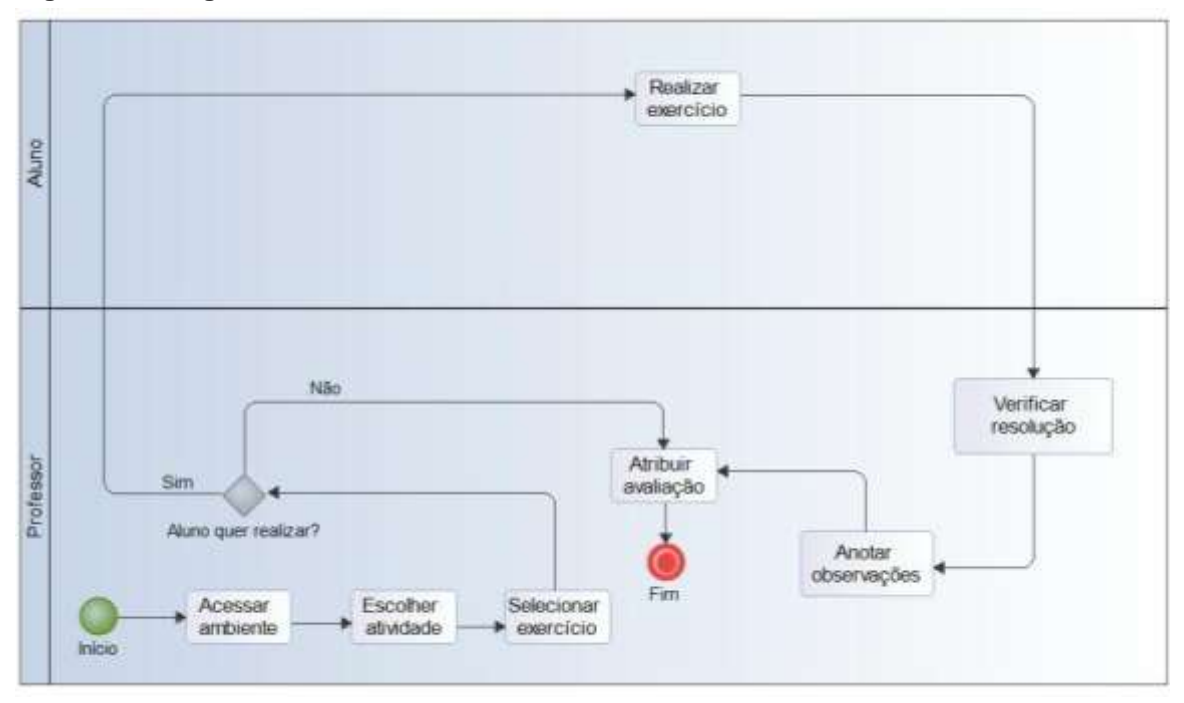

**Figura 16 - Diagrama BPMN do funcionamento do COGNITA**

**Fonte: Autoria própria**

O fluxo de funcionamento do COGNITA inicia pelo acesso ao ambiente, após isto, com o tema da aula definido no que se refere aos conteúdos da língua portuguesa, o professor escolhe qual atividade (*mouse* ou teclado) será realizada e qual exercício determinado aluno realizará referente a estes temas.

Estes temas selecionados são propostos a todos os alunos, o que não ocorre com a seleção dos exercícios, que podem ser diferenciados, visto que cada aluno possui suas especificidades, ou seja, os exercícios propostos não são iguais para todos, por exemplo, quando um determinado aluno realiza 5 (cinco) exercícios e outro realiza 3 (três).

A realização dos exercícios depende da aceitação dos alunos, ou seja, há casos onde o aluno se recusa a realizar os exercícios propostos. Caso isto ocorra, o professor pode incentivá-lo oferecendo um exercício diferenciado, se ainda houver uma recusa por parte do aluno, o professor deve registrar o ocorrido na tabela de observações e atribuir a respectiva avaliação.

Nos casos em que haja uma concordância na realização do exercício, o professor deve auxiliá-lo nesta tarefa. Feito isso, o professor verifica a resolução e faz as anotações das observações que julgar necessário e atribui a avaliação do aluno naquele determinado exercício. A próxima seção deste Capítulo apresenta todos os passos do método de avaliação adotado para esta pesquisa.

## 4.3 AVALIAÇÃO

A avaliação deve proporcionar ao processo de ensino e aprendizagem um direcionamento, no qual seja possível um levantamento de estratégias para alcançar um objetivo determinado e avaliar o desempenho pedagógico individual levando em conta aspectos pessoais e sociais do aluno.

Capellini (2001) cita dois aspectos sobre avaliação, a cognitiva de cunho quantitativo e a não-cognitiva, cujo objetivo é qualitativo. Aspectos estes que se complementam, onde a avaliação cognitiva exige critérios ou normas e a não-cognitiva tange características e instrumentos variados. Neste trabalho os critérios de avaliação elencados na Seção 4.1.3 correspondem ao aspecto quantitativo e o quadro de observações (Quadro 11) da página 58 (cinquenta e oito) refere-se ao aspecto qualitativo.

A LDBEN (BRASIL, 1996) prevê todos os aspectos citados, no qual são definidos seus critérios no que se refere ao rendimento escolar e a avaliação, utilizando aspectos qualitativos sobre os quantitativos, por meio de um acompanhamento contínuo e cumulativo do desempenho do aluno.

A avaliação dos conhecimentos da informática foi elaborada buscando abranger os conteúdos do Ensino Fundamental, mais especificamente os conteúdos da alfabetização, reconhecimento de letras, escrita e leitura conforme mostrado na Seção 4.1.3. Como sugestão de conteúdos de informática e de avaliação destes conteúdos, estão listados no Quadro 10.

| <b>Periféricos Avaliados</b> | <b>CONTEÚDO</b>                                      | Objetivos/Expectativas                                                                                                    |
|------------------------------|------------------------------------------------------|----------------------------------------------------------------------------------------------------|
|                              | Movimentos<br>circulares                             | Exercitar a coordenação motora, para que o<br>aluno consiga realizar movimentos simples do<br>mouse e acompanhar os movimentos do<br>cursor por meio da interação com o monitor. |
| Mouse                        | Clique<br>botão<br>esquerdo                          | Reconhecer suas funcionalidades.                                                                                                    |
|                              | Clicar e arrastar                                    | Aprimorar movimentos finos do <i>mouse</i> ,<br>exercitando o uso de duas funcionalidades<br>em conjunto.                                                                        |
| Teclado                      | Reconhecer as teclas<br>suas<br>е<br>funcionalidades | Reconhecimento das funcionalidades de<br>algumas teclas especiais (espaço, enter,<br>backspace, etc.).                                                                           |
|                              | Digitação                                            | Assimilar o conteúdo exibido por meio da<br>interação com o monitor e reproduzi-lo<br>utilizando o teclado.                                                                      |

**Quadro 10 - Itens avaliados e seus objetivos**

**Fonte: Autoria própria**

A avaliação foi realizada individualmente, no decorrer da resolução dos exercícios, para que fosse possível a obtenção de dados para medir e avaliar a aprendizagem de informática dos alunos após o término do experimento.

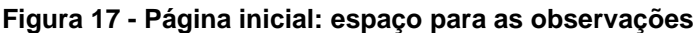

| Moodle UTFPR<br>Prefaquity - Mastign, Jay +                                                                        |                                              | <b>E MORCHAGA RESERVANCES</b><br>$\ddot{\phantom{a}}$ |
|----------------------------------------------------------------------------------------------------|----------------------------------------------|-------------------------------------------------------|
| <b>ASSARTE</b><br>Pághambas - Meinicence - ASSANTE                                                                 |                                              | DOM/RESIDENT                                          |
|                                                                                                    |                                              | <b>Mixia edição</b>                                   |
| HAVESACAO<br>前面<br>Pagina Install                                                                                  | <b>Car Autum</b>                             | Sku progressio (f)                                    |
| a' Paper.<br>a ' Páginas do Me-<br>$-$ Mush mation                                                                 | Churvick!                                    | o                                                     |
| $=$ $A55ARTH$<br>v Portementer                                                                                     | Atividade 1 - Mouse - Nivel fácil            |                                                       |
| Erreferrom<br>Compartments:<br>ă                                                                                   | Arallar e Sotar - Vogas                      | <b>000</b>                                            |
| 置<br>- Notas.                                                                                                    | 1 distant - Magazin                          |                                                       |
| Getal<br>Attackede T. Alexan - Nivel Basil                                                                         | Movimentos du Mouse - Carrendo da Macil      |                                                       |
| Albertade 2 - Moune - Nivel midde                                                                                  | Maximentos do mouse - Descobrir intagens     | O                                                     |
| Allessade 3 - Moose - Nivel diSci<br>All-Hole 4 - Technol - Navel Form<br>a All-House 3 - Technoly - Nivel Milidio | Amastar = Sotar - Quebra-Caloeça das vogals  | $\Box$                                                |
| a 'Abuttane 4 - Technic - Nivel Difute<br>$+$ Tiptos?<br>a Tigeon is                                               | Atividade 2 - Mouse - Nivel médio            |                                                       |
| » Topico il                                                                                                    | Arquini e Solte - Quebia Cabeça dos Animais  | o                                                     |
| a Tépico 38<br><b>LOCARD-OPTC</b>                                                                                  | 1 dittor - Congretar as palavras com i ogasi |                                                       |
| a COMBIDDATION<br>+ A036D - NST                                                                                    | T citize - Associar imagens com as errors    | $\frac{1}{\Omega}$                                    |

**Fonte: Autoria própria**

As observações foram realizadas para que os pesquisadores obtivessem informações individuais relevantes, que auxiliasse na análise dos conhecimentos prévios dos alunos em relação aos conteúdos aplicados em sala de aula, juntamente com os conhecimentos relacionados a informática. Estas informações ficaram disponíveis para acesso apenas dos professores e dos pesquisadores na página inicial do COGNITA, conforme ilustram a Figura 17 e o Quadro 11.

O quadro de observações, é gerado por aula, por turma e é composto pelo codinome do aluno e sua respectiva observação, contendo seus anseios e dificuldades no decorrer da resolução dos exercícios conforme ilustrado no Quadro 11. Neste quadro são inseridas as considerações sobre os conhecimentos de Língua Portuguesa.

Para preservar a identidade dos alunos participantes na presente pesquisa, foram adotados codinomes identificados pela letra "A" que corresponde a um aluno, seguidos por um número que inicia em 1 (um) e termina no número 15 (quinze) (A1, A2, A3, ..., A15).

| Turma X |                |            |  |  |  |  |  |
|---------|----------------|------------|--|--|--|--|--|
| Data    | Aluno          | Observação |  |  |  |  |  |
|         | A1             |            |  |  |  |  |  |
|         | A <sub>2</sub> |            |  |  |  |  |  |
|         |                |            |  |  |  |  |  |
|         | A <sub>9</sub> |            |  |  |  |  |  |

**Quadro 11 - Exemplo de quadro de observação por turma**

**Fonte: Autoria própria**

Os alunos são divididos em duas turmas, em que a turma 1 (um) corresponde do aluno A1 ao A9 cuja faixa etária está entre 19 (dezenove) e 59 (cinquenta e nove) anos, e a turma 2 (dois) do A10 ao A15 com idades entre 36 (trinta e seis) e 58 (cinquenta e oito) anos.

Os dados obtidos por meio das observações, possibilitaram aos pesquisadores e ao professor da instituição, aplicar exercícios individualmente selecionando aqueles que despertasse maior interesse do aluno, levando em conta aspectos pessoais, visto que atividades lúdicas menos infantilizadas eram mais motivadoras para alguns alunos.

Os exercícios foram avaliados individualmente, e os resultados dos exercícios são dados por critérios descritos no Quadro 5 da Seção 4.1.3, posteriormente, estes resultados são inseridos no Quadro 12, constando a data da aula, turma, alunos, quais exercícios foram realizados e qual a avaliação destes exercícios.

Se o critério atribuído ao exercício for Realizado (R), conclui-se que o aluno realizou o exercício integralmente sem qualquer tipo de auxílio do professor, então, outro exercício do mesmo conteúdo com um nível maior de dificuldade é aplicado.

Caso o critério atribuído ao exercício seja Realizado Parcialmente (RP), isto significa que o aluno possui dificuldades e necessitou de auxílio do professor durante a resolução do exercício, então, outro exercício do mesmo conteúdo de mesma dificuldade é aplicado.

Se o critério atribuído for Não Realizou (NR), aponta que o aluno não demonstrou interesse em desempenhar os exercícios propostos pelos professores, mesmo com incentivo.

| .    |                     |                      |           |           |              |          |          |  |           |           |              |
|------|---------------------|----------------------|-----------|-----------|--------------|----------|----------|--|-----------|-----------|--------------|
| Data | Aluno               |                      |           |           |              |          |          |  |           |           |              |
|      |                     | Nome do<br>Exercício |           |           |              |          | $\cdots$ |  |           |           |              |
|      | A <sub>1</sub>      | Avaliação            | <b>NR</b> | <b>RP</b> | $\mathsf{R}$ |          |          |  | <b>NR</b> | <b>RP</b> | $\mathsf{R}$ |
|      |                     |                      |           |           |              |          |          |  |           |           |              |
|      | A2                  | Nome do<br>Exercício |           |           |              | $\cdots$ |          |  |           |           |              |
|      |                     | Avaliação            | <b>NR</b> | <b>RP</b> | $\mathsf{R}$ |          |          |  | <b>NR</b> | <b>RP</b> | $\mathsf{R}$ |
|      |                     |                      |           |           |              |          |          |  |           |           |              |
|      | ŧ<br>A <sub>9</sub> | ŧ                    |           |           |              |          | $\cdots$ |  |           |           |              |
|      |                     |                      |           |           |              |          | $\cdots$ |  |           |           |              |
|      |                     | Nome do<br>Exercício |           |           |              |          | $\cdots$ |  |           |           |              |
|      |                     |                      | <b>NR</b> | <b>RP</b> | $\mathsf R$  |          |          |  | <b>NR</b> | <b>RP</b> | $\mathsf{R}$ |
|      |                     | Avaliação            |           |           |              |          |          |  |           |           |              |

**Quadro 12 - Exemplo de quadro de avaliação individual por exercício Turma 1**

**Fonte: Autoria própria**

Para registrar as atividades realizadas de cada turma e atribuir suas respectivas avaliações finais, foram desenvolvidas tabelas em que foram especificadas as turmas, seus respectivos alunos e por fim o critério de avaliação adotado para determinado aluno, exemplificado no Quadro 13.

A avaliação final deu-se por meio da equação (1) localizada na página 47 (quarenta e seis), no qual todos os resultados obtidos individualmente por exercício são calculados e o resultado deste cálculo é dividido em um intervalo de 0 (zero) a 10

(dez) representados por uma referência, sendo elas: Abaixo do Regular (AB), Regular (RG), Acima do Regular (AC), resultado este que constará no parecer avaliativo.

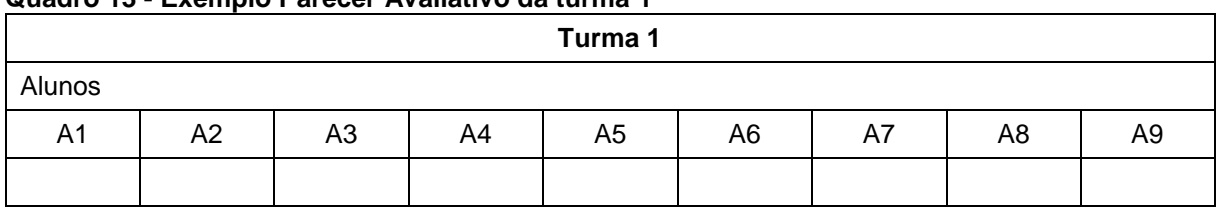

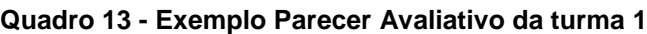

**Fonte: Autoria própria**

Os resultados obtidos por meio dos experimentos no decorrer do trabalho são apresentados no Capítulo 5, bem como os quadros preenchidos conforme citados nesta seção.

### **5 RESULTADOS**

Este Capítulo apresenta resultados da aplicação do COGNITA em ambiente escolar. A Seção 5.1 mostra os quadros de avaliação preenchidos de acordo com os resultados obtidos em cada exercício realizado pelo aluno. A Seção 5.2 descreve as observações realizadas em cada aula. Por fim, a Seção 5.3 apresenta os cálculos para a obtenção das avaliações de cada aluno.

# 5.1 AVALIAÇÕES POR EXERCÍCIO

No dia 29 de abril de 2019 foi realizada a primeira aula de aplicação do COGNITA. Em primeiro momento, como pré-teste foram aplicados quatro exercícios, sendo três deles para testar habilidades do *mouse* e o outro para testar habilidades do teclado.

Os alunos ficaram receosos em um primeiro momento ao se deparar com o ambiente do COGNITA, pois acharam que por se tratar de exercícios aplicados de forma diferente, eles seriam mais difíceis. Então os pesquisadores explicaram oralmente aos alunos, que os exercícios não seriam difíceis e não precisavam se preocupar pois em qualquer dificuldade que encontrassem poderiam contar com o apoio dos mesmos no decorrer da aula.

Nas outras aulas ficou a critério dos pesquisadores e da professora quais exercícios seriam disponibilizados para cada aluno, de acordo com o que foi observado na primeira aula. Observou-se também uma ambientação melhor dos alunos em relação ao COGNITA, o interesse e a curiosidade sobre o que seria aplicado durante a aula aumentou e os experimentos ocorreram sem nenhum problema significativo.

Os exercícios aplicados para cada um dos alunos, foram selecionados de acordo com: os resultados obtidos no pré-teste, os conhecimentos prévios individuais adquiridos por meio das observações dos pesquisadores durante o acompanhamento das aulas e do conhecimento da professora.

No decorrer de todas as aulas, os alunos A9 e A11 não realizaram nenhuma atividade. O aluno A11 não realizou por ser deficiente visual e o laboratório não contava com adaptações para este público. O aluno A9 realizava atividades no

computador, porém se recusava a realizar as atividades disponíveis no OA proposto, mesmo com incentivo da professora e dos pesquisadores. Como justificativa para a não realização dos exercícios do aluno A9, a professora explicou que se trata de um aluno novo na instituição e não se encontra habituado ao ambiente da escola.

Foram utilizadas 4 (quatro) aulas para a aplicação do experimento. Nas duas primeiras os pesquisadores procuraram manter o foco nas atividades com conteúdos de *mouse* e nas demais, o foco maior foi nas atividades relacionadas ao teclado.

A princípio, ao final da resolução de cada exercício deveria ser contabilizado o tempo que o aluno levou para realizá-lo, porém, pela quantidade de alunos presentes nas aulas e pelo tempo de aula disponível, isto se tornou inviável.

Sendo assim, a avaliação ocorreu apenas com os critérios estabelecidos no Quadro 5 da Seção 4.1.3 do Capítulo 4. Estas avaliações foram registradas em quadros, no qual são divididos por turma, aluno e exercício, disponíveis no Apêndice A.

Portanto, ao final de cada uma destas aulas, e como um complemento à avaliação foram gerados quadros de observações, no qual possibilitam adicionar informações pertinentes a cada aluno, seu rendimento e outras características observadas, bem como seus conhecimentos sobre o conteúdo de Língua Portuguesa, disponíveis no documento da proposta curricular referente a pré-escolaridade disponibilizado pela escola. Com estes dados disponíveis foi possível gerar a avaliação final e com isso preencher o parecer avaliativo de cada aluno, como descrito na Seção 5.2.

# 5.2 AVALIAÇÃO FINAL

Após a obtenção dos critérios de avaliação atribuídos a cada exercício realizado pelos alunos, foi gerado um quadro em que são descritos o total de avaliações de cada critério de avaliação (NR, RP, R) de exercícios realizados por determinado aluno juntamente com o total de exercício e por fim o resultado final do cálculo obtido pela equação (1) como mostram os Quadros 14 e 15.

| Aluno          |             | Avaliações     |                | Cálculo da avaliação (M) - | <b>Total de</b>          |
|----------------|-------------|----------------|----------------|----------------------------|--------------------------|
|                | <b>NR</b>   | <b>RP</b>      | $\mathsf{R}$   | Equação (1)                | exercícios<br>atribuídos |
| A <sub>1</sub> | 1           | $\overline{7}$ | $\Omega$       | 2,8                        | 8                        |
| A2             | 0           | 3              | 6              | 4,8                        | 9                        |
| A <sub>3</sub> | $\mathbf 0$ | 0              | 6              | 3,6                        | 6                        |
| A4             | 0           | $\overline{7}$ | 6              | 6,4                        | 13                       |
| A <sub>5</sub> | 3           | 2              | $\Omega$       | 0,8                        | 5                        |
| A <sub>6</sub> | $\mathbf 0$ | 2              | $\overline{7}$ | 5,0                        | 9                        |
| A7             | $\mathbf 0$ | $\overline{7}$ | 0              | 2,8                        | 7                        |
| A <sub>8</sub> | $\mathbf 0$ | 4              | 5              | 4,6                        | 9                        |
| A <sub>9</sub> | 4           | 0              | $\Omega$       | 0                          | 4                        |

**Quadro 14 - Avaliação por aluno – Turma 1**

**Fonte: Autoria própria**

**Quadro 15 - Avaliação por aluno – Turma 2**

| <b>Aluno</b> | Avaliações |           |          | Cálculo da avaliação (M) - | <b>Total de</b>          |  |
|--------------|------------|-----------|----------|----------------------------|--------------------------|--|
|              | <b>NR</b>  | <b>RP</b> | R        | Equação (1)                | exercícios<br>atribuídos |  |
| A10          | 0          | 4         | $\Omega$ | 1,6                        | 4                        |  |
| A11          | 3          | 0         | $\Omega$ |                            | 3                        |  |
| A12          | 0          | 5         | 4        | 4,4                        | 9                        |  |
| A13          | 0          | 2         |          | 5,0                        | 9                        |  |
| A14          | 0          | 5         | 6        | 5,6                        | 11                       |  |
| A15          | 0          | 5         | 4        | 4,4                        | 9                        |  |

**Fonte: Autoria própria**

A partir dos resultados obtidos, um parecer avaliativo foi preenchido para evidenciar o aprendizado da informática por meio da utilização do COGNITA dos alunos participantes na pesquisa.

Este parecer foi preenchido de acordo com o rendimento dos alunos nos exercícios aplicados durante os experimentos. O cálculo para preenchimento deste parecer, foi feito por meio da quantidade de avaliações (R e RP) de cada aluno e aplicado à equação (1) localizada na página 47 (quarenta e sete). Os resultados destes cálculos estão inseridos nos Quadros 16 e 17.

O conteúdo destes quadros apresenta o resultado da avaliação, ou seja, a conclusão obtida por meio dos resultados que a equação (1) apresenta traduzidos para os critérios Abaixo do Regular (AB), Regular (RG) e Acima do Regular (AC).

Essas referências são necessárias devido ao fato da instituição não atribuir valores numéricos em suas avaliações ou parecer pedagógico.

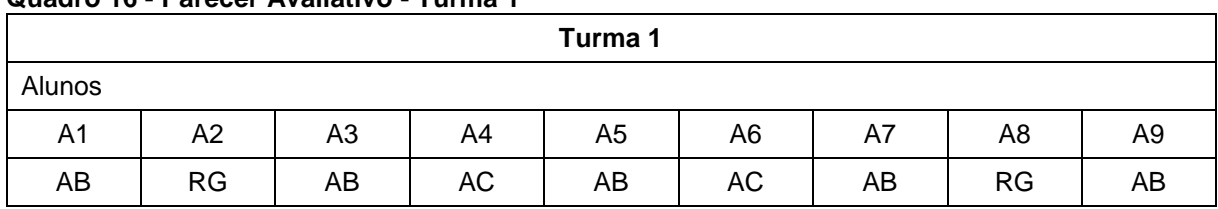

**Quadro 16 - Parecer Avaliativo - Turma 1**

**Fonte: Autoria própria.**

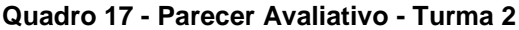

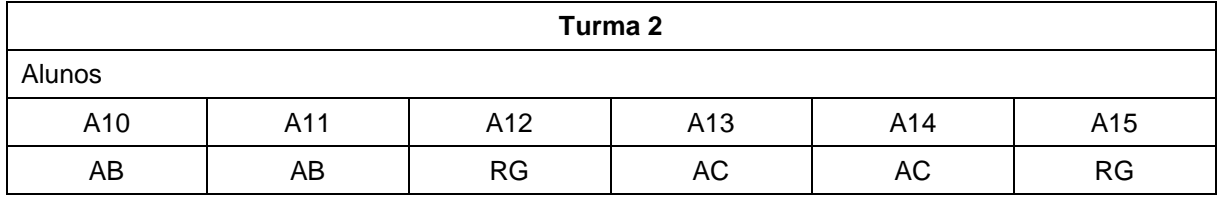

**Fonte: Autoria própria.**

Apesar de ter obtido 6 (seis) avaliações R, o parecer avaliativo do aluno A3 foi dado como Abaixo do Regular, isso se deu pela quantidade de faltas deste aluno, em que o mesmo frequentou apenas 2 (duas) aulas das 4 (quatro) utilizadas para a aplicação do COGNITA.

Os alunos A4, A6, A13 e A14 foram os que obtiveram avaliação Acima do Regular. Com estes resultados é possível estabelecer uma relação entre estes alunos. Este resultado é justificado com o fato de que os autores da pesquisa, juntamente com a professora da Escola Dra. Zilda Arns observaram um maior interesse ou uma maior facilidade no momento de resolver os exercícios propostos.

Os resultados apresentados revelam que 7 (sete) dos alunos obtiveram avaliação AB (46,67%), 4 (quatro) alunos obtiveram avaliação RG (26,67%) e 4 (quatro) alunos foram avaliados como AC (26,67%).

Porém, para que se tenha uma conclusão sobre a eficiência do OA, é necessário que seja feito um paralelo entre as avaliações obtidas após a aplicação do COGNITA com as considerações feitas pela professora da Escola Dra. Zilda Arns antes da aplicação do OA proposto.

Esta necessidade se dá pelo fato de que a pesquisa, inicialmente, seria feita no laboratório de informática da Associação de Pais e Amigos dos Excepcionais
(APAE) de Ponta Grossa, porém, após alguns problemas pontuais a aplicação foi inviabilizada, sendo necessária a continuidade na Escola Dra. Zilda Arns.

Em conversas com a professora de informática da Escola, foi questionado qual era a opinião dela quanto a eficiência do OA proposto neste trabalho, visto que a professora já possuía avaliação dos alunos de um período anterior ao da aplicação dos experimentos.

Segundo relatos da professora, houve algumas diferenças entre a avaliação obtidas pela mesma com os resultados da aplicação do COGNITA. Em alguns casos os resultados foram semelhantes e em outros a avaliação com a aplicação do COGNITA foi superior.

Essa diferença se dá pelo fato de ser uma atividade diferente ao que os alunos estavam acostumados, pela presença dos autores da pesquisa no laboratório, fazendo com que o atendimento fosse mais individualizado. No geral, os alunos foram mais receptivos às atividades.

Outro motivo dessa diferença entre as avaliações, é o fato de que a avaliação proposta neste trabalho é feita por meio de aspectos quantitativos juntamente com aspectos qualitativos que, de acordo com Capellini (2001), estes aspectos quantitativos se dão por meio dos critérios estabelecidos (NR, RP e R), já os qualitativos se dão por meio do quadro de observações.

Já no caso da avaliação da professora da instituição, a avaliação é feita a partir dos aspectos qualitativos, em que ocorre uma observação individual durante as aulas e a partir disso é gerado um documento com uma avaliação textual, onde são explicitados pontos positivos e negativos do decorrer do semestre.

A forma com que os exercícios foram aplicados influenciou essa aceitação pelos alunos. Como forma de incentivar a realização dos exercícios, os pesquisadores contextualizavam uma história relacionada aquele exercício, o que o tornava ainda mais lúdico. Um exemplo que pode ser citado é o caso do exercício EM3 (Caminhão da maçã) cujo objetivo era recolher as maçãs que um caminhão despejava na tela, com movimentos simples do mouse. Os autores faziam menção ao motorista do caminhão que deixava as maçãs caírem e não as recolhia por preguiça, fazendo com que os alunos tivessem que realizar esta tarefa.

Para Costa *et al.* (2016), atividades lúdicas em ambiente escolar fomentam a construção do saber, a socialização e a criatividade, isto é, a inclusão do lúdico nas atividades, tanto por parte do próprio exercício, como por parte do professor, faz com que o aluno aprenda sem perceber, desenvolvendo a aprendizagem, a criatividade e a forma como se relaciona com o outro, por meio da brincadeira. Um exemplo disso foram os alunos A1, A4, A6, A12 e A15 que demonstraram desempenho superior em relação as avaliações anteriores da professora.

Outro exemplo de desempenho superior foi do aluno A7, que segundo a professora, por possuir baixa visão não demonstrava interesse pela realização das atividades. Porém, com a aplicação do COGNITA, este comportamento se modificou, pois, o aluno demostrou interesse e participou de todas as aulas e concluiu todos os exercícios propostos mesmo com auxílio.

Já o aluno A13 obteve resultado da avaliação como RG (Regular), porém, relatos da professora indicam que este aluno tinha um desempenho superior em sua avaliação. Pode-se citar como justificativa o tempo de execução do exercício utilizado por este aluno ser maior que o de outros, ou seja, uns conseguem resolver maior quantidade de exercícios no tempo da aula que os demais.

Como apresentado anteriormente, os alunos A9 e A11 não realizaram nenhuma atividade. No primeiro caso, apesar de ter sido realizado o reconhecimento das particularidades do aluno e a sua relação com a tecnologia Knop (2014), antes de disponibilizar os exercícios ao mesmo, A9 se recusou a realizar os exercícios, mesmo com incentivo da professora e dos pesquisadores.

A professora relatou que o motivo pode ser pelo fato do aluno estar há pouco tempo na instituição e ainda não ter se adaptado a nova escola, e conforme já relatado por Silva e Costa (2018), as pessoas que apresentam uma deficiência intelectual se caracterizam por limitações associada a áreas de habilidades adaptativas, sendo essa uma das barreiras encontradas no decorrer do ensino e aprendizagem desses alunos.

Outra barreira encontrada diz respeito ao *déficit* de infraestrutura e recursos tecnológicos que estejam em conformidade para atender pessoas com necessidades educacionais especiais Conte *et al*. (2017), o que justifica a não participação do aluno A11, que é deficiente visual e o laboratório da instituição não possui recursos tecnológicos para atender essa necessidade.

O aluno A9 realizava apenas atividades diferentes das disponíveis no COGNITA, a professora relata que isso se dá por conta de o aluno ser novo na escola e ainda não ter se adaptado. Já o aluno A11 se recusava a realizar as atividades pois é portador de deficiência visual e o laboratório não contava com adaptações para este público.

O desempenho obtido pelo aluno A3, se deu ao fato de que ele faltou em duas aulas das quatro que ocorreram. Este aluno em específico teve um total de 6 avaliações R e ainda assim obteve uma avaliação final AB (Abaixo do Regular), porém, mesmo com este resultado, o aluno demonstra um bom rendimento nas atividades propostas. Esta avaliação poderia ter sido diferente caso o aluno tivesse comparecido a todas as aulas, visto que não necessitou de auxílio em nenhuma das atividades realizadas. Os demais alunos, A2, A5, A8, A10 e A14 obtiveram resultados semelhantes à avaliação feita pela professora antes da aplicação do COGNITA.

A partir destes resultados, pode-se concluir que o uso do COGNITA foi satisfatório, visto que o resultado da soma dos alunos que obtiveram avaliação RG ou AC, está acima de 50% do total de alunos participantes na pesquisa e que, segundo o comparativo, cerca de 40% dos alunos obtiveram desempenho superior quando comparado às avaliações realizadas pela professora antes da aplicação do COGNITA.

Analisando os resultados e a comparação feita com a avaliação da professora da Escola Dra. Zilda Arns, aponta que o uso de um OA voltado à avaliação da informática, inserido como ferramenta em um AVA e visto como um recurso de TA, pode ser eficiente no momento de auxiliar no ensino, aprendizagem e avaliação da informática.

### **6 CONSIDERAÇÕES FINAIS**

Este trabalho desenvolveu um Objeto Virtual de Aprendizagem no âmbito da educação especial para que fosse possível, em sua aplicação, unir os conteúdos da alfabetização com os conteúdos de informática propostos. Além disso, um método de avaliação de informática foi proposto levando em consideração não apenas os critérios estabelecidos, mas também o perfil de cada aluno.

Foram realizadas visitas na Escola Dra. Zilda Arns para que fosse possível entender o contexto em que os alunos estavam inseridos, conhecer a estrutura do laboratório de informática e como ocorriam as aulas. Este conhecimento também colaborou para que os pesquisadores, com o auxílio da professora de informática da instituição, entendessem quais eram as particularidades psicomotoras dos alunos.

A partir disso, foi realizada uma revisão na literatura sobre Tecnologia Assistiva (TA), suas ferramentas e seu público alvo, sendo possível estabelecer uma relação com a proposta do projeto. Ainda como referencial teórico, foram analisados temas como inclusão digital e deficiência intelectual para contextualizar a problemática e definir os limites do projeto.

Para a construção do COGNITA foi utilizado o FrameVOC, que estabelece fases divididas em dois enfoques (computacional e pedagógico) para a construção de um objeto de aprendizagem. O motivo para a escolha deste *framework* foi a possibilidade de elencar atividades relacionadas ao ensino e a tecnologia no decorrer de cada fase.

O OA possui o diferencial de não utilizar a informática como meio de fixar outros conhecimentos e sim torna-la parte da construção do saber possuindo uma ementa de conteúdos e um método de avaliação.

Por meio dos resultados obtidos nas avaliações finais dos alunos, foi possível avaliar a eficiência do COGNITA, em que 53,34% dos alunos participantes da pesquisa obtiveram rendimento Regular ou Acima do Regular, sendo possível concluir que o OA desenvolvido foi eficiente em relação a construção do conhecimento de informática.

Além disso, foi possível incluir digitalmente os participantes da pesquisa bem como aliar os conteúdos da sala de aula com os conteúdos de informática tornandoos atraentes e divertidos por meio do lúdico.

# 6.1 TRABALHOS FUTUROS

Como trabalhos futuros desta pesquisa sugere-se:

- Criar um ambiente computacional para o COGNITA;
- Implementar o COGNITA com todas as suas funcionalidades automatizadas;
- Aplicar o COGNITA para outros grupos de alunos com Deficiência Intelectual com o objetivo de avaliar a informática por meio de conteúdos de outras disciplinas curriculares.

# **REFERÊNCIAS**

AGUIAR, R. V.; CASSIANI, S. H. D. B. Desenvolvimento e Avaliação de Ambiente Virtual de Aprendizagem em Curso Profissionalizante de Enfermagem. **Revista Latino-Americana de Enfermagem**. v. 15. n. 6., 2007.

ALFABETIZANDO. Iara Medeiros. Brincando com as Vogais. Disponível em: [<http://www.medeirosjf.net/iara/vogais/brincandocomvogais1.html>](http://www.medeirosjf.net/iara/vogais/brincandocomvogais1.html). Acesso em: 23 abr. 2019.

ALFABETIZANDO. Iara Medeiros. Jogo das Letras. Disponível em: [<http://www.medeirosjf.net/iara/fonemas/jogodasletras1a.html>](http://www.medeirosjf.net/iara/fonemas/jogodasletras1a.html). Acesso em: 23 abr. 2019.

ALMEIDA, L. O.; et al. O uso da informática para fixação de conteúdos relacionados ao ensino da educação fundamental: Um estudo de caso no Projeto de Letramento Digital Infantil. In VII Seminário de Extensão e Inovação da UTFPR-SEI. 2017. Londrina. **Anais...** Londrina: SEI, 2017.

ALVES, M. D. F.; et al. Tecnologia assistiva na perspectiva de educação inclusiva: o ciberespaço como lócus de autonomia e autoria. **Laplage em Revista**. v. 3. n. 2. p. 159-169, 2017.

ARAÚJO, A. L. S. O.; et al. Softwares para educação inclusiva: uma revisão sistemática no contexto de SBIE e WIE In: BRAZILIAN SYMPOSIUM ON COMPUTERS IN EDUCATION (Simpósio Brasileiro de Informática na Educação-SBIE). v. 24 . No. 1 . 2013. São Paulo. **Anais…** São Paulo: CBIE, 2013. p. 507-515

ATIVIDADES EDUCATIVAS. Montar e Pintar. Disponível em: [<http://www.atividadeseducativas.com.br/index.php?id=4598>](http://www.atividadeseducativas.com.br/index.php?id=4598). Acesso em: 23 abr. 2019.

ATIVIDADES EDUCATIVAS. Qual é a sílaba. Disponível em: [<http://www.atividadeseducativas.com.br/atividades/12222\\_qualEASilaba/index.html](http://www.atividadeseducativas.com.br/atividades/12222_qualEASilaba/index.html) >. Acesso em: 23 abr. 2019.

ATIVIDADES EDUCATIVAS. Quebra-Cabeça das vogais. Disponível em: [<http://atividadeseducativas.com.br/atividades/10617\\_qc\\_vogais/qc\\_vogais.html>](http://atividadeseducativas.com.br/atividades/10617_qc_vogais/qc_vogais.html). Acesso em: 23 abr. 2019.

ATIVIDADES EDUCATIVAS. Quebra-Cabeça dos animais. Disponível em: [<http://www.atividadeseducativas.com.br/atividades/4139\\_animal-shapes-](http://www.atividadeseducativas.com.br/atividades/4139_animal-shapes-1/index.html)[1/index.html>](http://www.atividadeseducativas.com.br/atividades/4139_animal-shapes-1/index.html). Acesso em: 23 abr. 2019.

ATIVIDADES EDUCATIVAS. Quebra-Cabeça Toy Story. Disponível em: [<http://www.atividadeseducativas.com.br/index.php?id=7506>](http://www.atividadeseducativas.com.br/index.php?id=7506). Acesso em: 23 abr. 2019.

ATIVIDADES EDUCATIVAS. ScrapBook. Disponível em: [<http://www.atividadeseducativas.com.br/index.php?id=5709>](http://www.atividadeseducativas.com.br/index.php?id=5709). Acesso em: 23 abr. 2019.

BECK, F. L. A informática na Educação Especial: Interatividade e Representações Sociais. **Revista Cadernos de Educação**. n. 28. p. 175-196. 2007.

BERSCH, R. C. R. **Design de um Serviço de Tecnologia Assistiva em Escolas Públicas** 2009. 231 f. Tese (Mestrado em Design) - Universidade Federal do Rio Grande do Sul, Porto Alegre, 2009.

BONILLA, M. H. S.; PRETTO, N. D. L. Inclusão Digital: polêmica contemporânea. 1. ed. Salvador: EDUFBA, 2011.

BRASIL Política Nacional de educação especial na perspectiva da educação inclusiva. Brasília, MEC, 2008. Disponível em: [<http://www.educadores.diaadia.pr.gov.br/arquivos/File/ed\\_especial/politica\\_nacional](http://www.educadores.diaadia.pr.gov.br/arquivos/File/ed_especial/politica_nacional_educacao_especial_perspectiva_educacao_inclusiva.pdf) [\\_educacao\\_especial\\_perspectiva\\_educacao\\_inclusiva.pdf>](http://www.educadores.diaadia.pr.gov.br/arquivos/File/ed_especial/politica_nacional_educacao_especial_perspectiva_educacao_inclusiva.pdf). Acesso em: 01 abr. 2019.

BRASIL. Base Nacional Comum Curricular (BNCC). Educação é a Base. Brasília, MEC/CONSED/UNDIME, 2017. Disponível em: [<http://basenacionalcomum.mec.gov.br/wp](http://basenacionalcomum.mec.gov.br/wp-content/uploads/2018/12/BNCC_19dez2018_site.pdf)[content/uploads/2018/12/BNCC\\_19dez2018\\_site.pdf>](http://basenacionalcomum.mec.gov.br/wp-content/uploads/2018/12/BNCC_19dez2018_site.pdf). Acesso em: 01 abr. 2019

BRASIL. Constituição (1988). Constituição da República Federativa do Brasil. Brasília, DF, 1988. 292 p.

BRASIL. Lei de Diretrizes e Bases da Educação Nacional. Lei nº 9394/96, de 20 de dezembro de 1996.

BRASIL. **Portaria Normativa Nº 13/2007** – "Programa de Implantação de Salas de Recursos Multifuncionais". 2007. DOU Nº 80, 26/04/2007, SEÇÃO 1, P.4, 2007a. Disponível em: [<http://portal.mec.gov.br/arquivos/pdf/multifuncional.pdf>](http://portal.mec.gov.br/arquivos/pdf/multifuncional.pdf) Acesso em: 16 out. 2018.

CALHEIROS, M. D. F.; et al. Considerações acerca da tecnologia assistiva no cenário educacional brasileiro. **Revista Educação Especial**. v. 31. n. 60. p. 229- 244, 2018.

CAPELLINI, V. L. M. F. **A Inclusão de Alunos com Necessidades Educacionais Especiais em Classes Comuns: Avaliação do Rendimento Acadêmico**. 2001. 237 f. Tese (Mestrado em Educação Especial) – Universidade Federal de São Carlos, São Carlos, 2001.

CARNEIRO, M. L. F.; SILVEIRA, M. S. Objetos de Aprendizagem como elementos facilitadores na Educação a Distância. **Educar em Revista.** n. 4. p. 235-260, 2014.

CARNEIRO, R. U. C.; COSTA, M. C. B. Tecnologia e deficiência intelectual: Práticas pedagógicas para inclusão digital. **Políticas e Gestão educacional.** v. 21. n. esp. 1 p. 706-719, 2017.

CASTRO, R.; BRITO, G. S. Avaliando os alunos com deficiência mental educável através do método de Reuven Feuerstein em ambiente informatizado. In: XIII Simpósio Brasileiro de Informática na Educação-SBIE. 2002. São Leopoldo. **Anais…**  São Leopoldo: CBIE, 2002. p. 192-199.

CID-10. Classificação Estatística Internacional de Doenças e Problemas Relacionados à Saúde. **CID-10.** 2008. Disponível em: [<http://www.datasus.gov.br/cid10/V2008/cid10.htm>](http://www.datasus.gov.br/cid10/V2008/cid10.htm). Acesso em: 10 ago. 2018.

CONTE, E.; et al. Tecnologia Assistiva, Direitos Humanos e Educação Inclusiva: Uma Nova Sensibilidade. **Educação em Revista**. v. 33, 2017.

COSCARELLI, C. V. O uso da informática como instrumento de ensinoaprendizagem. **Presença Pedagógica**. v.4. n. 20. p. 38-45. 1998.

COSTA, J. M.; et al. O Ensino Por Meio do Lúdico nos Anos Iniciais do Ensino Fundamental: Um Relato de Experiência com Jogo Matemático. **Revista Produção Acadêmica**. v. 2. n. 2. p. 174-183, 2016.

CRUZ, M. L. R. M. **Ambiente virtual de aprendizagem para letramento de alunos com deficiência intelectual**. 2013. 242 f. Tese (Doutorado em Educação) – Faculdade de Educação, Universidade do Estado do Rio de Janeiro, Rio de Janeiro, 2013.

DA SILVA, C. M. **DEFICIÊNCIA INTELECTUAL NO BRASIL:** Uma análise relativa ao conceito e aos processos de escolarização. 2016. 103 f. Dissertação (Mestrado em Educação) – Faculdade de Educação, Universidade Federal do Rio Grande do Sul, Porto Alegre, 2016.

DAMASCENO, L. L.; FILHO, T. A. G. As Novas Tecnologias Como Tecnologia Assistiva: Utilizando os Recursos de Acessibilidade na Educação Especial In: Congresso Ibero-Americano de Informática na Educação Especial. 2002. Fortaleza. **Anais…** Fortaleza: CIIEE, 2002.

DIAS, G. A.; CAVALCANTI, R. A. C. As Tecnologias da Informação e Suas Implicações Para a Educação Escolar: Uma Conexão em Sala de Aula. **Revista de Pesquisa Interdisciplinar**. v.1. p. 160-167. 2016.

DIAS, L. R. Inclusão digital como fator de inclusão social. 1. ed. Salvador: EDUFBA, 2011. pp. 61-90.

DIGIPUZZLE. Alfabeto nas bolhas. Disponível em: [<https://www.digipuzzle.net/minigames/bubblechain/bubblechain\\_alphabet.htm?lang](https://www.digipuzzle.net/minigames/bubblechain/bubblechain_alphabet.htm?language=portuguese) [uage=portuguese>](https://www.digipuzzle.net/minigames/bubblechain/bubblechain_alphabet.htm?language=portuguese). Acesso em: 23 abr. 2019.

DIGIPUZZLE. Arrastar letras. Disponível em: [<https://www.digipuzzle.net/digipuzzle/kids/puzzles/linkpuzzle\\_upper\\_lower.htm?lang](https://www.digipuzzle.net/digipuzzle/kids/puzzles/linkpuzzle_upper_lower.htm?language=portuguese) [uage=portuguese>](https://www.digipuzzle.net/digipuzzle/kids/puzzles/linkpuzzle_upper_lower.htm?language=portuguese). Acesso em: 23 abr. 2019.

DIGIPUZZLE. Digitando o alfabeto. Disponível em: [<https://www.digipuzzle.net/minigames/flashtyping/flashtyping.htm?language=portug](https://www.digipuzzle.net/minigames/flashtyping/flashtyping.htm?language=portuguese&linkback=../../pt/jogoseducativos/digitando/index.htm) [uese&linkback=../../pt/jogoseducativos/digitando/index.htm>](https://www.digipuzzle.net/minigames/flashtyping/flashtyping.htm?language=portuguese&linkback=../../pt/jogoseducativos/digitando/index.htm). Acesso em: 30 abr. 2019.

DIGIPUZZLE. Identificar letras. Disponível em: [<https://www.digipuzzle.net/minigames/easytyping/easytyping.htm?language=portug](https://www.digipuzzle.net/minigames/easytyping/easytyping.htm?language=portuguese) [uese>](https://www.digipuzzle.net/minigames/easytyping/easytyping.htm?language=portuguese). Acesso em: 30 abr. 2019.

DISCOVERY KIDS. ABCDário. Disponível em: [<https://www.discoverykidsplay.com.br/jogos/abcdario/>](https://www.discoverykidsplay.com.br/jogos/abcdario/). Acesso em: 23 abr. 2019.

ESCOLA DE EDUCAÇÃO BÁSICA DRA. ZILDA ARNS. Identificação da Instituição de Ensino – Apresentação da Escola. Ponta Grossa. p. 1-6. 2019.

ESCOLA DE EDUCAÇÃO BÁSICA DRA. ZILDA ARNS. Proposta Curricular Referente a Pré-Escolaridade – Fase I – 1º ao 5º ano – Etapa Única. Ponta Grossa, p. 1-46. 2019.

ESCOLA GAMES. Alfabeto de sabão. Disponível em: [<http://www.escolagames.com.br/jogos/alfabetoSabao/>](http://www.escolagames.com.br/jogos/alfabetoSabao/). Acesso em: 30 abr. 2019.

ESCOLA GAMES. Brincando com as vogais. Disponível em: [<http://www.escolagames.com.br/jogos/brincandoVogais/>](http://www.escolagames.com.br/jogos/brincandoVogais/). Acesso em: 30 abr. 2019.

FERNANDES, T. L. G.; VIANA, T. V. Alunos com necessidades educacionais especiais (NEEs): avaliar para o desenvolvimento pleno de suas capacidades. **Estudos em Avaliação Educacional**. v. 20. n. 43. p. 305-318, 2009.

FRANCISCATTO, R.; et al. Tecnologias e ferramentas para elaboração de conteúdos em um ambiente MOOC: estudo de caso a partir de uma formação em Tecnologias Assistivas. **Revista Observatório**. v. 4. n. 3. p. 361-398, 2018.

FUJII, N.P.N.; SILVEIRA, I. F. Individualizando o Ensino de Estatística Através do Uso de Objetos de Aprendizagem Adaptativos. In: SIMPÓSIO BRASILEIRO DE INFORMÁTICA NA EDUCAÇÃO, 2006, Brasília. **Anais...** Brasilia: UNB-DF, 2006. p. 268-277.

GIVIGI, R. C. N.; et al. A avaliação da aprendizagem e o uso dos recursos de tecnologia assistiva em alunos com deficiências. **Revista Educação: Teoria e Prática**. v. 25. n. 48. p. 150-167, 2015.

**IEEE**. Technology StandartsCommittee. IEEE Standard for Learning Object Metadata. Disponível em [<http://www.ieeeltsc.org/](http://www.ieeeltsc.org/)>. Acesso em: 23 mai. 2019.

INEP. **Resultados Finais do Censo Escolar 2017 (redes estaduais e municipais)** – Anexo II. Brasília: Instituto Nacional de Estudos e Pesquisas Educacionais Anísio Teixeira, 2017. Disponível em: [<http://portal.inep.gov.br/web/guest/resultados-e](http://portal.inep.gov.br/web/guest/resultados-e-resumos)[resumos>](http://portal.inep.gov.br/web/guest/resultados-e-resumos) Acesso em 16 de outubro de 2018.

INSTITUTO BRASILEIRO DE GEOGRAFIA E ESTÁTISTICA (IBGE). Censo Demográfico Brasileiro. Rio de Janeiro, p.1-215. 2010.

ISHIKAWA, E. C. M. **Objeto Virtual de Aprendizagem Colaborativa (Collabora): Estudo na Disciplina de Probabilidade e Estatística no Ensino Superior**. 2018. 202 f. Tese (Doutorado em Ensino de Ciência e Tecnologia) – Universidade Tecnológica Federal do Paraná, Ponta Grossa, 2018.

JOGOS EDUCATIVOS HVIRTUA. Vogais e Figuras. Disponível em: [<https://jogoseducativos.hvirtua.com.br/vogais-e-figuras/>](https://jogoseducativos.hvirtua.com.br/vogais-e-figuras/) Acesso em: 23 abr. 2019.

JOGOS GRÁTIS PARA CRIANÇAS. Clicar e arrastar vogais. Disponível em: [<https://www.jogosgratisparacriancas.com/arrastar-soltar/14-actividade-online](https://www.jogosgratisparacriancas.com/arrastar-soltar/14-actividade-online-vogais.php)[vogais.php>](https://www.jogosgratisparacriancas.com/arrastar-soltar/14-actividade-online-vogais.php). Acesso em: 23 abr. 2019.

JOGOS GRÁTIS PARA CRIANÇAS. Descobrir Imagens. Disponível em: [<https://www.jogosgratisparacriancas.com/infantil/jogar\\_abelhas.php>](https://www.jogosgratisparacriancas.com/infantil/jogar_abelhas.php). Acesso em: 23 abr. 2019.

JOGOS GRÁTIS PARA CRIANÇAS. Jogo das Maçãs. Disponível em: [<https://www.jogosgratisparacriancas.com/infantil/jogar\\_macas.php>](https://www.jogosgratisparacriancas.com/infantil/jogar_macas.php). Acesso em: 23 abr. 2019.

JÚNIOR, W. A. Objetos Virtuais de Aprendizagem como Recursos Digitais Educacionais. **Pedagogia em Foco.** v. 11. n. 5. p. 53-65, 2016.

KNOP, M. F. T. Inclusão digital, software livre e cidadania: desafios de um projeto de intervenção. **Diálogos em Extensão**. v. 3. n. 1. p. 18-42, 2014.

LOPES, A. S. Considerações sobre a terminologia Alunos com Necessidades Educacionais Especiais. **Revista Educação Especial**. v. 27. n. 50. p. 737-750, 2014.

MARTINS, J. G. **Aprendizagem Baseada em Problemas Aplicada a Ambiente Virtual de Aprendizagem**. 2002. 219 f. Tese (Doutorado em Engenharia de Produção) – Programa de Pós-Graduação em Engenharia de Produção, Universidade Federal de Santa Catarina, Florianópolis, 2002.

MENDES, R. M.; et al. **A propriedade intelectual na elaboração de objetos de aprendizagem.** 2007. Disponível em: [<https://lume.ufrgs.br/bitstream/handle/10183/548/000502901.pdf?sequenc>](https://lume.ufrgs.br/bitstream/handle/10183/548/000502901.pdf?sequenc). Acesso em: 23 mai. 2019.

**MODELIO Open Source**. UML and BPMN free modeling tool. 2019. Disponível em < [https://www.modelio.org/>](https://www.modelio.org/). Acesso em: 24 mar. 2019.

NUBILA, H. B. V; BUCHALLA, C. M. O papel das Classificações da OMS-CID e CIF nas definições de deficiência e incapacidade. **Revista Brasileira de Epidemiologia**. v. 11. n. 2. p. 324-335, 2008.

NUNES, V. R.; et al. Métodos avaliativos aplicados ao ensino da informática a alunos com necessidades educacionais especiais do Projeto de Letramento Digital Infantil. In: VIII Seminário de Extensão e Inovação da UTFPR-SEI. 2018. Apucarana. **Anais...** Apucarana: SEI, 2018.

OLIVEIRA, F. M. G. S. **Documento Norteador:** Educação e Ação Pedagógica. Brasília, 2017.

OLIVEIRA, H. Q. **Tecnologias de Informação e Comunicação na Educação e Inclusão Socio-Digital**: Uma Avaliação do Programa de Informática na Educação – PROINFO em Fortaleza. 2011. 141 f. Dissertação (Mestrado) – Pró-Reitoria de Pesquisa e Pós-Graduação, Mestrado Profissional em Avaliação de Políticas Públicas, Universidade Federal do Ceará. Fortaleza, 2011.

OLIVEIRA, H. Q.; GUSSI, A. F. Tecnologias de informação e comunicação na educação e inclusão sociodigital: uma avaliação do programa de informática na educação em Fortaleza. **Avaliação de Políticas Públicas.** v. 1. n. 11-12. p. 57-68, 2013.

OLIVEIRA, L. M. G. Educação Especial e Tecnologias Computacionais: Jogos de Computador Auxiliando o Desenvolvimento de Crianças Especiais In: I Encontro Paranaense de Psicopedagogia. 2003. Maringá. **Anais…** Maringá: ABPppr, 2003. PASSERINO, L. M.; MONTARDO, S. P. Inclusão social via acessibilidade digital: Proposta de inclusão digital para Pessoas com Necessidades Especiais. **Revista da Associação Nacional do Programas de Pós-graduação em Comunicação**, E-Compós, Brasília. v. 8. p. 1-18. 2007.

PDE. Programa de Desenvolvimento Educacional. **Informática e Educação especial**. Secretaria da Educação. Material Didático. – Curitiba, 2008. 88 p. Disponível em: [<http://www.diaadiaeducacao.pr.gov.br/portals/pde/arquivos/418-](http://www.diaadiaeducacao.pr.gov.br/portals/pde/arquivos/418-2.pdf) [2.pdf>](http://www.diaadiaeducacao.pr.gov.br/portals/pde/arquivos/418-2.pdf). Acesso em: 10 ago. 2018.

PEDRO, K. M.; CHACON, M. C. M. Softwares educativos para alunos com Deficiência Intelectual: estratégias utilizadas. **Revista Brasileira de Educação Especial.** v. 19. n. 2. p. 195-210, 2013.

PELOSI, M. B. **Inclusão e Tecnologia Assistiva**. 2008. 303 f. Tese (Doutorado em Educação) – Faculdade de Educação, Universidade do Estado do Rio de Janeiro, Rio de Janeiro, 2008.

PEREIRA, E. C.; FREITAS, S. N. Informática e Educação Inclusiva: desafios para a qualidade na educação. **Revista Educação Especial**. n. 23. p. 35-43, 2004.

PEREIRA, F. M. Modelo de Produção de Material Didático: O Uso da Notação BPMN em Curso a Distância. **Revista de Administração e Inovação**. v. 8. n. 4. p. 45-66, 2011.

PRADO, C.; et al. Ambiente virtual de aprendizagem no ensino de Enfermagem: relato de experiência. **Revista Brasileira de Enfermagem**. v. 65. n. 5. p. 862-866, 2012.

ROCHA, A. N. D. C.; DELIBERATO, D. Tecnologia assistiva para a criança com paralisia cerebral na escola: identificação das necessidades. **Revista Brasileira de Educação Especial**, Marília (SP), v. 18, n. 1, p. 71-92. 2012.

RODRIGUES, P. R.; ALVES, L. R. G. Tecnologia Assistiva – Uma revisão do tema. **Revista Holos**. v. 6. p. 170-180, 2013.

SANTAROSA, M. C. Inclusão Digital: Espaço possível para pessoas com necessidades educativas especiais. **Revista Educação Especial**. n. 20. p. 13-30, 2002.

SANTOS, L. P. S.; SOUZA, R. P. **Novas tecnologias e pessoas com deficiências:** a informática na construção da sociedade inclusiva. Campina Grande: EDUEPB, 2011.

SEDH. Secretaria Especial dos Direitos Humanos da Presidência da República. **Tecnologia Assistiva**. Subsecretaria Nacional de Promoção dos Direitos da Pessoa com Deficiência. Comitê de Ajudas Técnicas. – Brasília: CORDE, 2009. 138 p. Disponível em:

[<http://www.pessoacomdeficiencia.gov.br/app/publicacoes/tecnologia-assistiva>](http://www.pessoacomdeficiencia.gov.br/app/publicacoes/tecnologia-assistiva). Acesso em: 29 set. 2017.

SEED/PR. Secretaria de Estado da Educação do Estado do Paraná. **Referências Pedagógicas para as Escolas Especializadas do Estado do Paraná.** Curitiba, PR. 2018. 215 p. Disponível em: <

[http://www.educadores.diaadia.pr.gov.br/modules/conteudo/conteudo.php?conteudo](http://www.educadores.diaadia.pr.gov.br/modules/conteudo/conteudo.php?conteudo=1642) [=1642>](http://www.educadores.diaadia.pr.gov.br/modules/conteudo/conteudo.php?conteudo=1642). Acesso em: 21 abr. 2019.

SEED/PR. Secretaria de Estado da Educação do Estado do Paraná. **Subsídios para a Construção do Projeto Político Pedagógico/Proposta Pedagógica da Escola de Educação Básica, Na Modalidade Educação Especial: Área da Deficiência Intelectual, Múltiplas Deficiências e Transtornos Globais do Desenvolvimento.** Curitiba, PR. 2015. 37 p. Disponível em:

[<http://www.educadores.diaadia.pr.gov.br/arquivos/File/ed\\_especial/subsidios\\_constr](http://www.educadores.diaadia.pr.gov.br/arquivos/File/ed_especial/subsidios_construcao_projeto_politco_pedagogico.pdf?fbclid=IwAR3E-i5_XOwS8PbyykDdnSZ6s1rOmTw3bDIw5yu-6r5lQaQnU40Aqg7L5PA) [ucao\\_projeto\\_politco\\_pedagogico.pdf?fbclid=IwAR3E-](http://www.educadores.diaadia.pr.gov.br/arquivos/File/ed_especial/subsidios_construcao_projeto_politco_pedagogico.pdf?fbclid=IwAR3E-i5_XOwS8PbyykDdnSZ6s1rOmTw3bDIw5yu-6r5lQaQnU40Aqg7L5PA)

[i5\\_XOwS8PbyykDdnSZ6s1rOmTw3bDIw5yu-6r5lQaQnU40Aqg7L5PA>](http://www.educadores.diaadia.pr.gov.br/arquivos/File/ed_especial/subsidios_construcao_projeto_politco_pedagogico.pdf?fbclid=IwAR3E-i5_XOwS8PbyykDdnSZ6s1rOmTw3bDIw5yu-6r5lQaQnU40Aqg7L5PA). Acesso em: 21 abr. 2019.

SEIXAS, C. A.; et al. Ambiente virtual de aprendizagem: estruturação de roteiro para curso online. **Revista Brasileira de Enfermagem**. v. 65. n. 4. p. 660-666, 2012.

SILVA, E. R. M.; COSTA, M. P. R. Revisão sistemática sobre avaliação para identificação inicial de alunos com deficiência. **Revista Educação Especial**. v. 31. n. 62. p. 551-568, 2018.

SOUZA.; et al. Uso das tecnologias de informação e comunicação para pessoas com necessidades educacionais especiais como contribuição para inclusão social, educacional e digital. **Revista do Centro da Educação**. n. 25., 2005.

TEIXEIRA, J. S. F.; et al. Representação de Jogos Educacionais a partir do Modelo dos Objetos de Aprendizagem. In: Workshop de Informática na Escola. XXVII., 2007, Rio de Janeiro. **Anais...** Rio de Janeiro, 2007. p. 347-354.

UNESCO. **Declaração de Salamanca:** Sobre Princípios, Políticas e Práticas na Área das Necessidades Educativas Especiais. Salamanca, 1994.

VALENTINI, C. B.; et al. INCLUSÃO DE ESTUDANTES COM DEFICIÊNCIA INTELECTUAL: Uma revisão sistemática da literatura. **Revista Teias**. v. 17 n. 46. p. 125-142, 2016.

VENEZIANO, W. H.; et al. Programa Participar: Software Educacional de Apoio à Alfabetização de Jovens e Adultos com Deficiência Intelectual. In: BRAZILIAN SYMPOSIUM ON COMPUTERS IN EDUCATION (Simpósio Brasileiro de Informática na Educação-SBIE). v. 24. No. 1. 2013. São Paulo. **Anais…** São Paulo: CBIE, 2013. p. 477-486.

**APÊNDICE A -** Resultado da avaliação por exercícios separados por data

| Turma 1     |                |                  |           |                 |              |           |                 |              |           |                 |              |           |                 |              |
|-------------|----------------|------------------|-----------|-----------------|--------------|-----------|-----------------|--------------|-----------|-----------------|--------------|-----------|-----------------|--------------|
| <b>Data</b> | <b>Aluno</b>   |                  |           |                 |              |           |                 |              |           |                 |              |           |                 |              |
|             |                | <b>Exercício</b> |           | EM1             |              |           | EM <sub>3</sub> |              |           | EM4             |              |           | ET <sub>1</sub> |              |
|             | A <sub>1</sub> | Avaliação        | <b>NR</b> | <b>RP</b>       | $\mathsf{R}$ | <b>NR</b> | <b>RP</b>       | $\mathsf{R}$ | <b>NR</b> | <b>RP</b>       | $\mathsf{R}$ | <b>NR</b> | <b>RP</b>       | $\mathsf{R}$ |
|             |                |                  |           | X               |              |           | X               |              |           | X               |              |           | X               |              |
|             |                | <b>Exercício</b> |           | EM1             |              |           | EM <sub>3</sub> |              |           | EM4             |              |           | ET <sub>1</sub> |              |
|             | A2             | Avaliação        | <b>NR</b> | <b>RP</b>       | $\mathsf{R}$ | <b>NR</b> | <b>RP</b>       | $\mathsf{R}$ | <b>NR</b> | <b>RP</b>       | R            | <b>NR</b> | <b>RP</b>       | R            |
|             |                |                  |           | X.              |              |           |                 | X            |           |                 | X            |           |                 | X            |
|             |                | <b>Exercício</b> |           | EM1             |              |           | EM <sub>3</sub> |              |           | EM4             |              |           | ET <sub>1</sub> |              |
|             | A <sub>3</sub> | Avaliação        | <b>NR</b> | <b>RP</b>       | $\mathsf{R}$ | <b>NR</b> | <b>RP</b>       | $\mathsf{R}$ | <b>NR</b> | <b>RP</b>       | $\mathsf{R}$ | <b>NR</b> | <b>RP</b>       | R            |
|             |                |                  |           |                 | X            |           |                 | X            |           |                 | X            |           |                 | X            |
|             |                | <b>Exercício</b> |           | EM1             |              |           | EM <sub>3</sub> |              |           | EM4             |              |           | ET <sub>1</sub> |              |
|             | A4             | Avaliação        | <b>NR</b> | <b>RP</b>       | $\mathsf{R}$ | <b>NR</b> | <b>RP</b>       | $\mathsf{R}$ | <b>NR</b> | <b>RP</b>       | $\mathsf{R}$ | <b>NR</b> | <b>RP</b>       | $\mathsf{R}$ |
|             |                |                  |           | X               |              |           |                 | X            |           |                 | X            |           | X               |              |
|             |                | <b>Exercício</b> |           | EM <sub>3</sub> |              |           | EM4             |              |           | ET <sub>1</sub> |              |           |                 |              |
| 29/04/2019  | A <sub>5</sub> | Avaliação        | <b>NR</b> | <b>RP</b>       | $\mathsf{R}$ | <b>NR</b> | <b>RP</b>       | $\mathsf{R}$ | <b>NR</b> | <b>RP</b>       | R            | <b>NR</b> | <b>RP</b>       | R            |
|             |                |                  |           | X.              |              |           | X               |              | X         |                 |              |           |                 |              |
|             |                | <b>Exercício</b> |           | EM <sub>1</sub> |              |           | EM <sub>3</sub> |              |           | EM4             |              |           | ET <sub>1</sub> |              |
|             | A <sub>6</sub> | Avaliação        | <b>NR</b> | <b>RP</b>       | $\mathsf{R}$ | <b>NR</b> | <b>RP</b>       | $\mathsf{R}$ | <b>NR</b> | <b>RP</b>       | $\mathsf{R}$ | <b>NR</b> | <b>RP</b>       | $\mathsf{R}$ |
|             |                |                  |           |                 | X            |           |                 | X            |           |                 | X            |           |                 | X            |
|             |                | <b>Exercício</b> |           | EM <sub>3</sub> |              |           | EM4             |              |           | ET <sub>1</sub> |              |           |                 |              |
|             | A7             | Avaliação        | <b>NR</b> | <b>RP</b>       | $\mathsf{R}$ | <b>NR</b> | <b>RP</b>       | $\mathsf{R}$ | <b>NR</b> | <b>RP</b>       | $\mathsf{R}$ | <b>NR</b> | <b>RP</b>       | R            |
|             |                |                  |           | X               |              |           | X               |              |           | X               |              |           |                 |              |
|             |                | <b>Exercício</b> |           | EM <sub>1</sub> |              |           | EM <sub>3</sub> |              |           | EM4             |              |           | ET <sub>1</sub> |              |
|             | A <sub>8</sub> | Avaliação        | <b>NR</b> | <b>RP</b>       | R            | <b>NR</b> | <b>RP</b>       | $\mathsf{R}$ | <b>NR</b> | <b>RP</b>       | R            | <b>NR</b> | <b>RP</b>       | R            |
|             |                |                  |           |                 | X            |           |                 | X            |           |                 | X            |           |                 | X            |
|             |                | <b>Exercício</b> |           | EM <sub>3</sub> |              |           |                 |              |           |                 |              |           |                 |              |
|             | A <sub>9</sub> | Avaliação        | <b>NR</b> | <b>RP</b>       | $\mathsf{R}$ | <b>NR</b> | <b>RP</b>       | $\mathsf{R}$ | <b>NR</b> | <b>RP</b>       | R            | <b>NR</b> | <b>RP</b>       | $\mathsf{R}$ |
|             |                |                  | X         |                 |              |           |                 |              |           |                 |              |           |                 |              |

**Quadro 18 - Avaliação individual por exercício – Turma 1 – Aula 1**

| Turma 2     |              |                  |           |                 |              |           |                 |              |           |           |              |           |                 |              |
|-------------|--------------|------------------|-----------|-----------------|--------------|-----------|-----------------|--------------|-----------|-----------|--------------|-----------|-----------------|--------------|
| <b>Data</b> | <b>Aluno</b> |                  |           |                 |              |           |                 |              |           |           |              |           |                 |              |
|             |              | <b>Exercício</b> |           |                 |              |           |                 |              |           |           |              |           |                 |              |
|             | A10          | Avaliação        | <b>NR</b> | <b>RP</b>       | $\mathsf{R}$ | <b>NR</b> | <b>RP</b>       | $\mathsf{R}$ | <b>NR</b> | <b>RP</b> | $\mathsf{R}$ | <b>NR</b> | <b>RP</b>       | $\mathsf{R}$ |
|             |              |                  |           |                 |              |           |                 |              |           |           |              |           |                 |              |
|             |              | <b>Exercício</b> |           | EM <sub>3</sub> |              |           |                 |              |           |           |              |           |                 |              |
|             | A11          | Avaliação        | <b>NR</b> | <b>RP</b>       | $\mathsf{R}$ | <b>NR</b> | <b>RP</b>       | $\mathsf{R}$ | <b>NR</b> | <b>RP</b> | $\mathsf{R}$ | <b>NR</b> | <b>RP</b>       | $\mathsf{R}$ |
|             |              |                  | X         |                 |              |           |                 |              |           |           |              |           |                 |              |
|             |              | <b>Exercício</b> |           | EM <sub>1</sub> |              |           | EM <sub>3</sub> |              |           | EM4       |              |           | ET <sub>1</sub> |              |
|             | A12          | Avaliação        | <b>NR</b> | <b>RP</b>       | $\mathsf{R}$ | <b>NR</b> | <b>RP</b>       | $\mathsf{R}$ | <b>NR</b> | <b>RP</b> | $\mathsf{R}$ | NR        | <b>RP</b>       | $\mathsf{R}$ |
| 29/04/2019  |              |                  |           | X               |              |           |                 | X            |           |           | X            |           | X               |              |
|             |              | <b>Exercício</b> |           | EM <sub>1</sub> |              |           | EM <sub>3</sub> |              |           | EM4       |              |           | ET <sub>1</sub> |              |
|             | A13          | Avaliação        | <b>NR</b> | <b>RP</b>       | R            | <b>NR</b> | <b>RP</b>       | $\mathsf{R}$ | <b>NR</b> | <b>RP</b> | $\mathsf{R}$ | <b>NR</b> | <b>RP</b>       | $\mathsf{R}$ |
|             |              |                  |           | X               |              |           |                 | X            |           |           | X            |           |                 | X            |
|             |              | <b>Exercício</b> |           | EM <sub>1</sub> |              |           | EM <sub>3</sub> |              |           | EM4       |              |           | ET <sub>1</sub> |              |
|             | A14          | Avaliação        | <b>NR</b> | RP              | $\mathsf{R}$ | <b>NR</b> | RP              | $\mathsf{R}$ | <b>NR</b> | RP        | $\mathsf{R}$ | <b>NR</b> | <b>RP</b>       | R.           |
|             |              |                  |           | X               |              |           |                 | X            |           |           | X            |           | X               |              |
|             |              | <b>Exercício</b> |           | EM1             |              |           | EM <sub>3</sub> |              |           | EM4       |              |           | ET <sub>1</sub> |              |
|             | A15          | Avaliação        | <b>NR</b> | <b>RP</b>       | $\mathsf{R}$ | <b>NR</b> | <b>RP</b>       | $\mathsf{R}$ | <b>NR</b> | RP        | $\mathsf{R}$ | <b>NR</b> | <b>RP</b>       | $\mathsf{R}$ |
|             |              |                  |           | X               |              |           |                 | Χ            |           |           | X            |           | X               |              |

**Quadro 19 - Avaliação individual por exercício – Turma 2 – Aula 1**

| Turma 1        |                |                  |           |                 |                   |           |                 |   |           |                 |              |           |           |              |
|----------------|----------------|------------------|-----------|-----------------|-------------------|-----------|-----------------|---|-----------|-----------------|--------------|-----------|-----------|--------------|
| <b>Data</b>    | <b>Aluno</b>   |                  |           |                 |                   |           |                 |   |           |                 |              |           |           |              |
|                |                | <b>Exercício</b> |           | EM <sub>1</sub> |                   |           |                 |   |           |                 |              |           |           |              |
|                | A <sub>1</sub> | Avaliação        | <b>NR</b> | <b>RP</b>       | R                 | <b>NR</b> | <b>RP</b>       | R | <b>NR</b> | <b>RP</b>       | $\mathsf{R}$ | <b>NR</b> | <b>RP</b> | $\mathsf{R}$ |
|                |                |                  | X         |                 |                   |           |                 |   |           |                 |              |           |           |              |
|                |                | <b>Exercício</b> |           |                 |                   |           |                 |   |           |                 |              |           |           |              |
|                | A2             | Avaliação        | <b>NR</b> | <b>RP</b>       | R                 | <b>NR</b> | <b>RP</b>       | R | <b>NR</b> | <b>RP</b>       | $\mathsf{R}$ | <b>NR</b> | <b>RP</b> | $\mathsf{R}$ |
|                |                |                  |           |                 |                   |           |                 |   |           |                 |              |           |           |              |
|                |                | <b>Exercício</b> |           | <b>EM10</b>     |                   |           | <b>EM11</b>     |   |           |                 |              |           |           |              |
|                | A <sub>3</sub> | Avaliação        | <b>NR</b> | <b>RP</b>       | $\mathsf{R}$      | <b>NR</b> | <b>RP</b>       | R | <b>NR</b> | <b>RP</b>       | $\mathsf{R}$ | <b>NR</b> | <b>RP</b> | $\mathsf{R}$ |
|                |                |                  |           |                 | X                 |           |                 | X |           |                 |              |           |           |              |
|                |                | <b>Exercício</b> |           | EM1             |                   |           | EM4             |   |           | EM <sub>5</sub> |              |           |           |              |
|                | A4             | Avaliação        | <b>NR</b> | <b>RP</b>       | $\mathsf{R}$      | <b>NR</b> | <b>RP</b>       | R | <b>NR</b> | <b>RP</b>       | $\mathsf{R}$ | <b>NR</b> | <b>RP</b> | $\mathsf{R}$ |
|                |                |                  |           | X               |                   |           |                 | X |           |                 | X            |           |           |              |
|                |                | <b>Exercício</b> |           | EM <sub>1</sub> |                   |           |                 |   |           |                 |              |           |           |              |
| 06/05/2019     | A <sub>5</sub> | Avaliação        | <b>NR</b> | <b>RP</b>       | R                 | <b>NR</b> | <b>RP</b>       | R | <b>NR</b> | <b>RP</b>       | $\mathsf{R}$ | <b>NR</b> | <b>RP</b> | $\mathsf{R}$ |
|                |                |                  | X         |                 |                   |           |                 |   |           |                 |              |           |           |              |
|                | A <sub>6</sub> | <b>Exercício</b> |           | EM <sub>5</sub> |                   |           | EM <sub>6</sub> |   |           |                 |              |           |           |              |
|                |                | Avaliação        | <b>NR</b> | <b>RP</b>       | $\mathsf{R}$<br>X | <b>NR</b> | <b>RP</b><br>X  | R | <b>NR</b> | <b>RP</b>       | $\mathsf{R}$ | <b>NR</b> | <b>RP</b> | $\mathsf{R}$ |
|                |                | <b>Exercício</b> |           | EM <sub>3</sub> |                   |           | EM4             |   |           |                 |              |           |           |              |
|                | A7             |                  | <b>NR</b> | <b>RP</b>       | $\mathsf{R}$      | <b>NR</b> | <b>RP</b>       | R | <b>NR</b> | <b>RP</b>       | $\mathsf{R}$ | <b>NR</b> | <b>RP</b> | $\mathsf{R}$ |
|                |                | Avaliação        |           | X               |                   |           | X               |   |           |                 |              |           |           |              |
|                |                | <b>Exercício</b> |           | EM <sub>5</sub> |                   |           |                 |   |           |                 |              |           |           |              |
| A <sub>8</sub> |                |                  | <b>NR</b> | <b>RP</b>       | R                 | <b>NR</b> | <b>RP</b>       | R | <b>NR</b> | <b>RP</b>       | $\mathsf{R}$ | <b>NR</b> | <b>RP</b> | $\mathsf{R}$ |
|                |                | Avaliação        |           | X               |                   |           |                 |   |           |                 |              |           |           |              |
|                |                | <b>Exercício</b> |           | EM4             |                   |           |                 |   |           |                 |              |           |           |              |
|                | A <sub>9</sub> |                  | <b>NR</b> | RP              | $\mathsf R$       | <b>NR</b> | <b>RP</b>       | R | <b>NR</b> | <b>RP</b>       | $\mathsf{R}$ | <b>NR</b> | <b>RP</b> | $\mathsf{R}$ |
|                |                | Avaliação        | X         |                 |                   |           |                 |   |           |                 |              |           |           |              |

**Quadro 20 - Avaliação individual por exercício – Turma 1 – Aula 2**

| Turma 2    |              |                  |           |                 |              |           |             |              |           |           |              |           |           |              |
|------------|--------------|------------------|-----------|-----------------|--------------|-----------|-------------|--------------|-----------|-----------|--------------|-----------|-----------|--------------|
| Data       | <b>Aluno</b> |                  |           |                 |              |           |             |              |           |           |              |           |           |              |
|            |              | <b>Exercício</b> |           | EM <sub>3</sub> |              |           | EM4         |              |           |           |              |           |           |              |
|            | A10          | Avaliação        | <b>NR</b> | <b>RP</b>       | $\mathsf{R}$ | <b>NR</b> | <b>RP</b>   | $\mathsf{R}$ | <b>NR</b> | <b>RP</b> | $\mathsf{R}$ | <b>NR</b> | <b>RP</b> | $\mathsf{R}$ |
|            |              |                  |           | X               |              |           | X           |              |           |           |              |           |           |              |
|            |              | <b>Exercício</b> |           |                 |              |           |             |              |           |           |              |           |           |              |
|            | A11          | Avaliação        | <b>NR</b> | <b>RP</b>       | $\mathsf{R}$ | <b>NR</b> | <b>RP</b>   | $\mathsf{R}$ | <b>NR</b> | <b>RP</b> | $\mathsf{R}$ | <b>NR</b> | <b>RP</b> | $\mathsf{R}$ |
|            |              |                  |           |                 |              |           |             |              |           |           |              |           |           |              |
|            |              | <b>Exercício</b> |           | EM <sub>3</sub> |              |           | EM4         |              |           |           |              |           |           |              |
|            | A12          | Avaliação        | <b>NR</b> | RP              | $\mathsf{R}$ | <b>NR</b> | RP          | $\mathsf{R}$ | NR        | <b>RP</b> | $\mathsf{R}$ | <b>NR</b> | <b>RP</b> | $\mathsf{R}$ |
| 06/05/2019 |              |                  |           |                 | X            |           | X           |              |           |           |              |           |           |              |
|            |              | <b>Exercício</b> |           | EM <sub>5</sub> |              |           | <b>EM10</b> |              |           |           |              |           |           |              |
|            | A13          | Avaliação        | <b>NR</b> | <b>RP</b>       | $\mathsf{R}$ | <b>NR</b> | <b>RP</b>   | $\mathsf{R}$ | <b>NR</b> | <b>RP</b> | $\mathsf{R}$ | <b>NR</b> | RP        | $\mathsf{R}$ |
|            |              |                  |           |                 | Χ            |           |             | X            |           |           |              |           |           |              |
|            |              | <b>Exercício</b> |           | EM <sub>3</sub> |              |           | EM4         |              |           |           |              |           |           |              |
|            | A14          | Avaliação        | <b>NR</b> | <b>RP</b>       | $\mathsf{R}$ | <b>NR</b> | <b>RP</b>   | $\mathsf{R}$ | <b>NR</b> | <b>RP</b> | R            | <b>NR</b> | <b>RP</b> | R.           |
|            |              |                  |           |                 | $\mathsf X$  |           |             | X            |           |           |              |           |           |              |
|            |              | <b>Exercício</b> |           |                 |              |           |             |              |           |           |              |           |           |              |
|            | A15          | Avaliação        | <b>NR</b> | <b>RP</b>       | $\mathsf{R}$ | <b>NR</b> | <b>RP</b>   | $\mathsf{R}$ | <b>NR</b> | <b>RP</b> | $\mathsf{R}$ | <b>NR</b> | <b>RP</b> | $\mathsf{R}$ |
|            |              |                  | X         |                 |              |           |             |              |           |           |              |           |           |              |

**Quadro 21 - Avaliação individual por exercício – Turma 2 – Aula 2**

| Turma 1        |                |                  |           |                 |              |            |                 |              |           |                 |              |           |           |              |           |           |              |
|----------------|----------------|------------------|-----------|-----------------|--------------|------------|-----------------|--------------|-----------|-----------------|--------------|-----------|-----------|--------------|-----------|-----------|--------------|
| Data           | <b>Aluno</b>   |                  |           |                 |              |            |                 |              |           |                 |              |           |           |              |           |           |              |
|                |                | <b>Exercício</b> |           | ET <sub>1</sub> |              |            |                 |              |           |                 |              |           |           |              |           |           |              |
|                | A <sub>1</sub> | Avaliação        | <b>NR</b> | <b>RP</b>       | $\mathsf{R}$ | <b>NR</b>  | <b>RP</b>       | $\mathsf{R}$ | <b>NR</b> | <b>RP</b>       | $\mathsf{R}$ | <b>NR</b> | <b>RP</b> | $\mathsf{R}$ |           |           |              |
|                |                |                  |           | X               |              |            |                 |              |           |                 |              |           |           |              |           |           |              |
|                |                | <b>Exercício</b> |           | ET <sub>1</sub> |              |            | ET <sub>2</sub> |              |           |                 |              |           |           |              |           |           |              |
|                | A2             | Avaliação        | <b>NR</b> | RP              | $\mathsf{R}$ | <b>NR</b>  | <b>RP</b>       | $\mathsf{R}$ | <b>NR</b> | <b>RP</b>       | $\mathsf{R}$ | <b>NR</b> | <b>RP</b> | $\mathsf{R}$ |           |           |              |
|                |                |                  |           |                 | X            |            |                 | X            |           |                 |              |           |           |              |           |           |              |
|                |                | <b>Exercício</b> |           |                 |              |            |                 |              |           |                 |              |           |           |              |           |           |              |
|                | A3             | Avaliação        | <b>NR</b> | <b>RP</b>       | $\mathsf{R}$ | <b>NR</b>  | <b>RP</b>       | $\mathsf{R}$ | <b>NR</b> | <b>RP</b>       | $\mathsf{R}$ | <b>NR</b> | <b>RP</b> | $\mathsf{R}$ |           |           |              |
|                |                |                  |           |                 |              |            |                 |              |           |                 |              |           |           |              |           |           |              |
|                |                | <b>Exercício</b> |           | ET <sub>2</sub> |              |            | ET4             |              |           | ET <sub>5</sub> |              |           |           |              |           |           |              |
|                | A4             | Avaliação        | <b>NR</b> | <b>RP</b>       | $\mathsf{R}$ | <b>NR</b>  | <b>RP</b>       | $\mathsf{R}$ | <b>NR</b> | <b>RP</b>       | $\mathsf{R}$ | <b>NR</b> | <b>RP</b> | $\mathsf{R}$ |           |           |              |
|                |                |                  |           | X               |              |            |                 | X            |           | X               |              |           |           |              |           |           |              |
|                |                | <b>Exercício</b> |           | ET <sub>1</sub> |              |            |                 |              |           |                 |              |           |           |              |           |           |              |
| 13/05/2019     | A <sub>5</sub> | Avaliação        | <b>NR</b> | <b>RP</b>       | $\mathsf{R}$ | <b>NR</b>  | <b>RP</b>       | $\mathsf{R}$ | <b>NR</b> | <b>RP</b>       | $\mathsf{R}$ | <b>NR</b> | <b>RP</b> | $\mathsf{R}$ |           |           |              |
|                |                |                  | X         |                 |              |            |                 |              |           |                 |              |           |           |              |           |           |              |
|                |                | <b>Exercício</b> |           | ET <sub>1</sub> |              |            | ET <sub>2</sub> |              |           |                 |              |           |           |              |           |           |              |
|                | A <sub>6</sub> | Avaliação        | <b>NR</b> | <b>RP</b>       | $\mathsf{R}$ | <b>NR</b>  | <b>RP</b>       | $\mathsf{R}$ | <b>NR</b> | <b>RP</b>       | $\mathsf{R}$ | <b>NR</b> | <b>RP</b> | $\mathsf{R}$ |           |           |              |
|                |                |                  |           |                 | X            |            | X               |              |           |                 |              |           |           |              |           |           |              |
|                |                | <b>Exercício</b> |           | ET <sub>1</sub> |              |            |                 |              |           |                 |              |           |           |              |           |           |              |
|                | A7             |                  |           |                 | Avaliação    | <b>NR</b>  | <b>RP</b>       | $\mathsf{R}$ | <b>NR</b> | <b>RP</b>       | $\mathsf{R}$ | <b>NR</b> | <b>RP</b> | $\mathsf{R}$ | <b>NR</b> | <b>RP</b> | $\mathsf{R}$ |
|                |                |                  |           | X               |              |            |                 |              |           |                 |              |           |           |              |           |           |              |
|                |                | <b>Exercício</b> |           | ET <sub>1</sub> |              |            | ET <sub>2</sub> |              |           |                 |              |           |           |              |           |           |              |
| A <sub>8</sub> |                | Avaliação        | <b>NR</b> | <b>RP</b>       | ${\sf R}$    | ${\sf NR}$ | <b>RP</b>       | R            | <b>NR</b> | RP              | $\mathsf{R}$ | <b>NR</b> | RP        | $\mathsf R$  |           |           |              |
|                |                |                  |           | X               |              |            | X               |              |           |                 |              |           |           |              |           |           |              |
|                |                | <b>Exercício</b> |           | ET <sub>1</sub> |              |            |                 |              |           |                 |              |           |           |              |           |           |              |
|                | A <sub>9</sub> | Avaliação        | <b>NR</b> | RP              | $\mathsf{R}$ | NR         | <b>RP</b>       | $\mathsf{R}$ | <b>NR</b> | RP              | $\mathsf{R}$ | <b>NR</b> | RP        | $\mathsf{R}$ |           |           |              |
|                |                |                  | X         |                 |              |            |                 |              |           |                 |              |           |           |              |           |           |              |

**Quadro 22 - Avaliação individual por exercício – Turma 1 – Aula 3**

| Turma 2    |              |                  |           |                 |              |           |           |              |           |                 |              |           |           |              |
|------------|--------------|------------------|-----------|-----------------|--------------|-----------|-----------|--------------|-----------|-----------------|--------------|-----------|-----------|--------------|
| Data       | <b>Aluno</b> |                  |           |                 |              |           |           |              |           |                 |              |           |           |              |
|            |              | <b>Exercício</b> |           |                 |              |           |           |              |           |                 |              |           |           |              |
|            | A10          | Avaliação        | <b>NR</b> | <b>RP</b>       | $\mathsf{R}$ | <b>NR</b> | <b>RP</b> | $\mathsf{R}$ | <b>NR</b> | <b>RP</b>       | $\mathsf{R}$ | <b>NR</b> | <b>RP</b> | $\mathsf{R}$ |
|            |              |                  |           |                 |              |           |           |              |           |                 |              |           |           |              |
|            |              | <b>Exercício</b> |           | ET <sub>1</sub> |              |           |           |              |           |                 |              |           |           |              |
|            | A11          | Avaliação        | <b>NR</b> | <b>RP</b>       | $\mathsf{R}$ | <b>NR</b> | RP        | $\mathsf{R}$ | <b>NR</b> | <b>RP</b>       | $\mathsf{R}$ | <b>NR</b> | <b>RP</b> | $\mathsf{R}$ |
|            |              |                  | X         |                 |              |           |           |              |           |                 |              |           |           |              |
|            |              | <b>Exercício</b> |           | ET <sub>1</sub> |              |           |           |              |           |                 |              |           |           |              |
|            | A12          | Avaliação        | <b>NR</b> | <b>RP</b>       | R            | <b>NR</b> | <b>RP</b> | $\mathsf{R}$ | <b>NR</b> | <b>RP</b>       | $\mathsf{R}$ | <b>NR</b> | <b>RP</b> | $\mathsf{R}$ |
| 13/05/2019 |              |                  |           | X               |              |           |           |              |           |                 |              |           |           |              |
|            |              | <b>Exercício</b> |           | ET <sub>2</sub> |              |           | ET4       |              |           |                 |              |           |           |              |
|            | A13          | Avaliação        | <b>NR</b> | RP              | $\mathsf{R}$ | <b>NR</b> | RP        | $\mathsf{R}$ | <b>NR</b> | <b>RP</b>       | $\mathsf{R}$ | <b>NR</b> | <b>RP</b> | $\mathsf{R}$ |
|            |              |                  |           |                 | X            |           |           | X            |           |                 |              |           |           |              |
|            |              | <b>Exercício</b> |           | ET <sub>1</sub> |              |           | ET4       |              |           | ET <sub>5</sub> |              |           |           |              |
|            | A14          | Avaliação        | <b>NR</b> | <b>RP</b>       | $\mathsf{R}$ | <b>NR</b> | RP        | $\mathsf{R}$ | <b>NR</b> | <b>RP</b>       | $\mathsf{R}$ | <b>NR</b> | <b>RP</b> | R.           |
|            |              |                  |           | X               |              |           |           | X            |           | X               |              |           |           |              |
|            |              | <b>Exercício</b> |           | ET <sub>1</sub> |              |           | ET4       |              |           | ET <sub>5</sub> |              |           |           |              |
|            | A15          | Avaliação        | <b>NR</b> | <b>RP</b>       | R            | <b>NR</b> | <b>RP</b> | $\mathsf{R}$ | <b>NR</b> | <b>RP</b>       | $\mathsf{R}$ | <b>NR</b> | <b>RP</b> | R            |
|            |              |                  |           | X               |              |           | X         |              |           | X               |              |           |           |              |

**Quadro 23 - Avaliação individual por exercício – Turma 2 – Aula 3**

| Turma 1    |                |                  |           |                 |              |           |                 |              |           |                 |              |           |           |              |
|------------|----------------|------------------|-----------|-----------------|--------------|-----------|-----------------|--------------|-----------|-----------------|--------------|-----------|-----------|--------------|
| Data       | <b>Aluno</b>   |                  |           |                 |              |           |                 |              |           |                 |              |           |           |              |
|            |                | <b>Exercício</b> |           | ET <sub>1</sub> |              |           | ET4             |              |           |                 |              |           |           |              |
|            | A <sub>1</sub> | Avaliação        | <b>NR</b> | <b>RP</b>       | $\mathsf{R}$ | <b>NR</b> | <b>RP</b>       | $\mathsf{R}$ | <b>NR</b> | <b>RP</b>       | $\mathsf{R}$ | <b>NR</b> | <b>RP</b> | $\mathsf{R}$ |
|            |                |                  |           | X               |              |           | X               |              |           |                 |              |           |           |              |
|            |                | <b>Exercício</b> |           | ET <sub>1</sub> |              |           | ET <sub>3</sub> |              |           | ET <sub>5</sub> |              |           |           |              |
|            | A2             | Avaliação        | <b>NR</b> | <b>RP</b>       | R            | <b>NR</b> | <b>RP</b>       | R            | <b>NR</b> | <b>RP</b>       | R            | <b>NR</b> | <b>RP</b> | R            |
|            |                |                  |           |                 | X            |           | X               |              |           | X               |              |           |           |              |
|            |                | <b>Exercício</b> |           |                 |              |           |                 |              |           |                 |              |           |           |              |
|            | A <sub>3</sub> | Avaliação        | <b>NR</b> | <b>RP</b>       | $\mathsf{R}$ | <b>NR</b> | <b>RP</b>       | $\mathsf{R}$ | <b>NR</b> | <b>RP</b>       | $\mathsf{R}$ | <b>NR</b> | <b>RP</b> | $\mathsf{R}$ |
|            |                |                  |           |                 |              |           |                 |              |           |                 |              |           |           |              |
|            |                | <b>Exercício</b> |           | ET <sub>3</sub> |              |           | ET4             |              |           | ET <sub>5</sub> |              |           | ET6       |              |
|            | A4             | Avaliação        | <b>NR</b> | <b>RP</b>       | $\mathsf{R}$ | <b>NR</b> | <b>RP</b>       | $\mathsf{R}$ | <b>NR</b> | <b>RP</b>       | $\mathsf{R}$ | <b>NR</b> | <b>RP</b> | $\mathsf{R}$ |
|            |                |                  |           | X               |              |           |                 | X            |           | X               |              |           | X         |              |
|            |                | <b>Exercício</b> |           |                 |              |           |                 |              |           |                 |              |           |           |              |
| 20/05/2019 | A <sub>5</sub> | Avaliação        | <b>NR</b> | <b>RP</b>       | R            | <b>NR</b> | <b>RP</b>       | $\mathsf{R}$ | <b>NR</b> | <b>RP</b>       | R            | <b>NR</b> | <b>RP</b> | R            |
|            |                |                  |           |                 |              |           |                 |              |           |                 |              |           |           |              |
|            |                | <b>Exercício</b> |           | ET <sub>3</sub> |              |           |                 |              |           |                 |              |           |           |              |
|            | A <sub>6</sub> | Avaliação        | <b>NR</b> | <b>RP</b>       | $\mathsf{R}$ | <b>NR</b> | <b>RP</b>       | $\mathsf{R}$ | <b>NR</b> | <b>RP</b>       | $\mathsf{R}$ | <b>NR</b> | <b>RP</b> | $\mathsf{R}$ |
|            |                |                  |           |                 | X            |           |                 |              |           |                 |              |           |           |              |
|            |                | <b>Exercício</b> |           | ET <sub>1</sub> |              |           |                 |              |           |                 |              |           |           |              |
|            | A7             | Avaliação        | <b>NR</b> | <b>RP</b>       | $\mathsf{R}$ | <b>NR</b> | <b>RP</b>       | ${\sf R}$    | <b>NR</b> | <b>RP</b>       | $\mathsf{R}$ | <b>NR</b> | <b>RP</b> | $\mathsf{R}$ |
|            |                |                  |           | X               |              |           |                 |              |           |                 |              |           |           |              |
|            | A <sub>8</sub> | <b>Exercício</b> |           | ET <sub>1</sub> |              |           | ET <sub>3</sub> |              |           |                 |              |           |           |              |
|            |                | Avaliação        | <b>NR</b> | <b>RP</b>       | R            | <b>NR</b> | <b>RP</b>       | $\mathsf{R}$ | <b>NR</b> | <b>RP</b>       | $\mathsf{R}$ | <b>NR</b> | <b>RP</b> | $\mathsf{R}$ |
|            |                |                  |           |                 | X            |           | X               |              |           |                 |              |           |           |              |
|            |                | <b>Exercício</b> |           | ET <sub>1</sub> |              |           |                 |              |           |                 |              |           |           |              |
|            | A <sub>9</sub> | Avaliação        | <b>NR</b> | <b>RP</b>       | $\mathsf{R}$ | <b>NR</b> | <b>RP</b>       | $\mathsf{R}$ | <b>NR</b> | <b>RP</b>       | $\mathsf{R}$ | <b>NR</b> | <b>RP</b> | $\mathsf{R}$ |
|            |                |                  | X         |                 |              |           |                 |              |           |                 |              |           |           |              |

**Quadro 24 - Avaliação individual por exercício – Turma 1 – Aula 4**

| Turma 2    |              |                  |           |                 |              |           |           |              |           |           |              |           |           |              |
|------------|--------------|------------------|-----------|-----------------|--------------|-----------|-----------|--------------|-----------|-----------|--------------|-----------|-----------|--------------|
| Data       | <b>Aluno</b> |                  |           |                 |              |           |           |              |           |           |              |           |           |              |
|            |              | <b>Exercício</b> |           | ET <sub>1</sub> |              |           | ET4       |              |           |           |              |           |           |              |
|            | A10          | Avaliação        | <b>NR</b> | <b>RP</b>       | $\mathsf{R}$ | <b>NR</b> | <b>RP</b> | $\mathsf{R}$ | <b>NR</b> | <b>RP</b> | $\mathsf{R}$ | <b>NR</b> | <b>RP</b> | $\mathsf{R}$ |
|            |              |                  |           | X               |              |           | X         |              |           |           |              |           |           |              |
|            |              | <b>Exercício</b> |           | ET <sub>1</sub> |              |           |           |              |           |           |              |           |           |              |
|            | A11          | Avaliação        | <b>NR</b> | <b>RP</b>       | R            | <b>NR</b> | RP        | $\mathsf{R}$ | <b>NR</b> | <b>RP</b> | $\mathsf{R}$ | <b>NR</b> | <b>RP</b> | $\mathsf{R}$ |
|            |              |                  | X         |                 |              |           |           |              |           |           |              |           |           |              |
|            |              | <b>Exercício</b> |           | ET <sub>1</sub> |              |           | ET4       |              |           |           |              |           |           |              |
|            | A12          | Avaliação        | <b>NR</b> | <b>RP</b>       | $\mathsf{R}$ | <b>NR</b> | RP        | $\mathsf{R}$ | <b>NR</b> | <b>RP</b> | $\mathsf{R}$ | <b>NR</b> | <b>RP</b> | $\mathsf{R}$ |
| 20/05/2019 |              |                  |           | X               |              |           |           | X            |           |           |              |           |           |              |
|            |              | <b>Exercício</b> |           | ET <sub>3</sub> |              |           |           |              |           |           |              |           |           |              |
|            | A13          | Avaliação        | <b>NR</b> | <b>RP</b>       | $\mathsf{R}$ | <b>NR</b> | RP        | $\mathsf{R}$ | <b>NR</b> | <b>RP</b> | $\mathsf{R}$ | <b>NR</b> | <b>RP</b> | $\mathsf{R}$ |
|            |              |                  |           | X               |              |           |           |              |           |           |              |           |           |              |
|            |              | <b>Exercício</b> |           | ET <sub>1</sub> |              |           | ET4       |              |           |           |              |           |           |              |
|            | A14          | Avaliação        | <b>NR</b> | <b>RP</b>       | $\mathsf{R}$ | <b>NR</b> | RP        | $\mathsf{R}$ | <b>NR</b> | <b>RP</b> | $\mathsf{R}$ | <b>NR</b> | <b>RP</b> | R.           |
|            |              |                  |           |                 | X            |           | X         |              |           |           |              |           |           |              |
|            |              | <b>Exercício</b> |           | ET <sub>1</sub> |              |           | ET4       |              |           |           |              |           |           |              |
|            | A15          | Avaliação        | <b>NR</b> | <b>RP</b>       | $\mathsf{R}$ | <b>NR</b> | <b>RP</b> | $\mathsf{R}$ | <b>NR</b> | <b>RP</b> | $\mathsf{R}$ | <b>NR</b> | <b>RP</b> | $\mathsf{R}$ |
|            |              |                  |           |                 | X            |           |           | X            |           |           |              |           |           |              |

**Quadro 25 - Avaliação individual por exercício – Turma 2 – Aula 4**

**APÊNDICE B -** Observações por aluno separados por turma e data

|  | ioji que oplicam movimentos |
|--|-----------------------------|

**Data Aluno Observação** 29/04/2019 A1 Realizou parcialmente exercício de nível fácil, que aplicam movimentos simples do mouse, dificuldade em posicionar a mão corretamente no mouse. Necessitou de auxílio do início ao fim do exercício. A2 Realizou os exercícios de nível fácil, em que se utilizou duas funcionalidades do mouse em conjunto (clicar e arrastar). Não necessitou do auxílio do professor. A3 Realizou sem o auxílio do professor exercícios de nível médio utilizando duas funcionalidades do mouse em conjunto, porém quando a atividade envolve um pouco de raciocínio lógico ou conteúdos vistos em sala de aula, A3 tenta adivinhar as respostas. A4 Realizou sem auxílio do professor, exercícios envolvendo movimentos simples do mouse. Realizou também, exercício envolvendo duas funcionalidades do mouse, porém, apenas com auxílio do professor. A5 Realizou parcialmente, pois necessitou de auxílio contínuo do professor no decorrer de toda a atividade. Dificuldade de assimilar a atividade com o que está representado no monitor. A partir de um momento, não quis mais continuar a atividade. A6 Realizou sem o auxílio do professor, exercícios de nível fácil que exigiam movimentos simples do mouse e duas funcionalidades em conjunto (clicar e arrastar). A7 Realizou parcialmente o exercício de nível fácil, que exigia movimentos simples do mouse, pois A7 possui dificuldades para enxergar. A8 Realizou os exercícios de nível fácil sem o auxílio do professor, os exercícios exigiam movimentos simples do mouse e o uso de duas funcionalidades em conjunto (clicar e arrastar). A9 Não quis realizar os exercícios elaborados pelos professores, executando somente os exercícios que já está habituado, exercícios estes, simples, que utilizavam funções em conjunto do mouse (clicar e arrastar).

**Turma 1**

**Quadro 26 - Quadro de observação – Turma 1 – Aula 1**

|            |                 | Turma <sub>2</sub>                                                                                                    |
|------------|-----------------|----------------------------------------------------------------------------------------------------|
| Data       | <b>Aluno</b>    | Observação                                                                                                    |
|            | A10             | Não compareceu.                                                                                                    |
|            | A11             | Não realizou, pois alegou que o laboratório não é adaptado e que não seria<br>possível realizar os exercícios propostos.                                                          |
|            | A12             | Realizou apenas com auxílio contínuo do professor, exercícios de nível fácil,<br>que envolviam movimento simples do mouse.                                                        |
| 29/04/2019 | A <sub>13</sub> | Exercícios que envolvem duas funcionalidades do mouse em conjunto foram<br>aplicados, não necessitou do auxílio do professor.                                                     |
|            | A14             | Realizou exercícios de nível fácil, que envolviam movimentos simples do<br>mouse e não necessitou do auxílio do professor para completar a atividade.                             |
|            | A15             | Realizou exercícios de nível fácil, por meio do periférico mouse em que<br>exigiam movimentos simples e o uso de duas funcionalidades em conjunto,<br>sem o auxílio do professor. |

**Quadro 27 - Quadro de observação – Turma 2 – Aula 1**

|                | Turma 1                                                                                                    |
|----------------|----------------------------------------------------------------------------------------------------|
| <b>Aluno</b>   | Observação                                                                                                    |
| A <sub>1</sub> | Não realizou, pois havia se machucado no dia anterior e alegou estar sentindo<br>dores no braço. A aula inteira foi livre.                                                                                                    |
| A2             | Não compareceu.                                                                                                    |
| A3             | Realizou exercícios de nível difícil sem auxílio do professor, envolvendo as<br>vogais, movimentos simples e uso de duas funcionalidades do mouse foram<br>aplicadas. Reconhece as vogais, porém, algumas vezes tentou adivinhar as<br>respostas. |
| A4             | Realizou exercícios de nível fácil e médio sem auxílio do professor, reconhece<br>as vogais e não teve dificuldades para utilizar duas funcionalidades do mouse<br>(clicar e arrastar).                                                           |
| A <sub>5</sub> | Não realizou, quis apenas assistir a vídeos de músicas infantis durante toda<br>a aula.                                                                                                    |
| A6             | Realizou exercícios de nível médio sem auxílio, por meio do periférico mouse<br>que envolveram movimentos simples e o uso de duas funcionalidades em<br>conjunto.                                                                                 |
| A7             | Realizou parcialmente o exercício de nível fácil, utilizando os movimentos<br>simples do mouse. O auxílio ocorreu durante o decorrer da aula toda, pois A7<br>possui baixa visão.                                                                 |
| A <sub>8</sub> | Realizou sem auxílio o exercício de nível médio, em que era necessário o<br>reconhecimento das vogais por meio da interação com o mouse.                                                                                                    |
| A9             | Não realizou. Novamente o aluno não quis trabalhar com os exercícios<br>propostos pelos professores, apenas realizou a atividade que está habituado<br>a fazer.                                                                                   |
|                |                                                                                                    |

**Quadro 28 - Quadro de observação – Turma 1 – Aula 2**

### **Quadro 29 - Quadro de observação – Turma 2 – Aula 2**

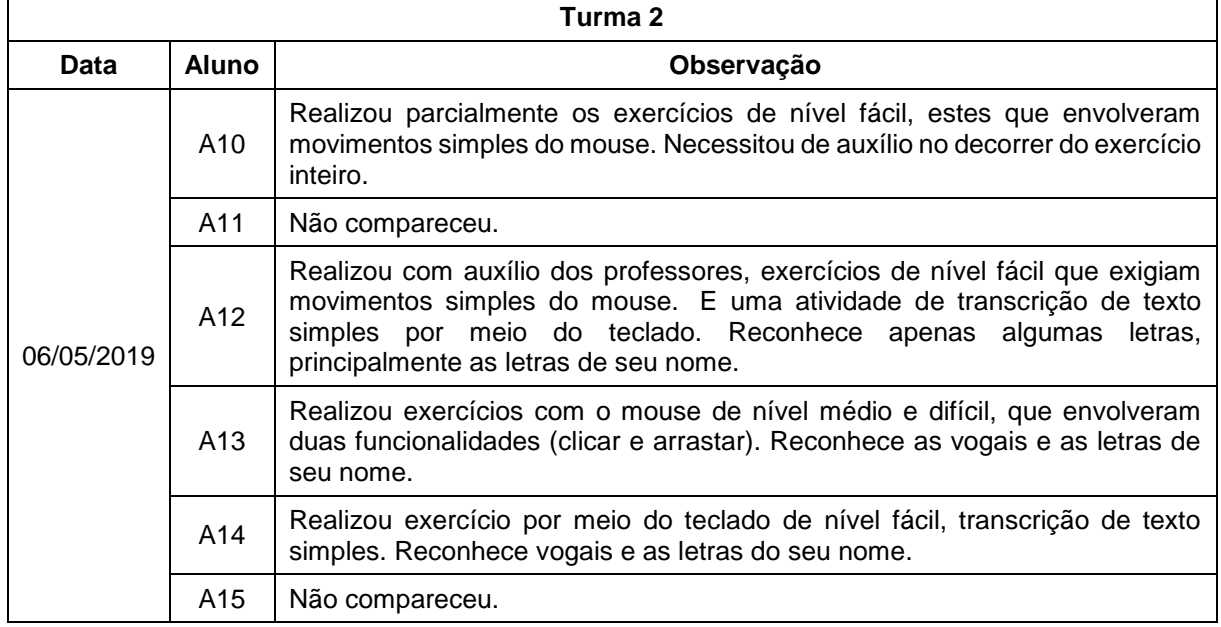

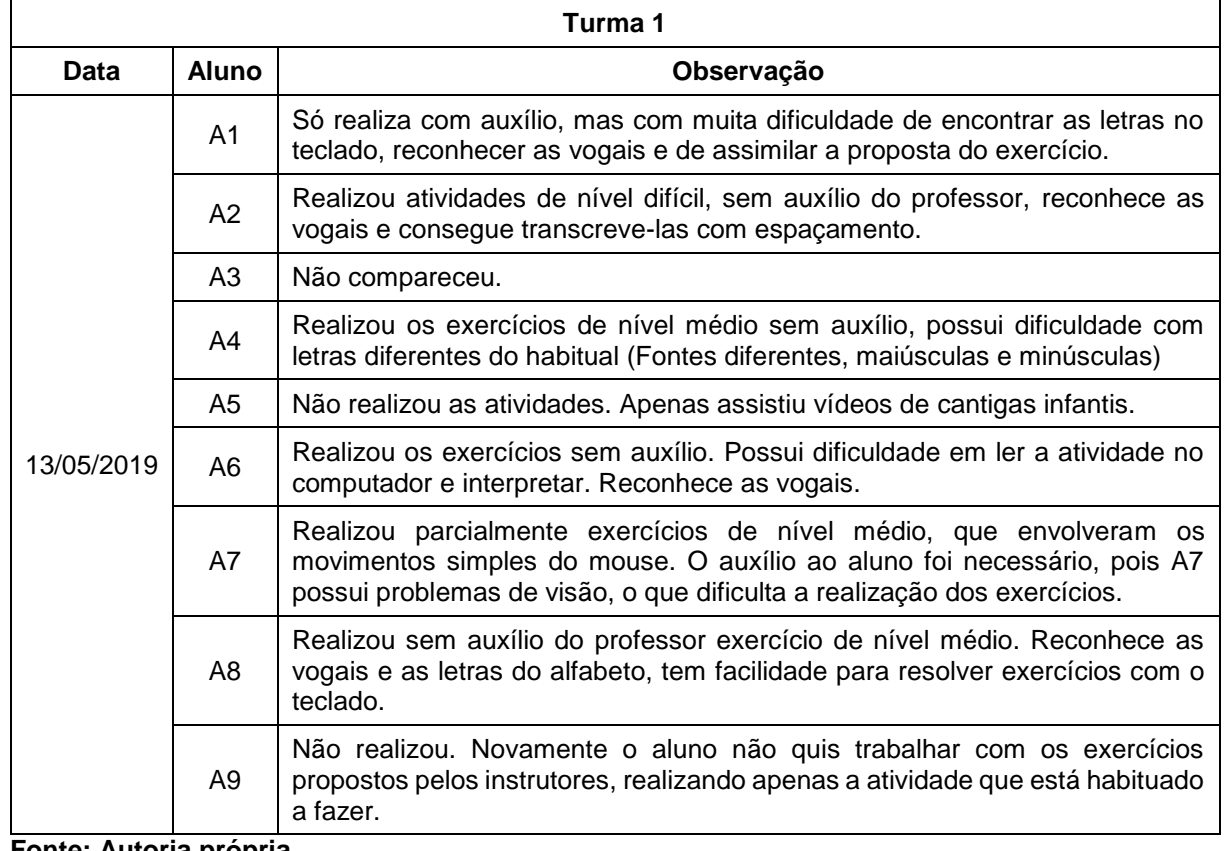

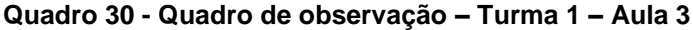

# **Quadro 31 - Quadro de observação – Turma 2 – Aula 3**

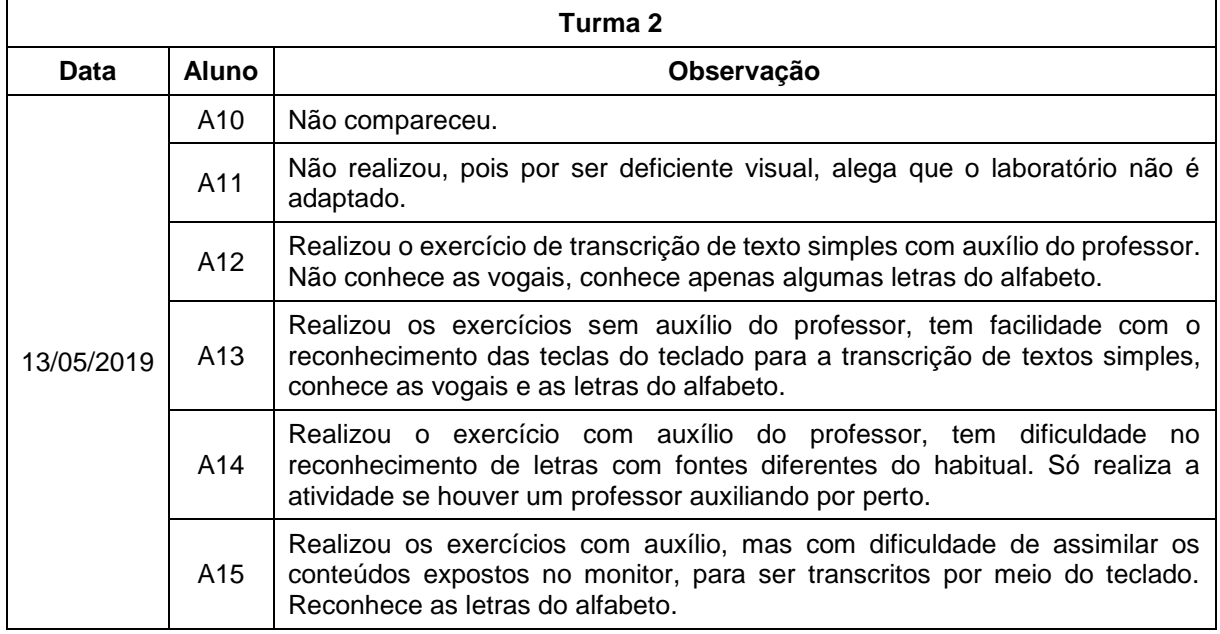

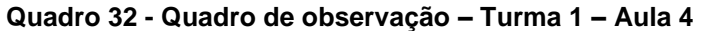

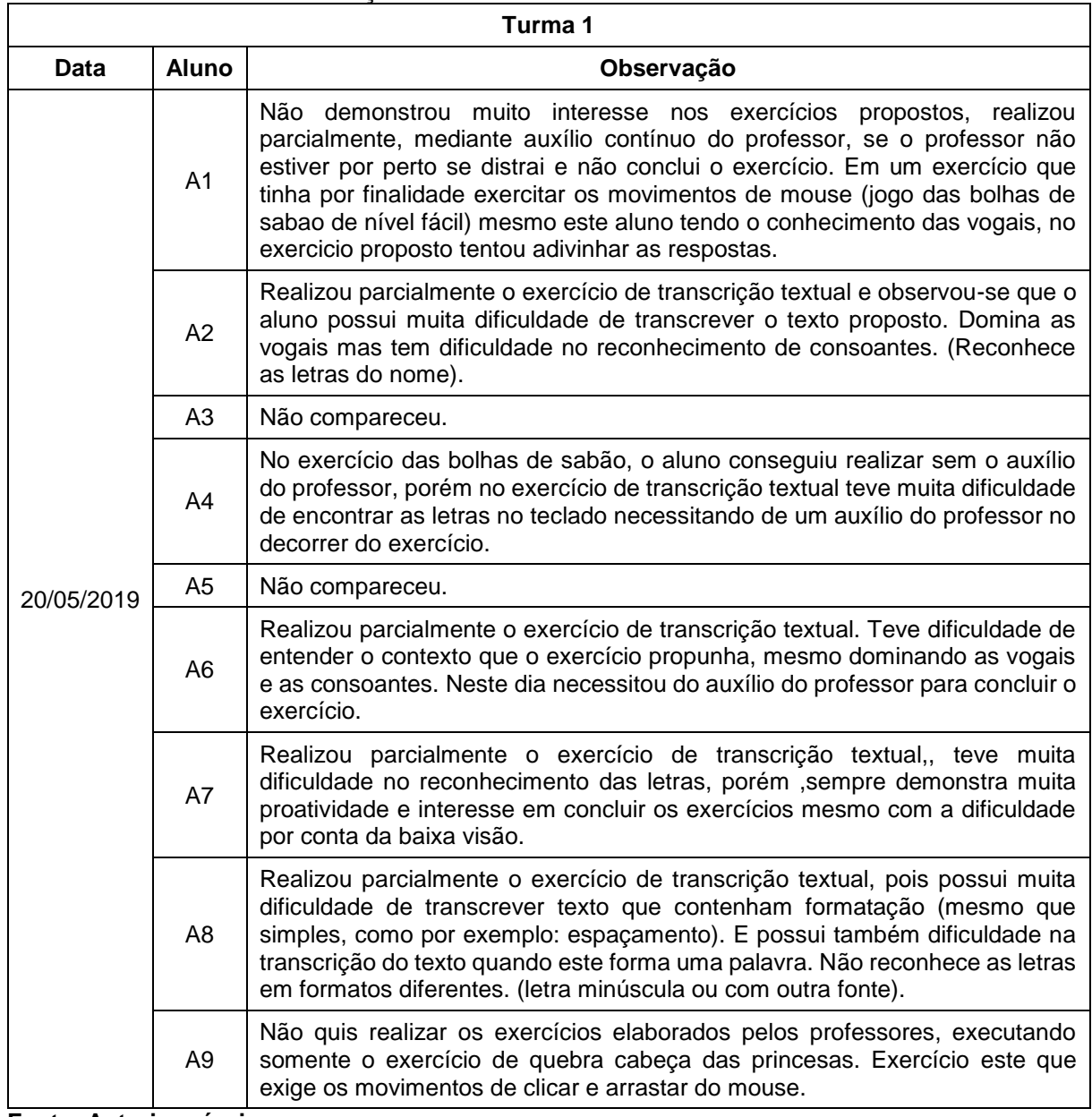

|            |                 | Turma <sub>2</sub>                                                                                                    |
|------------|-----------------|----------------------------------------------------------------------------------------------------|
| Data       | <b>Aluno</b>    | Observação                                                                                                    |
|            | A10             | O aluno reconhece as vogais, porém tem dificuldade na realização do<br>exercício (tenta adivinhar as respostas), realiza apenas com o auxílio contínuo<br>do professor.                                                                                                    |
|            | A11             | Não realizou, pois o laboratório não é adaptado para este público. Durante a<br>aula, ficou ouvindo música.                                                                                                    |
|            | A <sub>12</sub> | Realizou sem o auxílio do professor o exercício de transcrição das vogais,<br>pois reconhece as vogais. Já em outro exercício de transcrição textual,<br>encontrou muita dificuldade para concluir e precisou do auxílio do professor.<br>A dificuldade do exercício da transcrição textual, se deu porque o aluno não<br>conhece as consoantes.     |
| 20/05/2019 | A13             | Realizou parcialmente o exercício de transcrição textual, porém vale ressaltar<br>que o aluno obteve apenas auxílio oral para encontrar a próxima letra no texto<br>a ser transcrita. Foi o unico aluno que conseguiu concluir este exercício de<br>teclado corretamente, que exigia que o aluno transcrevesse um texto simples,<br>com espaçamento. |
|            | A14             | Realizou parcialmente o exercício de teclado, necessitando da atenção do<br>professor no decorrer do exercício inteiro, teve dificuldade em compreender a<br>atividade e interpreta-la.                                                                                                    |
|            | A <sub>15</sub> | Possui facilidade com as vogais, realiza os exercícios rapidamente, porém<br>quando o exercício exige conhecimentos de consoantes, o aluno tenta<br>adivinhar a letra.                                                                                                    |

**Quadro 33 - Quadro de observação – Turma 2 – Aula 4**

**APÊNDICE C -** Perguntas do questionário aplicado nas APAEs

# Metodologia de ensino da informática adotada pela APAE.

Questionário para obter informações sobre o ensino da informática na APAE, a fim de coletar dados para pesquisa de elaboração de Trabalho de Conclusão de Curso, do curso de Bacharelado em Ciência da Computação da Universidade Tecnológica Federal do Paraná - Campus Ponta Grossa.

Elaborado por: Bruno Mendes e Veronica Nunes Revisado por: Prof. Simone Nasser Matos

\*Obrigatório

### Dados pessoais:

- 1. Nome completo \*
- 2. Formação \*

Descreva brevemente sua formação e seus conhecimentos em informática

3. Função desempenhada na APAE \* Descreva brevemente suas atribuições dentro da instituição

# Questões sobre a APAE:

4. Cidade onde está localizada a APAE \*

#### 5. Estado<sup>\*</sup>

Marcar apenas uma oval.

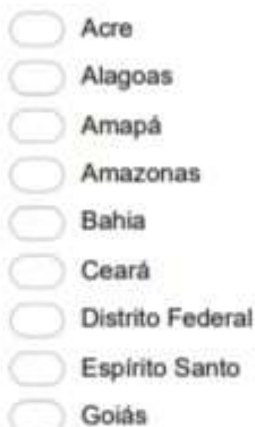

- Maranhão
- Mato Grosso
- Mato Grosso do Sul
- Minas Gerais
- Pará
- Paraíba
- Paraná
- Pernambuco
- Piaui
- Rio de Janeiro
- Rio Grande do Norte
- Rio Grande do Sul
- Rondônia
- Roraima
- Santa Catarina
- São Paulo
- Sergipe
- Tocantins

#### 6. Quantidade de alunos por turma de informática \* Marcar apenas uma oval.

 $\overline{4}$  $6$  $8$ Outro:

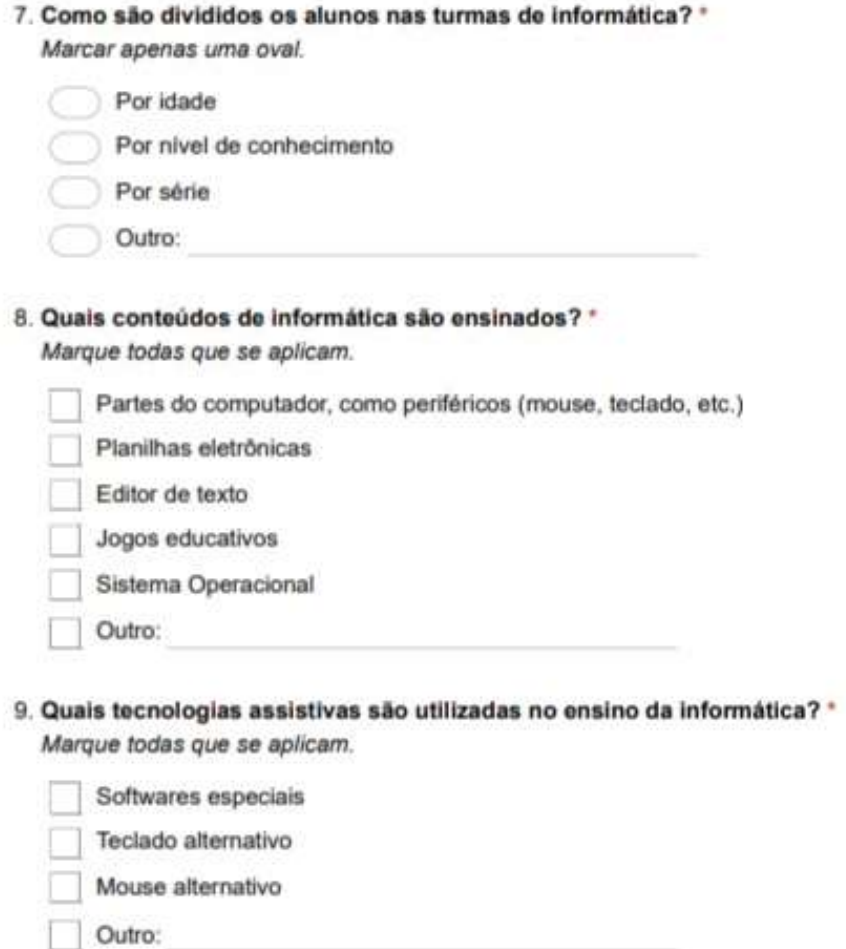

10. Como o ensino da informática contribui para o desenvolvimento dos alunos da APAE? \* Marcar apenas uma oval.

Não contribui Contribui pouco

Contribui muito

С

#### 11. Justifique a resposta da pergunta anterior \*

Se não contribui, se contribui pouco ou se contribui muito, justifique o por que

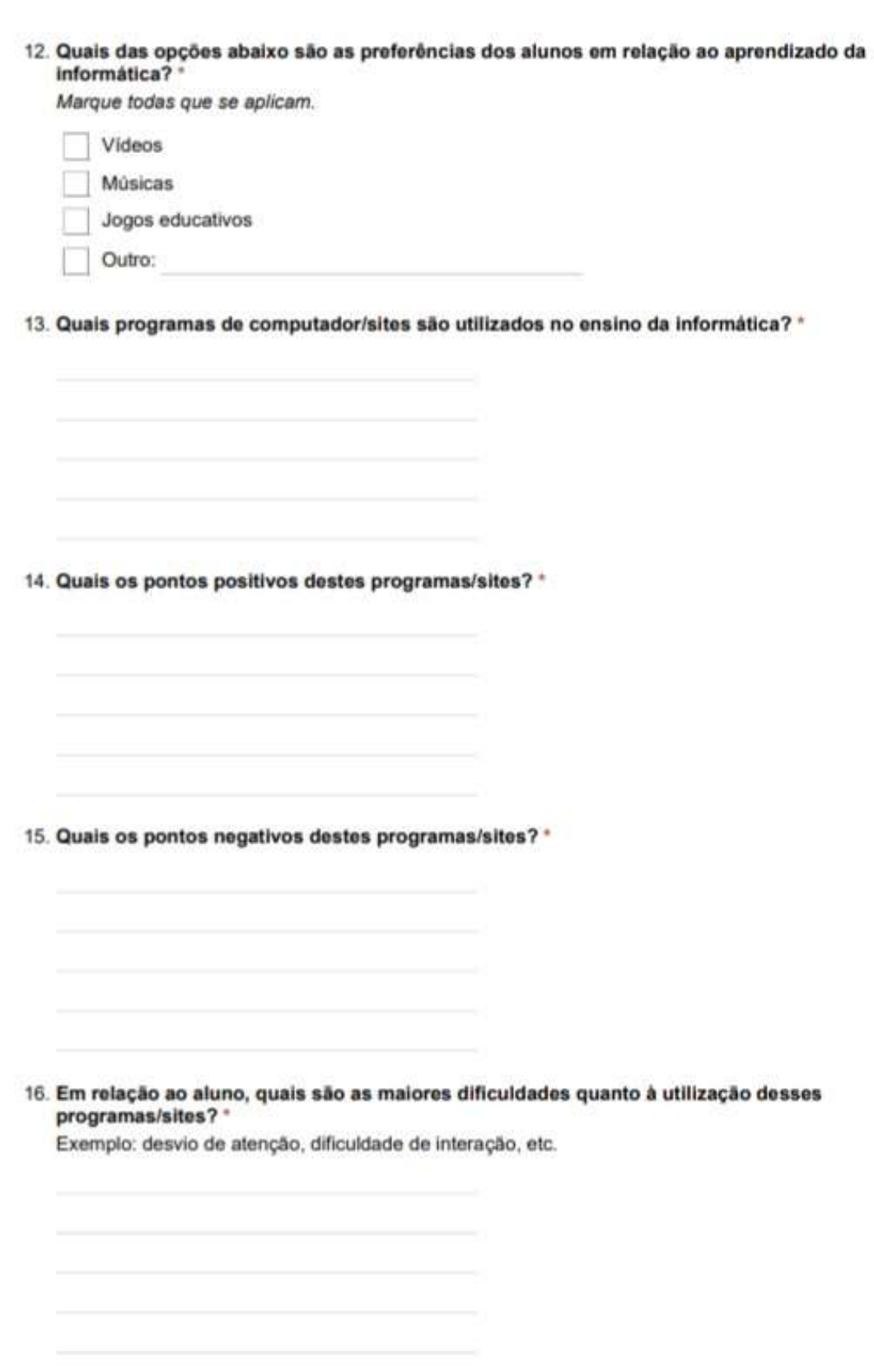
#### 17. Sugestões \*

Caso você tenha alguma sugestão de funcionalidade que gostaria que existisse nestes programas/sites, descreva abaixo.

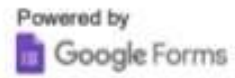

**APÊNDICE D -** Respostas do questionário das APAEs

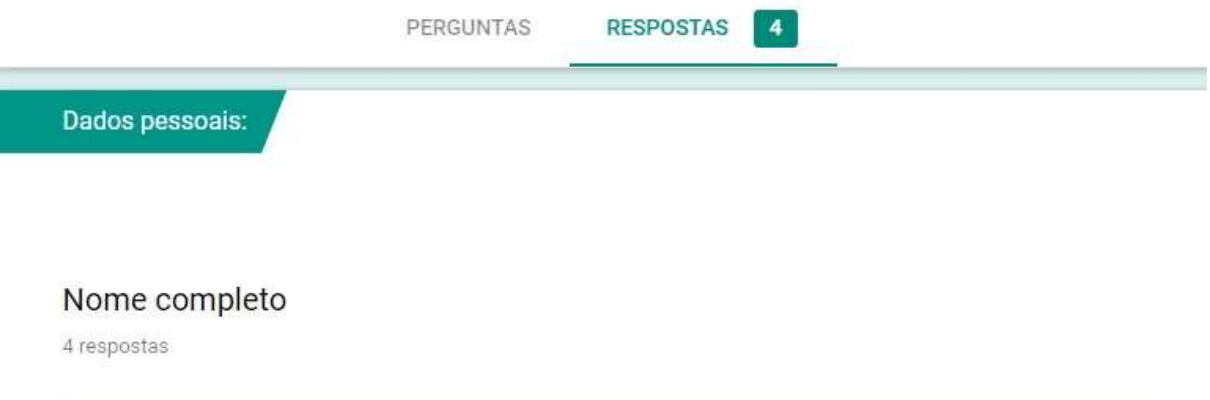

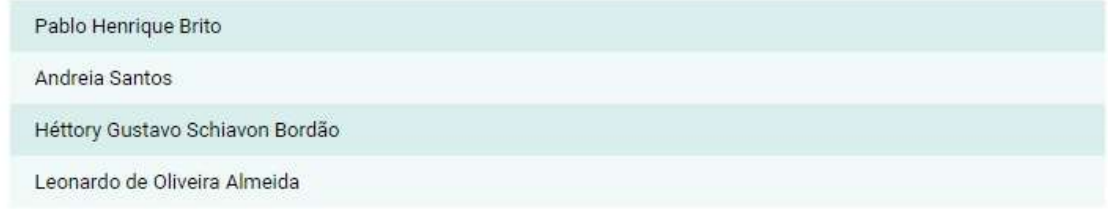

## Formação

4 respostas

Olha acredito que tenho um ótimo conhecimento e experiência com alunos já trabalhei tanto com idosos como com adolescentes tenho boas ideias para cada aluno

e tento sempre melhorar a forma que ensino e sempre busco conhecimento

Pedagogia. Cursos de Informática direcionados ao uso do Office e cursos relacionados ao uso de softwares educativos.

cursos profissionalizantes na area de informatica, Hardware e Software

Cursando Ciências da computação

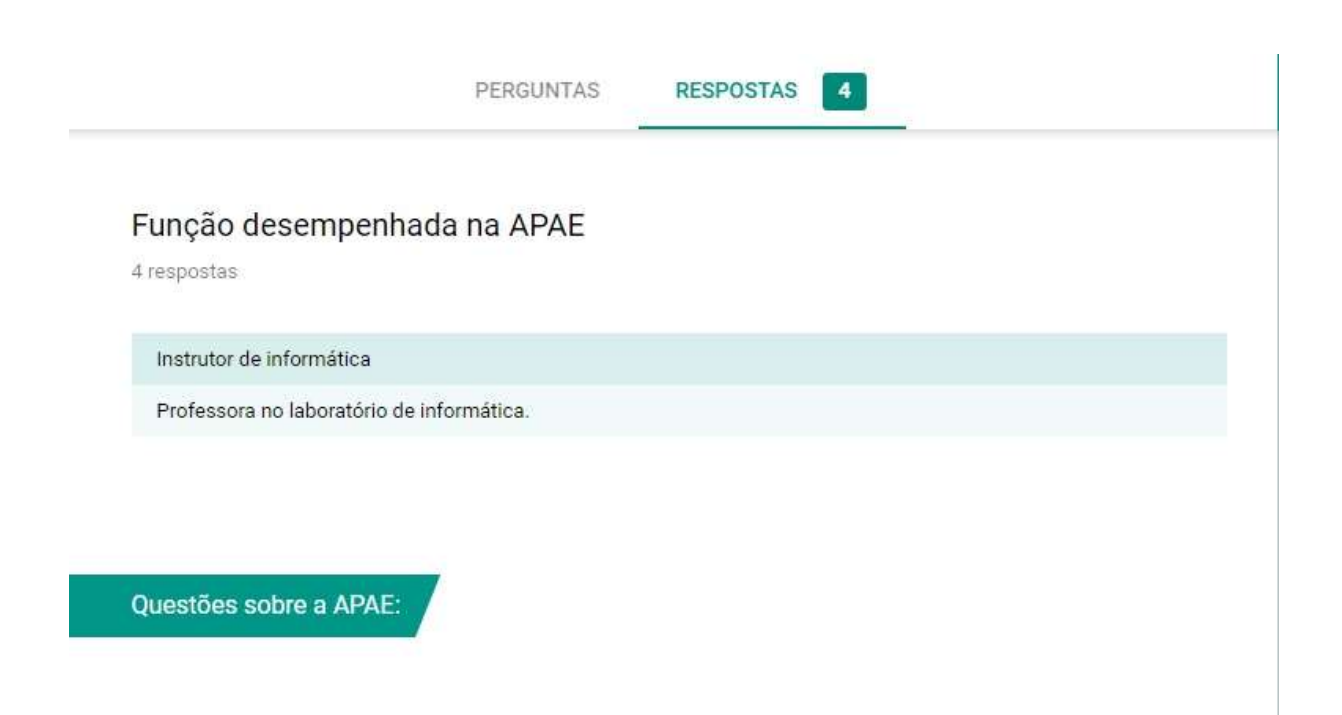

## Cidade onde está localizada a APAE

4 respostas

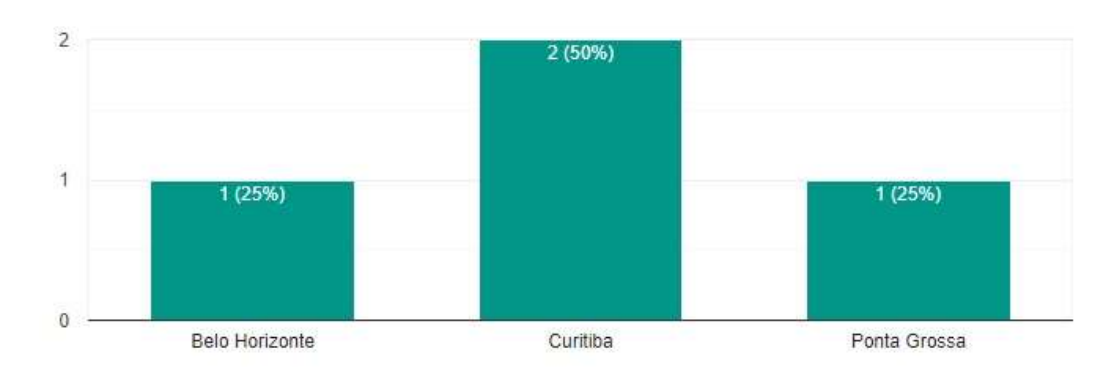

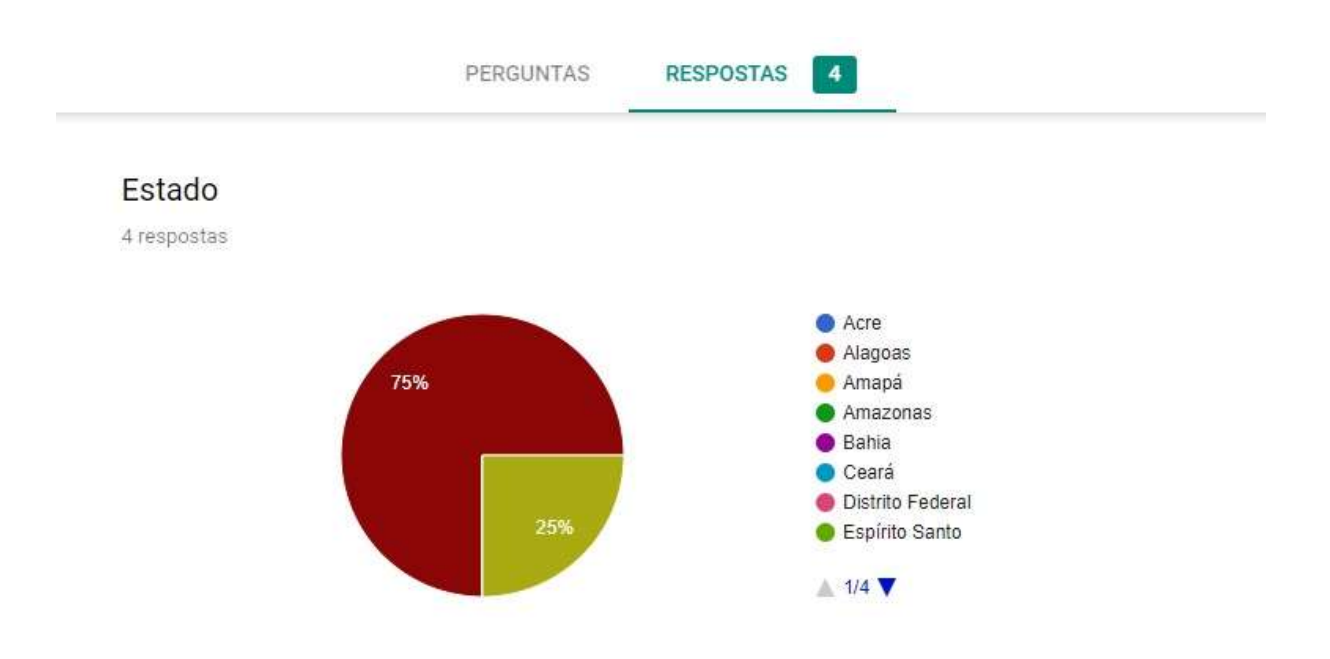

## Quantidade de alunos por turma de informática

4 respostas

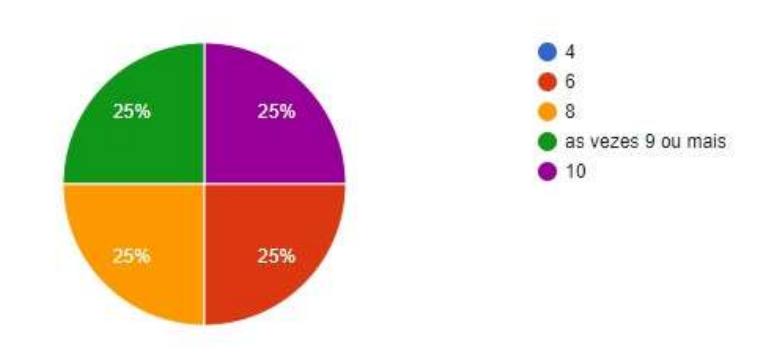

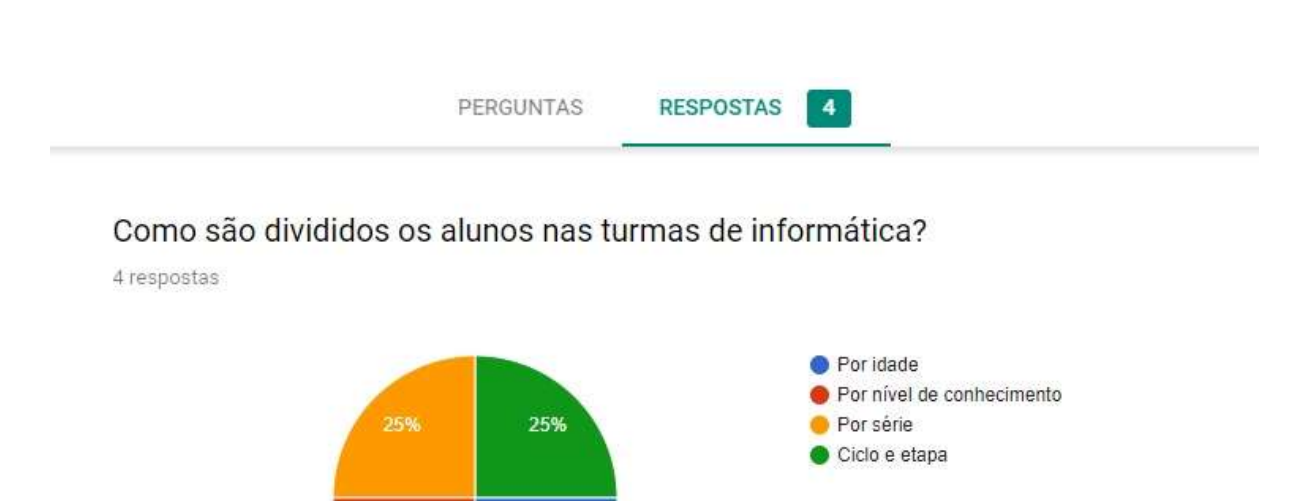

## Quais conteúdos de informática são ensinados?

25%

25%

4 respostas

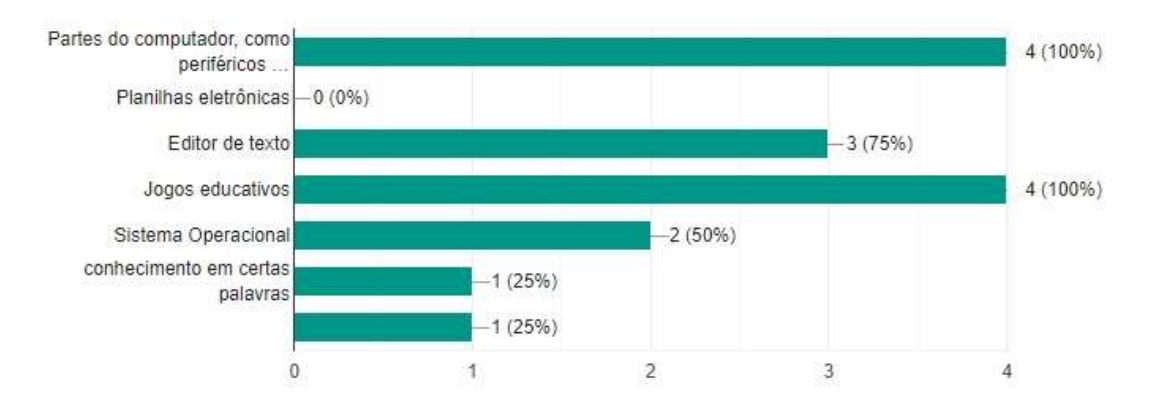

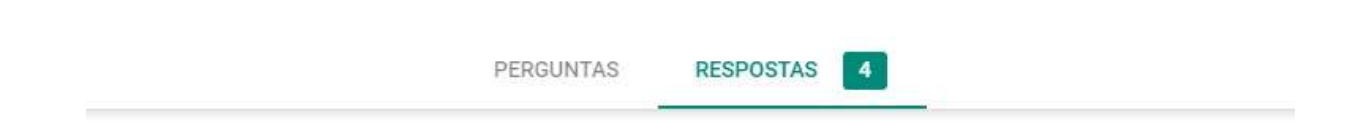

## Quais tecnologias assistivas são utilizadas no ensino da informática?

4 respostas

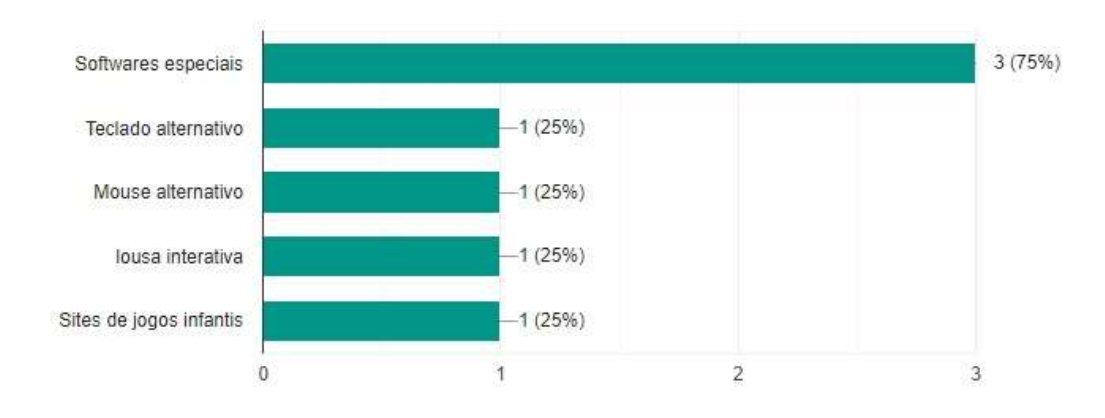

# Como o ensino da informática contribui para o desenvolvimento dos alunos da APAE?

4 respostas

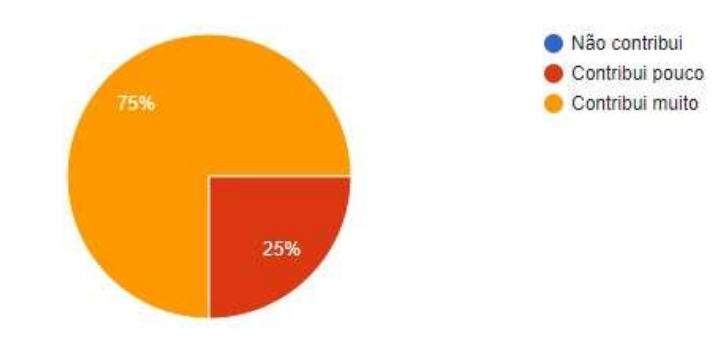

### Quais programas de computador/sites são utilizados no ensino da informática?

4 respostas

Bloco de notas, Pait, Windows media player, Google, youtube, racha cuca, participar(programa de alfabetização), jogos de quebra a cabeça, jogos de música, calculadora, programas de montar peças ou encaixar, etc.

**RESPOSTAS** 

 $\overline{4}$ 

Word, paint, GCompris, Dosvox, picole, escola games, jogosgratisparacriancas, atividadeseducativas, universoneo, smartkids, youTube, etc....

Série Arie na escola, Aiello, jogos de função motora e espacial (diversos) YouTube e Google para pesquisa de assuntos e videos educativos

Jogos para crianças

#### Quais os pontos positivos destes programas/sites?

4 respostas

são vários, a ter mais atenção, desenvolver a mobilidade com os dedos, organização com as coisas, postura

Proporcionam atividades de acordo com as necessidades e conteúdos propostos com gráficos bem elaborados.

Acessibilidade, facilidade, são intuitivos e atingem os objetivos desejados

variedades de jogos

#### Quais os pontos negativos destes programas/sites?

4 respostas

olha acredito que nenhum, porque são excelentes programas e sites tento sempre passar algo que os façam crescer no conhecimento e procuro passar algo que sempre acrescente.

A linguagem que as vezes é em outro idioma, e alguns poderiam ter a fonte e descrição dos jogos mais acessíveis ao estudante.

**RESPOSTAS** 

 $\overline{4}$ 

Não chegam a abranger todos os alunos, principalemte aqueles com problemas de visão ou coordenação motora fina

Jogos antigos e não tem atualizações de jogos no site

## Em relação ao aluno, quais são as maiores dificuldades quanto à utilização desses programas/sites?

4 respostas

os dedos, memoria curta, atenção ao que é dito, são muito dispersos

Há casos raros em que o estudante por conta da sua condição não demonstra interesse pelo uso do computador, mas são as exceções.

desvio de atenção, falta de mouses e teclados adapatados

Dificuldade de interação e as dificuldades das suas deficiencias

#### Sugestões

4 respostas

seria ótimo já saberem o alfabeto pois mexer no computador sem conhecer as letras torna as coisas mais difíceis para eles uma coisa que sugeri a alguns professores é montar um CD, que eles possam pelo menos uma vez ao dia assistir sobre alfabeto, postura, higienização entre outros vídeos ilustrativos que para que eles possa fixar mais o conteúdo visto em sala de aula

Penso que podería ter mais softwares direcionados aos estudantes na modalidade de ed. especial, com fontes maiores e linguagem simplificada ou até mesmo em áudio como é o caso do picolé.

desenvolvimento de software mais voltados para esse público.

Periféricos adaptados para os alunos

**ANEXO A -** Plano de Trabalho Docente – Laboratório de Informática (Escola de Educação Básica Dra. Zilda Arns)

# PLANEJAMENTO INFORMÁTICA 2019

1-Justificativa:

Com o avanço da globalização e como o EJA tem como aquisição de instrumentos a tecnologia torna-se imprescindível levar o conhecimento dos alunos da Escola Doutora Zilda Arns as atualidades da tecnologia, sendo na prática e na oralidade para preparação e inclusão da tecnologia na sociedade.

2-Os objetivos a serem trabalhados:

Será realizado em dois níveis durante o ano letivo no laboratório de informática de acordo com a especificidade de cada educando.

1° Nível – Desenvolver domínio do mouse e teclado, digitação através de cópia de letras e do nome do aluno, vídeos e músicas para terem acesso aos conteúdos interdisciplinares, e o uso da tecnologia e seus cuidados, exposto oralmente.

2° Nível – Desenvolver domínio de mouse e teclado, digitação através de cópia de textos, salvar documentos, vídeos, músicas, pesquisas para terem acesso aos conteúdos interdisciplinar, saber abrir e identificar a página da Web, o uso da tecnologia e seus cuidados exposto oralmente.

Objetivos específico:

 Primeiro nível será usado mouse e teclado para desenvolver coordenação motora fina, e a identificação do mouse e teclado, identificar no teclado letras para realizar cópias das vogais e cópia de seu nome, uso de vídeos e músicas para terem acesso aos conteúdos interdisciplinar. Expor conteúdos sobre os cuidados que devemos ter sobre a internet, redes sociais e tecnologia móvel o celular, o qual será feito oralmente.

 Segundo nível, será usado mouse e teclado para desenvolver coordenação motora fina, digitação de textos através de cópia para aprenderem identificar as letras e pontuação através do teclado, uso de vídeos, músicas, pesquisas para os conteúdos interdisciplinar, aprender salvar os documentos no Word, reconhecer e abrir as páginas na Web. Expor conteúdos sobre cuidados que devemos ter sobre a internet, redes sociais e tecnologia móvel o celular o qual será feito oralmente.

Avaliação: Através dos conteúdos e de acordo com a especificidade de cada aluno do EJA, será uma referência para executar, controlar e avaliar os objetivos a serem alcançados.

Conclusão: O planejamento foi elaborado pensando nos alunos da escola para ter a certeza que com dedicação tenhamos a garantia do aprendizado na informática, atualizando e levando a tecnologia ao alcance dos alunos e a inclusão na sociedade.

Professora Jacqueline Leila de Jezus (informática)

Escola de Educação Básica Doutora Zilda Arns Modalidade Educação Especial

**ANEXO B -** Termo de autorização para realização da pesquisa

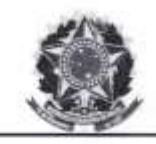

Fu

Ministério de Educação Universidade Tecnológica Federal do Paraná<br>Cámpus Ponta Grossa Diretoria de Graduação e Educação Profissional Departamento Académico de Informática Bacharelado em Ciência da Computação

# **JIFPR**

#### TERMO DE AUTORIZAÇÃO PARA REALIZAÇÃO DA PESQUISA

Diretora da Escola de Educação Básica Doutora Zilda Ams na Modalidade da Educação Especial, RG Nº 2198818-7 CPF Nº  $465145409.68$  AUTORIZO os pesquisadores Bruno Henrique Mendes de Oliveira, portador do RG Nº 9.610.800-1, CPF Nº 091.922.439-32, Registro Acadêmico Nº 1429710 e Veronica Ribeiro Nunes portadora do RG Nº 10.527.211-1, CPF Nº 092.157.859-81, Registro Acadêmico Nº 1429752, ambos do curso de Bacharelado em Ciência da Computação da Universidade Tecnológica Federal do Paraná campus Ponta Grossa, a realizarem observações das aulas, entrevista com a professora de informática e aplicar exercícios para os alunos das turmas das professoras Rosângela e Rosenir, ambas do período matutino, participantes das aulas de informática, para a realização da pesquisa de Trabalho de Conclusão de Curso denominado: COGNITA: OBJETO VIRTUAL DE APRENDIZAGEM PARA AUXÍLIO DO ENSINO E AVALIAÇÃO DA INFORMÁTICA À PESSOAS COM DEFICIÊNCIA INTELECTUAL, que tem por objetivo geral avaliar as habilidades de informática de alunos com deficiência intelectual por meio de um Objeto de Aprendizagem que contemple conteúdos de língua portuguesa vistos em sala de aula.

Os pesquisadores acima qualificados se comprometem a:

- 1- Obedecerem às disposições éticas de proteger os participantes da pesquisa, garantindo-lhes o máximo de benefícios e o mínimo de riscos.
- 2- Assegurarem a privacidade das pessoas citadas nos documentos institucionais e/ou contatadas diretamente, de modo a proteger suas imagens, bem como garantem que não utilizarão as informações coletadas em prejuízo dessas pessoas e/ou da instituição, respeitando deste modo as Diretrizes Éticas da Pesquisa Envolvendo Seres Humanos, nos termos estabelecidos na Resolução CNS Nº 466/2012, e obedecendo as disposições legais estabelecidas na Constituição Federal Brasileira, artigo 5º, incisos X e XIV e no Novo Código Civil, artigo 20.

Ponta Grossa, 17 de junho de 2019.

Diretora da Instituição

Marília Weiber<br>
RG 3.198.818-7<br>
CPF 465.145.709-68<br>
Podaria de Nomeação 0022014